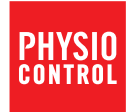

# LIFEPAK<sup>®</sup> CR2 Defibrillator<br>mit LIFELINKcentral™ AED-Programm-Manager

# Gebrauchsanweisung

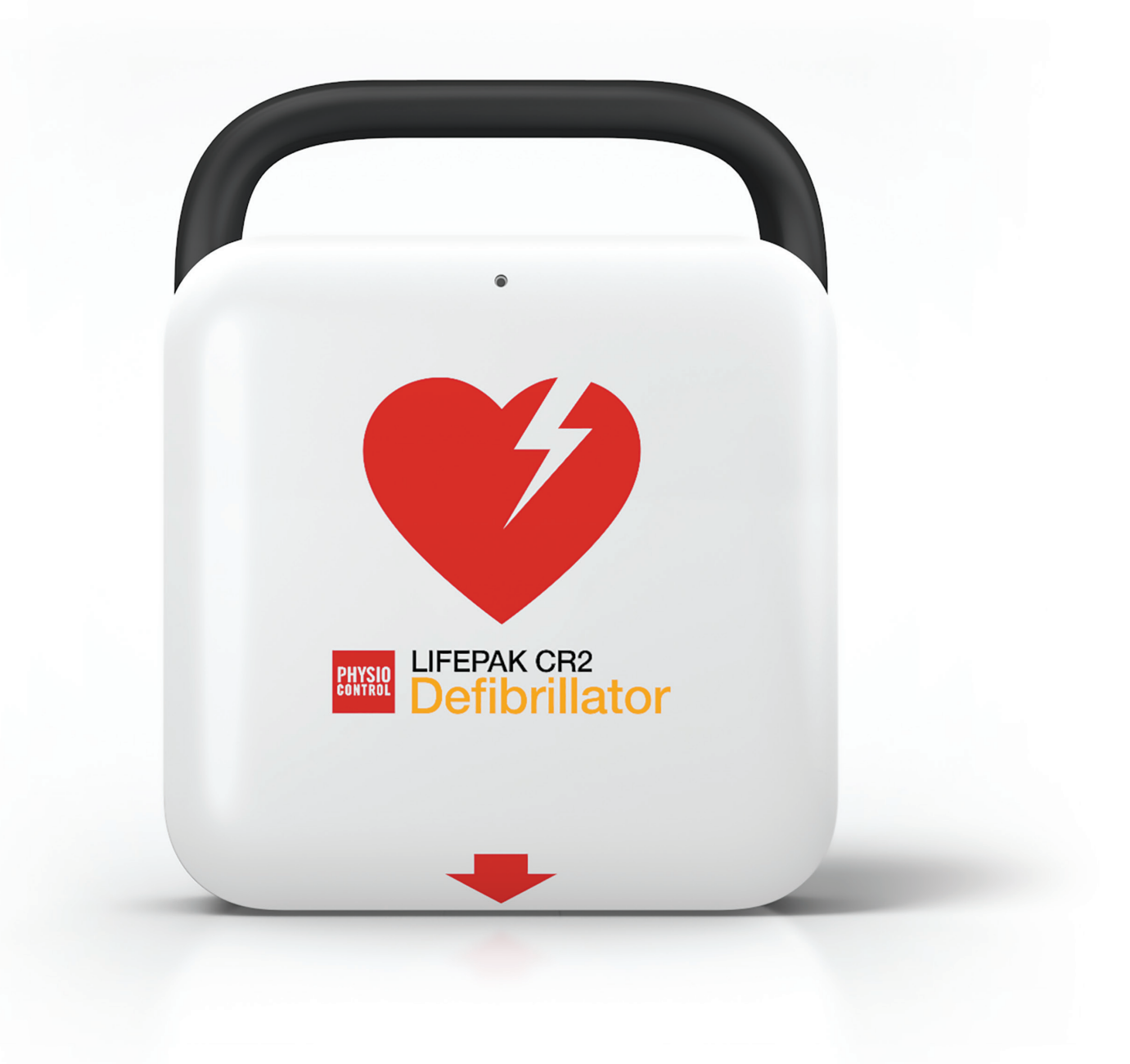

# **LIFEPAK® CR2 Defibrillator**

mit LIFELINKcentral<sup>TM</sup> AED-Programm-Manager

Gebrauchsanweisung

### Wichtige Informationen

### Geräteregistrierung

Registrieren Sie Ihr Gerät unter www.physio-control.com. Damit stellen Sie sicher, dass Sie über Produktaktualisierungen informiert werden.

### Textkonventionen

In dieser Gebrauchsanweisung werden zur Anzeige von Beschriftungen oder Sprachanweisungen bestimmte Textzeichen verwendet (beispielsweise GROSSBUCHSTABEN wie für die Schaltfläche SPRACHE oder die Anweisung PATIENTEN NICHT BERÜHREN).

LIFEPAK, LIFENET und LUCAS sind eingetragene Marken von Physio-Control, Inc. QUIK-STEP, LIFELINKcentral,<br>cprCOACH, cprINSIGHT, Shock Advisory System, SAS und ClearVoice sind Marken von Physio-Control, Inc.<br>Spezifikationen

©2016 Physio-Control, Inc. Veröffentlichungsdatum: 07/2016 3321515-041 3321515-041

### Inhalt

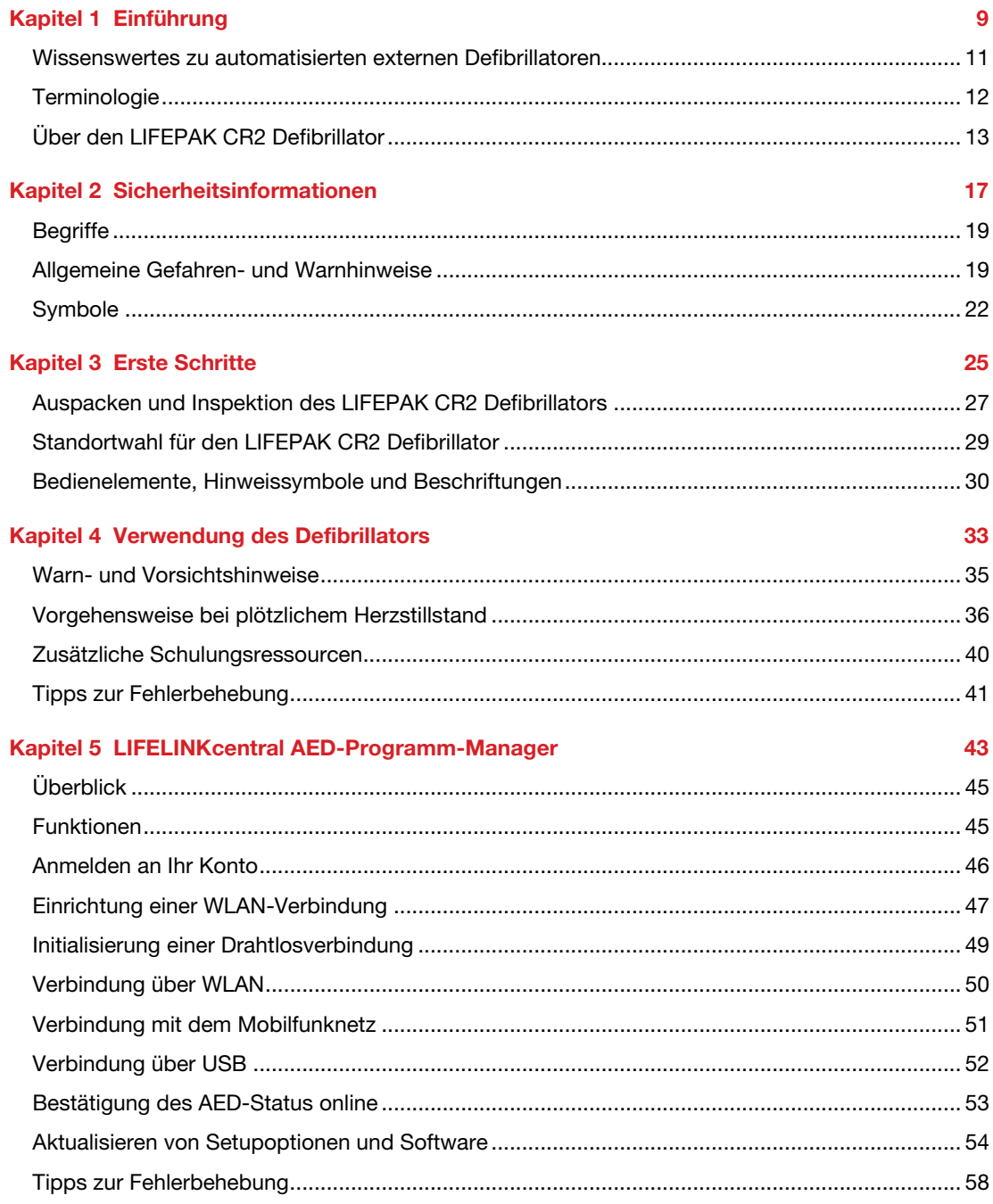

©2016 Physio-Control, Inc.

#### **Kapitel 6 LIFENET System**

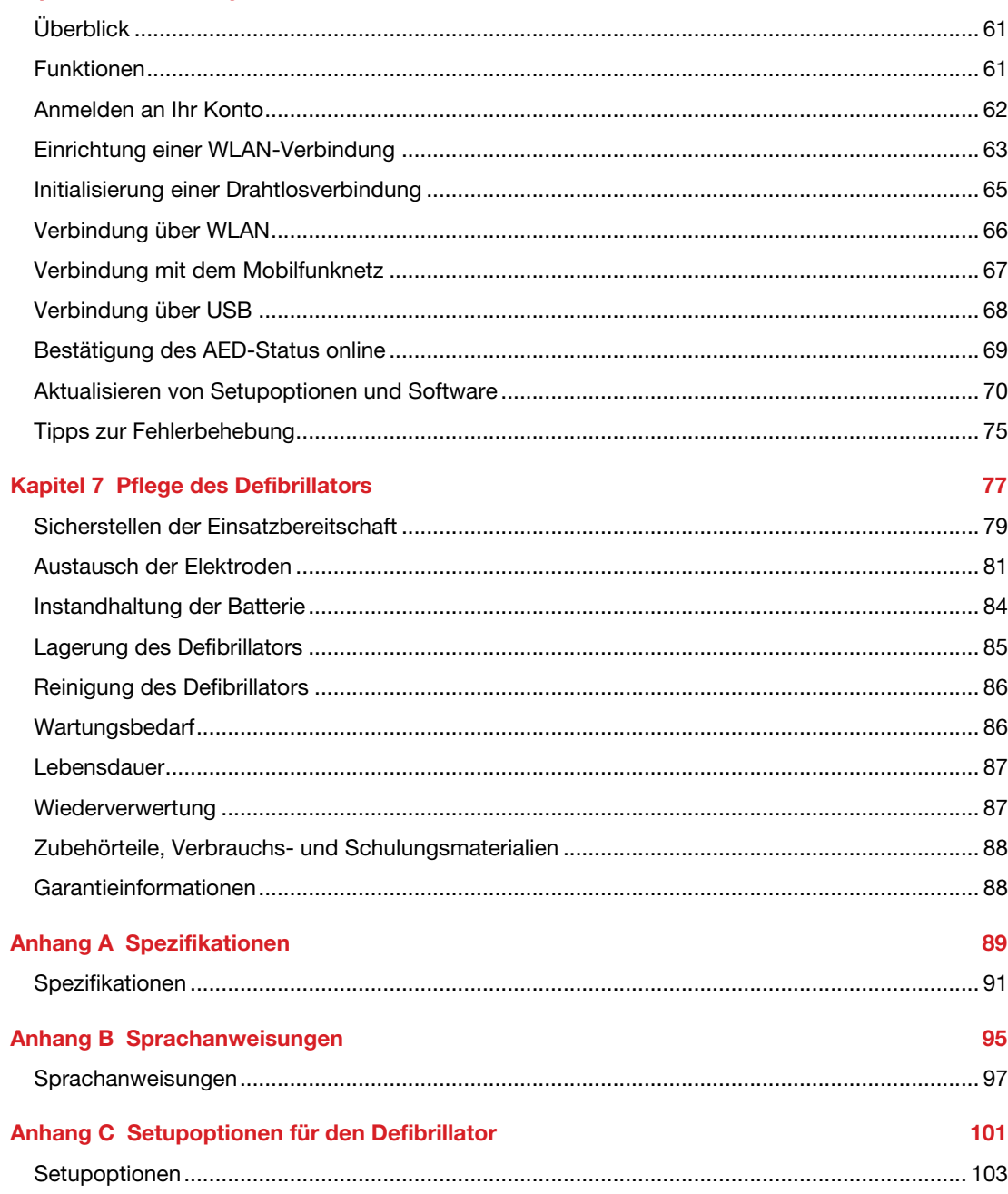

59

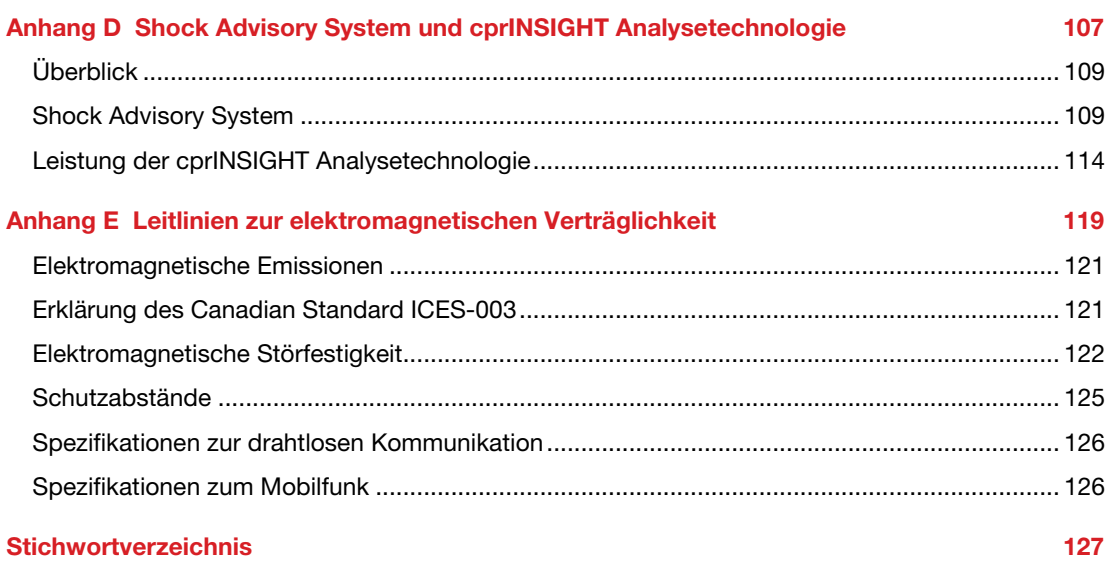

Kapitel 1

# Einführung

Dieses Kapitel enthält eine kurze Einführung zum LIFEPAK CR2 Defibrillator und seinen Funktionen.

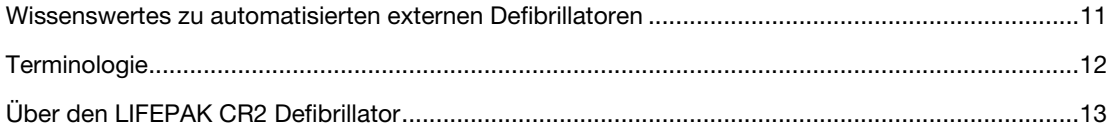

### Wissenswertes zu automatisierten externen Defibrillatoren

Der LIFEPAK CR2 Defibrillator ist ein automatisierter externer Defibrillator (AED). Seit vielen Jahren werden Defibrillatoren zur Behandlung des plötzlichen Herztodes eingesetzt, bislang jedoch nur von medizinisch ausgebildeten Helfern. Mittlerweile hat sich jedoch die Erkenntnis durchgesetzt, dass Defibrillatoren zur Lebensrettung unverzichtbar sind, sodass AEDs weltweit in öffentlichen Bereichen zur Verfügung gestellt werden. Auch Personen, die ausschließlich in der Herz-Lungen-Wiederbelebung (HLW) ausgebildet wurden, können AEDs zur Behandlung des plötzlichen Herztodes verwenden.

Nachdem die Klebeelektroden an der Brust des Patienten angebracht wurden, analysiert der Defibrillator den Herzrhythmus des Patienten. Erkennt der Defibrillator dabei einen defibrillierbaren Herzrhythmus, gibt er (beim vollautomatischen Modell) entweder einen starken Stromimpuls (Schock) an den Herzmuskel ab oder (beim halbautomatischen Modell) leitet den Helfer zur Abgabe des Schocks an. Der Defibrillator gibt die Schocks über die am Brustkorb des Patienten angebrachten Klebeelektroden ab.

Die Abgabe des Stromimpulses wird als Defibrillation bezeichnet. Defibrillation ist eine anerkannte Behandlung lebensbedrohlicher Herzrhythmusstörungen (z. B. Kammerflimmern), die zum Herzstillstand führen können.

Der LIFEPAK CR2 Defibrillator ist für die Verwendung durch Laien bestimmt, die in der Herz-Lungen-Wiederbelebung (HLW) und gegebenenfalls im Umgang mit einem AED ausgebildet wurden.

### Indikationen

Der LIFEPAK CR2 Defibrillator ist für die Verwendung an Patienten aller Altersgruppen bei Herz- und Atemstillstand indiziert. Folgende Kriterien müssen erfüllt sein: Der Patient ist nicht ansprechbar (d. h. bewusstlos), es liegt keine normale Atmung vor und es sind keine Anzeichen für eine Kreislauftätigkeit (z. B. tastbarer Puls, Husten oder Bewegung) erkennbar.

### Kontraindikationen

Es existieren keine bekannten Kontraindikationen.

# **Terminologie**

In dieser Gebrauchsanweisung finden die folgenden Begriffe Verwendung.

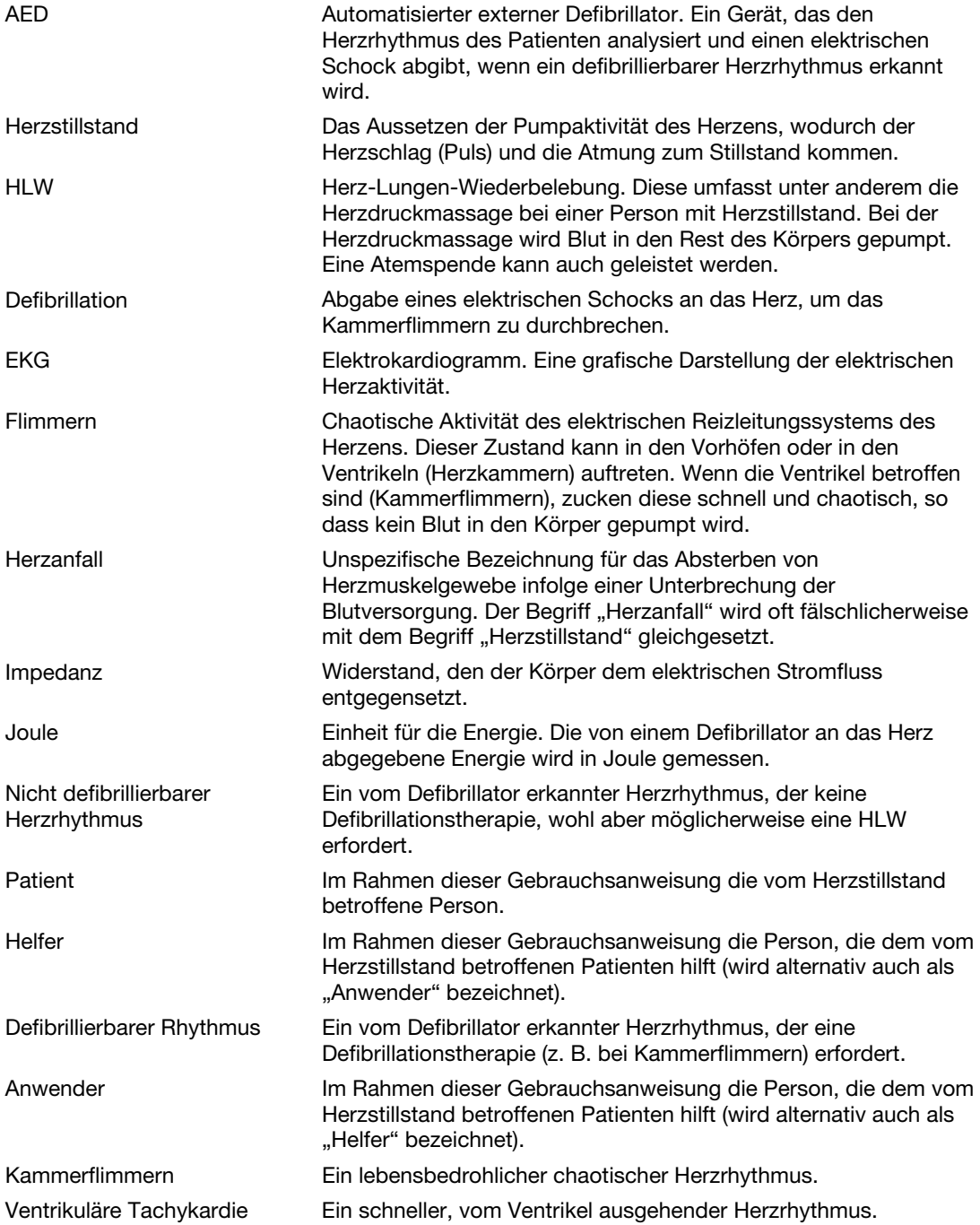

# Über den LIFEPAK CR2 Defibrillator

Der LIFEPAK CR2 Defibrillator wurde für die Verwendung innerhalb und außerhalb einer stationären Umgebung entwickelt. Es stehen voll- und halbautomatische Modelle zur Verfügung. Nach dem Anbringen der Elektroden analysiert das vollautomatische Modell den Herzrhythmus des Patienten und gibt ohne Zutun des Helfers einen Schock ab, sofern ein defibrillierbarer Herzrhythmus erkannt wird. Auch das halbautomatische Modell analysiert den Herzrhythmus des Patienten. Wird hierbei ein defibrillierbarer Herzrhythmus erkannt, wird der Helfer durch eine Sprachanweisung aufgefordert, durch Drücken der Schock-Taste einen Defibrillationsschock abzugeben. Beide Modelle leiten den Helfer mittels Sprachanweisungen durch das Ereignis.

Der LIFEPAK CR2 Defibrillator kann über eine Internetverbindung auch mit Ihrem LIFELINKcentral™ AED-Programm-Manager oder das LIFENET® Systemkonto verbunden werden. Das Gerät stellt eine Verbindung über Wi-Fi® (WLAN), Mobilfunk oder USB her.

Hinweis: Der LIFELINKcentral AED-Programm-Manager und das LIFENET System sind nicht in allen Ländern erhältlich.

Alle LIFEPAK CR2 Defibrillatoren verfügen über eine USB-Funktion. Ob das Gerät über eine WLAN- oder Mobilfunkfunktion verfügt, können Sie dem Seriennummernetikett im Batteriefach auf der Rückseite des AED entnehmen.

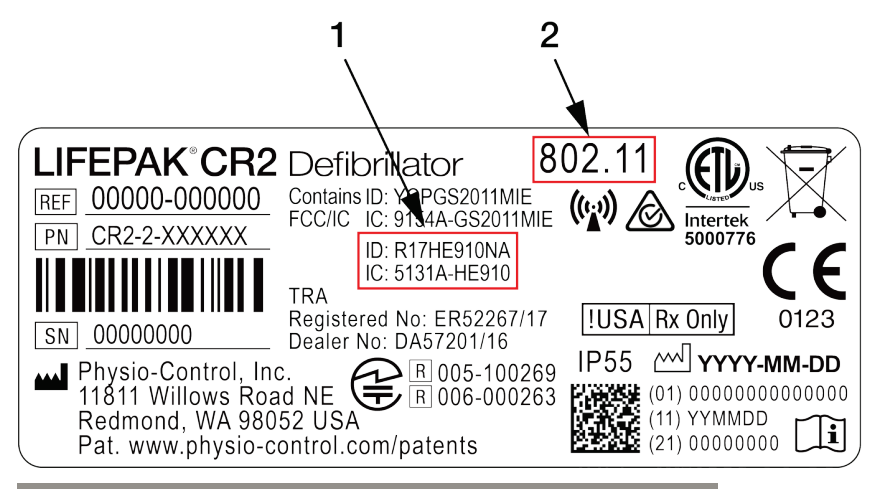

ABBILDUNGSLEGENDE

- 1 Sind diese beiden ID- und IC-Nummern vorhanden, verfügt das Gerät über eine Mobilfunkfunktion und ist die SIM-Karte aktiviert.
- 2 Ist diese Nummer vorhanden, verfügt das Gerät über eine WLAN-Funktion.

Markieren Sie unten die Ihrem Defibrillator entsprechende Option für spätere Referenzzwecke.

 $\Box$ 

Nur USB

WLAN und USB

WLAN, Mobilfunk und USB

Hinweis: In dieser Gebrauchsanweisung wird der Begriff "drahtlos" zusammenfassend für WLAN (Wi-Fi) und Mobilfunk verwendet.

### Funktionen und Merkmale

Die nachstehenden Abschnitte beschreiben die Funktionen und Merkmale des Defibrillators.

#### **Bereitschaftsanzeige**

Die Bereitschaftsanzeige blinkt alle 6 Sekunden auf, um darauf hinzuweisen, dass der Defibrillator einsatzbereit ist. Liegt ein Problem vor, blinkt die Bereitschaftsanzeige nicht und ein Warnton ertönt alle 15 Minuten. Die Warntonoption kann ausgeschaltet werden. Weitere Informationen finden Sie unter Setupoptionen (auf Seite 103).

### QUIK-STEP™ Defibrillationselektroden

Die QUIK-STEP Elektroden für Stimulation/Defibrillation/EKG wurden so konzipiert, dass sie sich schnell und leicht öffnen lassen, wodurch die Zeit bis zur Abgabe eines Defibrillationsschocks verkürzt werden kann.

Sobald sie beim Patienten angebracht wurden, kommunizieren die QUIK-STEP Defibrillationselektroden (Klebeelektroden) mit dem Defibrillator, um den Herzrhythmus zu analysieren und gegebenenfalls einen Schock abzugeben. Die Klebeelektroden können sowohl für Erwachsene als auch für Kinder verwendet werden. Bei Übergabe der Patientenversorgung an den Rettungsdienst können diese Klebeelektroden vom Defibrillator getrennt und an andere LIFEPAK-Defibrillatoren, mit Ausnahme des LIFEPAK 500 AED, angeschlossen werden.

#### cprCOACH™ Feedback-Technologie

Der Defibrillator gibt zu geeigneten Zeitpunkten HLW-Anweisungen während der Herzstillstandbehandlung. Ein Metronom gibt Töne in der für die Herzdruckmassage angemessenen Frequenz aus, um den Helfer anzuleiten. Der Defibrillator erkennt zudem, ob eine Herzdruckmassage durchgeführt wird oder nicht, und passt die Sprachanweisungen erforderlichenfalls dementsprechend an, um den Helfer darin zu unterstützen, die bestmögliche Versorgung zu leisten.

#### ClearVoice™ Technologie

Die ClearVoice Technologie mit adaptiver Lautstärkenregelung wurde speziell für tragbare medizinische Geräte entwickelt. Bei dieser Technologie wird berücksichtigt, wie das menschliche Gehör Sprachanweisungen in echten Situationen der Herzstillstandsbehandlung, etwa in Einkaufszentren, auf der Autobahn und in der Notfallaufnahme, interpretiert. Die adaptive Lautstärkenregelung passt die Lautstärke der Audioanweisungen je nach Geräuschpegel der Umgebung an. Durch die ClearVoice Technologie werden Verzerrungen minimiert und die sprachliche Verständlichkeit wird verbessert, sodass der Anwender Audioanweisungen auch in chaotischen und stressreichen Umgebungen eindeutig verstehen kann.

#### cprINSIGHT™ Analysetechnologie

Mit der cprINSIGHT Analysetechnologie kann der Defibrillator den Herzrhythmus eines Patienten während der HLW analysieren. Auf diese Weise können Pausen zwischen den Herzdruckmassagen verkürzt und die Aufrechterhaltung des Blutkreislaufs unterstützt werden.

#### Kinder-Modus

Durch Drücken der Taste KINDER-MODUS kann auf den Kinder-Modus zugegriffen werden. Befindet sich der Defibrillator im Kinder-Modus, werden Schocks mit einem für junge Kinder geeigneten niedrigeren Energieniveau abgegeben, ohne die Elektroden wechseln zu müssen. Auch die HLW-Anweisungen werden im Kinder-Modus dem Alter der Kinder entsprechend angepasst.

#### Zweisprachiges Modell

Der Defibrillator kann mit zwei Sprachen angefordert werden. Zweisprachige Geräte starten den Betrieb in der primären Sprache. Eine Sprachanweisung und die Taste SPRACHE erleichtern es dem Anwender, bei Bedarf zur sekundären Sprache zu wechseln.

### Zusätzliche Funktionen für vernetzte Geräte

Geräte, die mit dem LIFELINKcentral AED-Programm-Manager oder LIFENET System verbunden sind, können über folgende zusätzliche Funktionen verfügen.

#### Bereitschaftsbenachrichtigungen

E-Mail-Benachrichtigungen werden gesendet, wenn die Batterie schwach ist oder das Verfallsdatum der Elektroden bald abläuft, wenn ein Verfallsdatum abgelaufen ist oder wenn der Defibrillator den Selbsttest nicht bestanden hat. Eine Benachrichtigung wird gesendet, wenn sich ein Defibrillator mit der Funktion zur drahtlosen Kommunikation nicht anmelden konnte.

#### Benachrichtigungen zu "AED in Verwendung"

Eine E-Mail-Benachrichtigung wird gesendet, wenn der Defibrillator bei einem Patienten verwendet wird. Auf Wunsch kann auch immer dann eine Benachrichtigung versendet werden, wenn der Defibrillator eingeschaltet wird.

#### Software-Updates

Eine E-Mail-Benachrichtigung wird gesendet, wenn ein Software-Update verfügbar ist. Software-Updates können direkt vom LIFELINKcentral AED-Programm-Manager oder LIFENET System installiert werden. Aktualisierte Gebrauchsanweisungen können auch heruntergeladen werden.

#### Konfigurierbare Setupoptionen

Der Defibrillator verfügt über mehrere Betriebseinstellungen, die entsprechend Ihrer lokalen Protokolle und Einstellungen angepasst werden können. Zu den anpassbaren Einstellungen gehören unter anderem Defibrillations-Energieniveau, HLW-Zeit, HLW-Protokolle und Sprache. Weitere Informationen finden Sie unter Setupoptionen (auf Seite 103).

#### AED-Ereignisübertragungen

Wenn ein LIFEPAK CR2 Defibrillator über WLAN mit dem LIFELINKcentral AED-Programm-Manager oder LIFENET System verbunden ist, können Informationen wie Herzrhythmus und abgegebene Schocks während eines Herzstillstandereignisses an Notfallteams übermittelt werden. Diese Information kann dabei helfen, die Notfallteams auf die Ankunft vorzubereiten.

#### AED-Positionsgeber

Wenn ein LIFEPAK CR2 Defibrillator von seinem vorgesehenen Standort weg bewegt wird und eine Mobilfunkverbindung zum LIFELINKcentral AED-Programm-Manager oder LIFENET System besteht, wird eine E-Mail-Benachrichtigung gesendet. Auf Wunsch kann der Defibrillator angewiesen werden, einen Piepton abzugeben und seinen etwaigen Standort zu melden.

Kapitel 2

# Sicherheitsinformationen

Dieses Kapitel enthält wichtige Informationen zum sicheren Betrieb des LIFEPAK CR2 Defibrillators. Machen Sie sich mit all diesen Begriffen und Warnhinweisen vertraut.

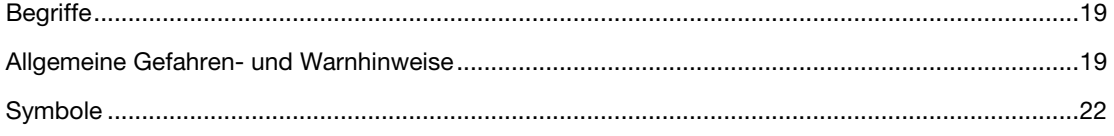

# **Begriffe**

Folgende Begriffe werden entweder in dieser Gebrauchsanweisung oder auf dem Gerät verwendet:

Gefahr: Unmittelbare Gefahr, die zu ernsthaften Verletzungen oder zum Tod führen kann.

Warnung: Gefahr oder falsche Vorgehensweise, die zu ernsthaften Verletzungen oder zum Tod führen kann.

Vorsicht: Gefahr oder falsche Vorgehensweise, die zu weniger schwerwiegenden Verletzungen, zur Beschädigung des Produkts oder zu Sachschäden führen kann.

### Allgemeine Gefahren- und Warnhinweise

Nachfolgend sind allgemeine Gefahren- und Warnhinweise aufgeführt. Sonstige spezifische Warnund Vorsichtshinweise sind je nach Anforderung in anderen Abschnitten dieser Gebrauchsanweisung aufgeführt.

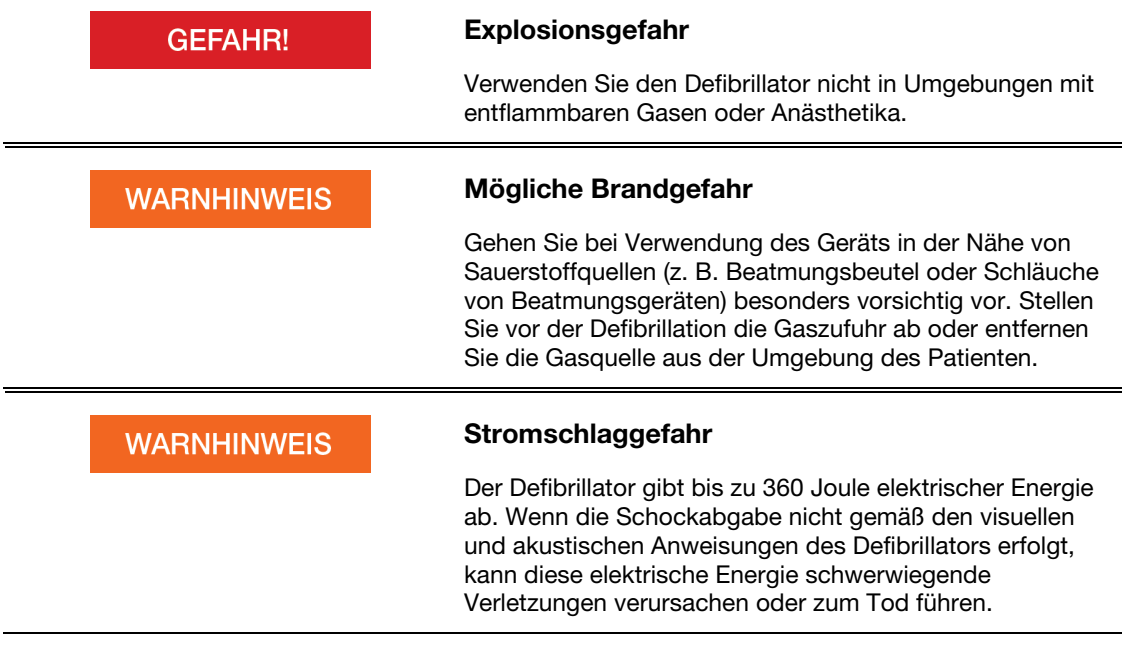

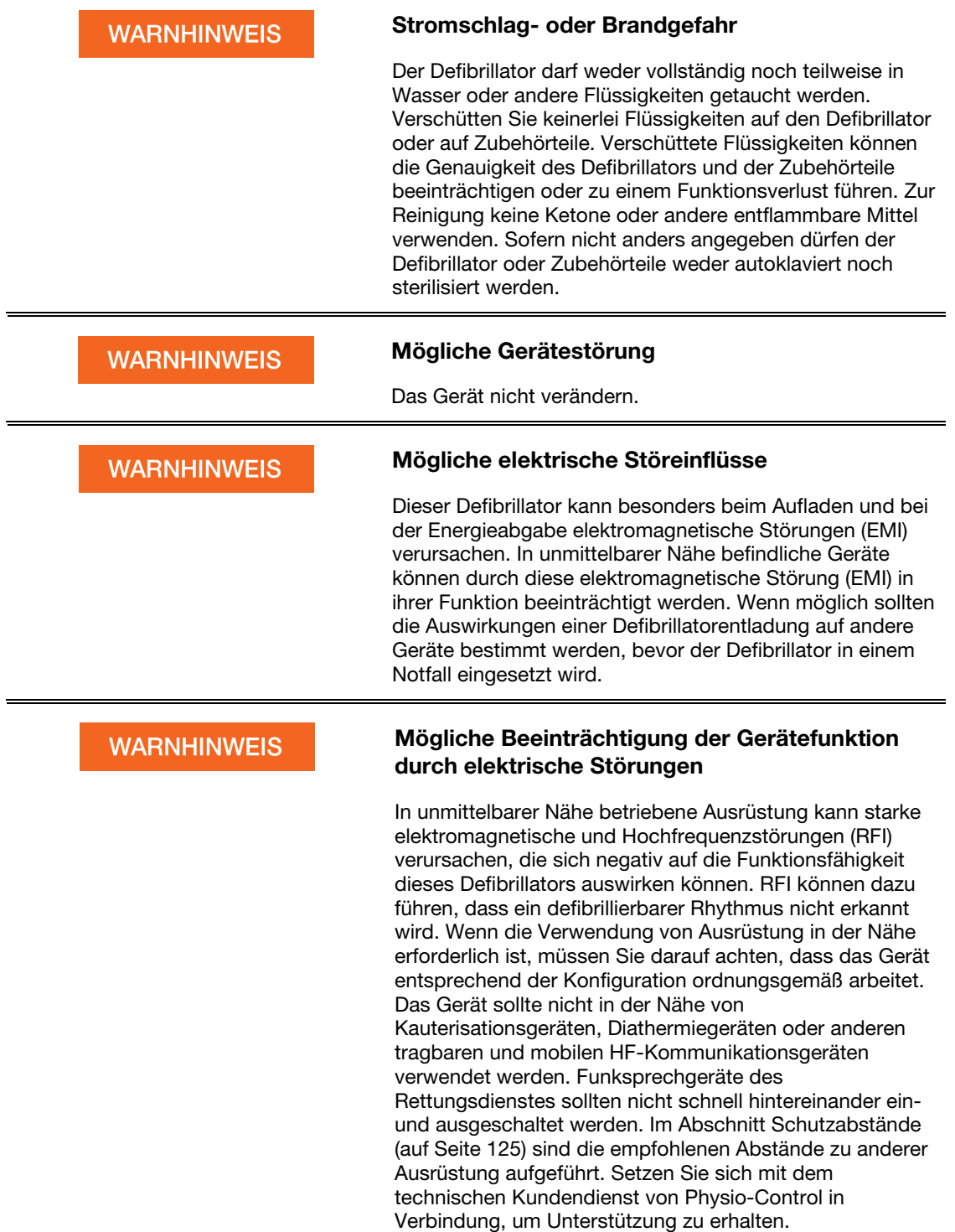

20 Gebrauchsanweisung für den LIFEPAK CR2 Defibrillator

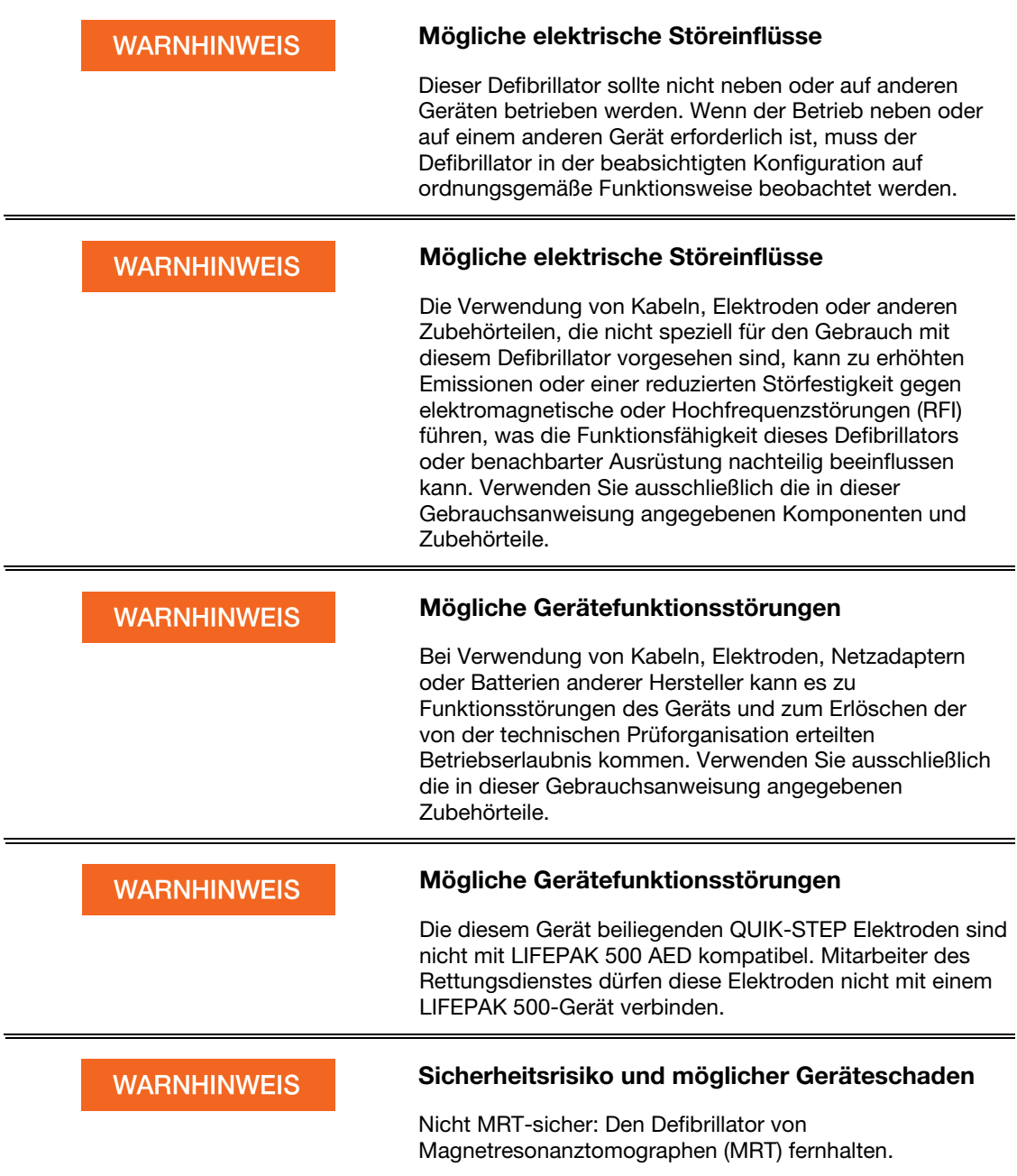

### Angaben zu Latex

Dieses Gerät wurde nicht aus Naturkautschuklatex hergestellt.

# Symbole

Die Symbole in der folgenden Tabelle sind ggf. auf dem Defibrillator, seinen Zubehörteilen oder der Verpackung zu finden.

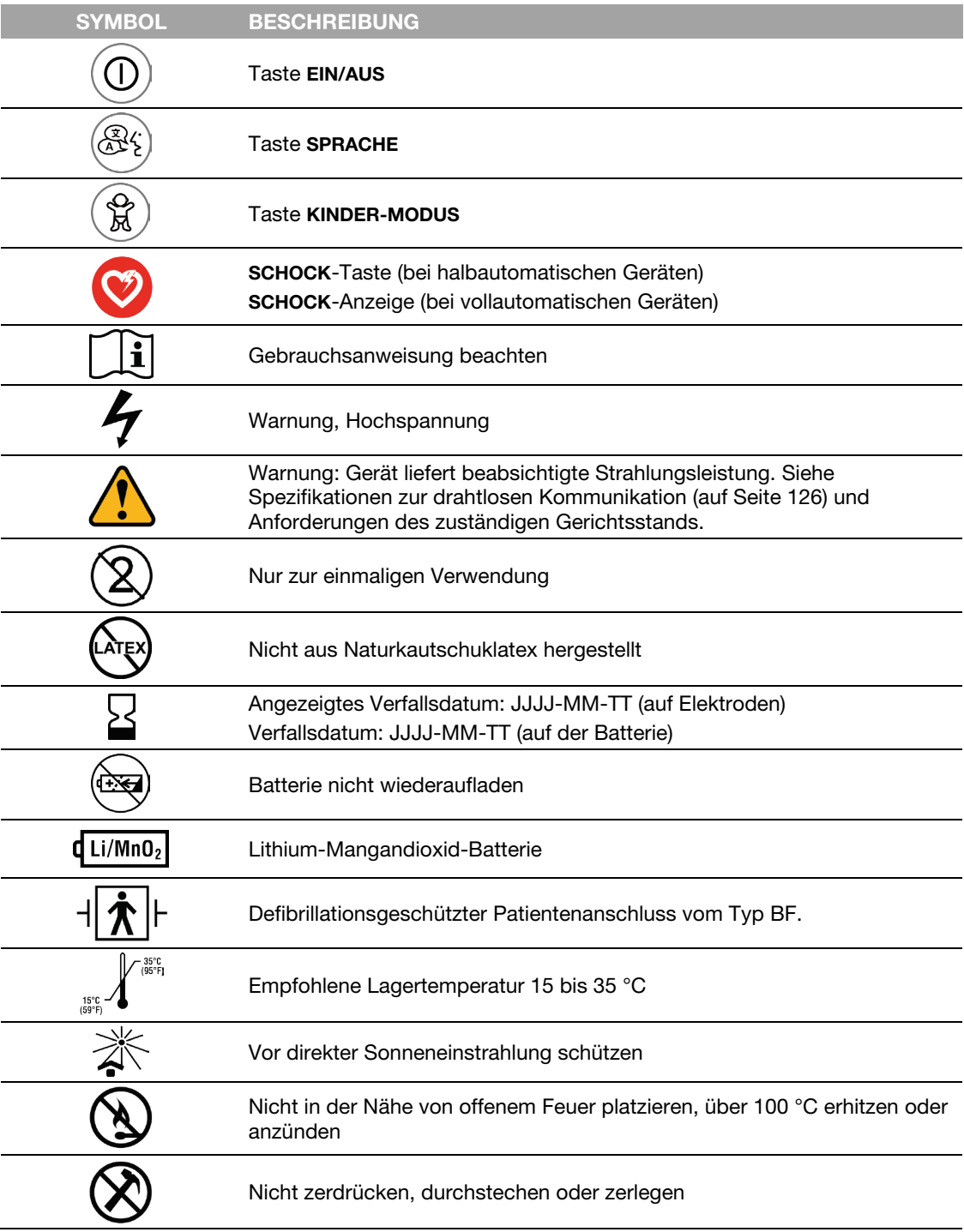

22 Gebrauchsanweisung für den LIFEPAK CR2 Defibrillator

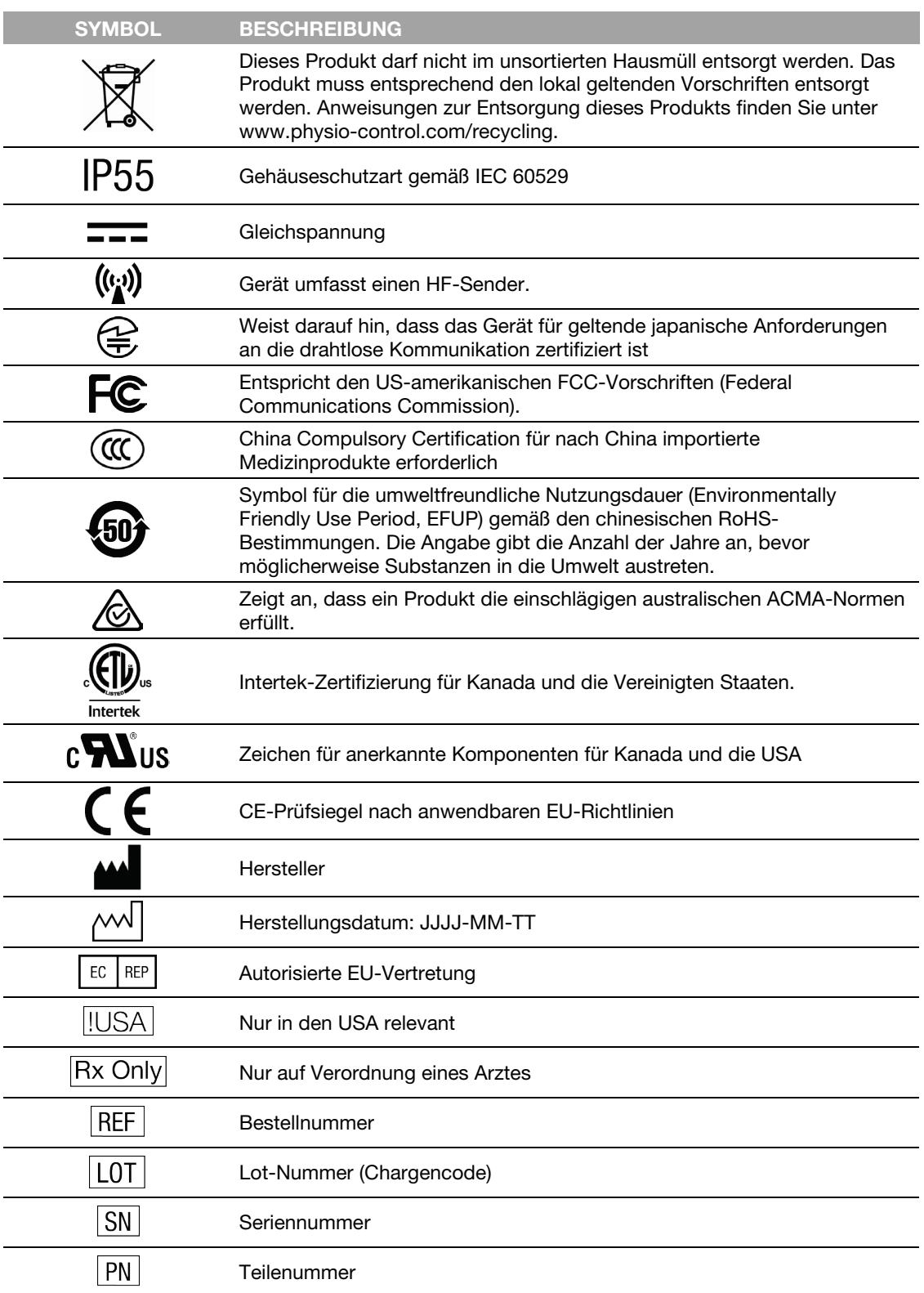

Kapitel 3

# Erste Schritte

Dieser Abschnitt enthält einen Überblick über den LIFEPAK CR2 Defibrillator und beschreibt, wie der Defibrillator für die Verwendung vorbereitet wird. Der Defibrillator muss entsprechend dieser Anweisungen aufgestellt werden.

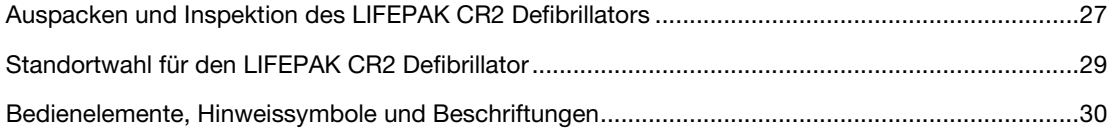

# Auspacken und Inspektion des LIFEPAK CR2 **Defibrillators**

Führen Sie die folgende Erstinspektion durch, um mögliche Schäden am Defibrillator auszuschließen und um sicherzustellen, dass das Gerät einsatzbereit ist:

- 1. Entnehmen Sie den Defibrillator aus der Verpackung und untersuchen Sie das Äußere des Geräts sorgfältig auf Anzeichen für mögliche Transportschäden.
- 2. Überzeugen Sie sich davon, dass der Inhalt im Versandkarton mit dem Lieferschein übereinstimmt.
- 3. Suchen Sie die Kontaktliste der Kundendienste, in der die Telefonnummern des Physio-Control-Kundendiensts für die jeweilige Region aufgeführt sind. Bewahren Sie diese Information für zukünftige Referenzzwecke an einem sicheren Ort auf.
- 4. Überprüfen Sie das Seriennummernetikett im Batteriefach, um festzustellen, ob der Defibrillator über die Funktion zur drahtlosen Kommunikation (WLAN oder Mobilfunk) verfügt. Weitere Informationen erhalten Sie unter Über den LIFEPAK CR2 Defibrillator (auf Seite 13).
- 5. Suchen Sie nach der Seriennummer des Defibrillators wie unten gezeigt und notieren Sie sie hier.

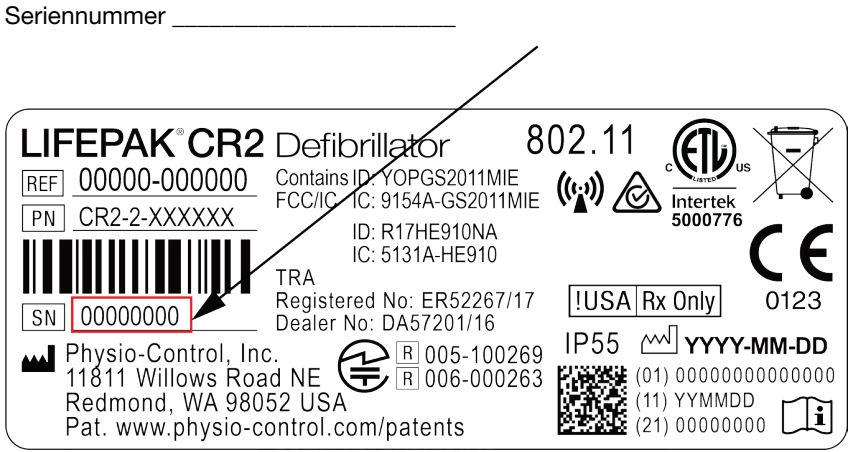

6. Überprüfen Sie das Herstellungsdatum auf dem Batterieetikett, das im Format JJJJ-MM-TT angegeben ist. Die Batterie muss innerhalb von 1 Jahr nach diesem Datum eingesetzt werden, um eine Lebensdauer von 4 Jahren zu gewährleisten. Ausführliche Informationen zur Lebensdauer und Wartung der Batterie finden Sie unter Instandhaltung der Batterie (auf Seite 84).

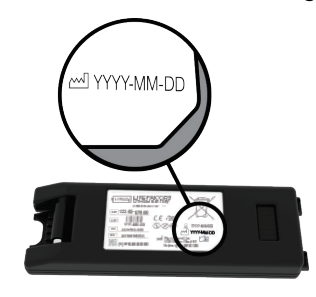

#### Auspacken und Inspektion des LIFEPAK CR2 Defibrillators

7. Legen Sie die Batterie in das Batteriefach auf der Rückseite des Defibrillators ein. Der Defibrillator kann mit einem Handgriff oder einer Tragetasche angefordert werden. Wenn Ihr Defibrillator eine Tragetasche hat, öffnen Sie die Rückseite der Tragetasche, um an das Batteriefach zu gelangen.

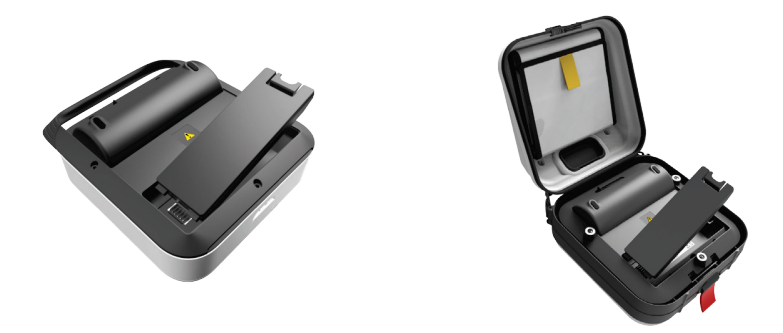

Der Defibrillator wird automatisch einen Selbsttest starten. Warten Sie auf 3 hörbare Töne, bis Sie mit dem nächsten Schritt fortfahren.

Hinweis: Der Selbsttest kann bis zu 2 Minuten dauern. Öffnen Sie die Abdeckung erst, nachdem Sie die 3 Töne gehört haben. Andernfalls kann der Selbsttest nicht vollständig ausgeführt werden.

Hinweis: Wurde dieselbe Batterie schon einmal eingesetzt, ertönen die 3 Töne nicht.

8. Stellen Sie sicher, dass die grüne Bereitschaftsanzeige blinkt. Die Bereitschaftsanzeige blinkt alle 6 Sekunden durch eine kleine Öffnung oben in der Abdeckung. Eine blinkende Bereitschaftsanzeige bedeutet, dass der LIFEPAK CR2 Defibrillator einsatzbereit ist.

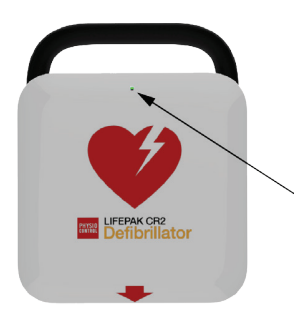

9. Überprüfen Sie die Lautsprecher. Öffnen Sie die Abdeckung und vergewissern Sie sich, dass die Sprachanweisungen hörbar sind. Antworten Sie den Sprachanweisungen an diesem Punkt noch nicht.

WICHTIG! Zu diesem Zeitpunkt NICHT am roten Handgriff ziehen, nur im Notfall daran ziehen. Wird am roten Handgriff gezogen, bricht die Elektrodenversiegelung auf und die Elektroden trocknen aus. Ist die Versiegelung aufgebrochen, tauschen Sie die Elektrodenablage unverzüglich aus und entsorgen Sie die Elektrodenablage wie unter Wiederverwertung (auf Seite 87) beschrieben.

10. Schließen Sie zum Ausschalten des Geräts die Abdeckung. Öffnen Sie die Abdeckung nur dann wieder, wenn es unbedingt nötig ist. Das Öffnen der Abdeckung beansprucht die Batterie.

- 11. Verfügt das Gerät über die Funktion zur drahtlosen Kommunikation, können Sie es über einen der folgenden Wege mit Ihrem Konto verbinden:
	- LIFELINKcentral AED-Programm-Manager (auf Seite 43) oder
	- LIFENET System (auf Seite 59) für Gesundheitseinrichtungen, die bereits über ein LIFENET Systemkonto verfügen.

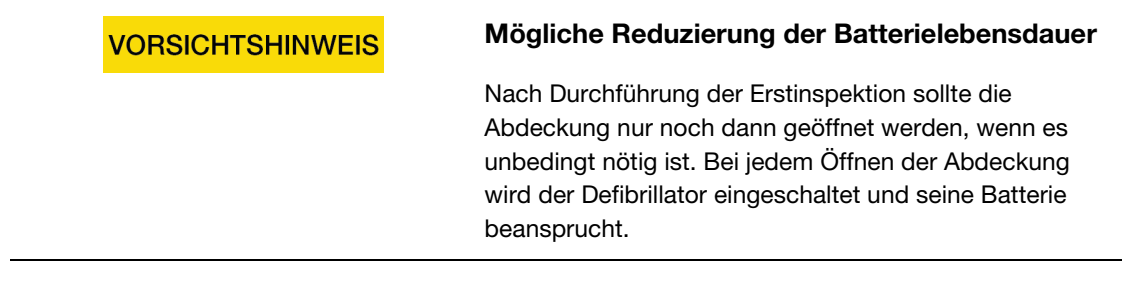

### Standortwahl für den LIFEPAK CR2 Defibrillator

Der Defibrillator sollte an einem gut sichtbaren und häufig besuchten Ort platziert werden. Empfehlenswert sind beispielsweise Aufstell- oder Anbringungsorte in der Nähe von bereits vorhandenen Notfallausrüstungen wie Feuerlöschern oder Erste-Hilfe-Kästen.

Am Arbeitsplatz sollten Mitarbeiter über den Standort des Defibrillators informiert werden. Die Aufstellung des Defibrillators an einem zentralen Punkt führt dazu, dass er häufig gesehen wird und sich im Notfall jeder an seinen Standort erinnert.

Sie können Ihren Defibrillator auf einer stabilen Oberfläche platzieren oder in einem AED-Schrank (falls erworben) aufbewahren. Wird der Defibrillator in einem Aufputzschrank aufbewahrt, stellen Sie sicher, dass ausreichend Platz vorhanden ist, um den Weg für vorbeigehende Personen oder Rollstuhlfahrer freizuhalten.

Bei der Wahl des Aufstell- oder Anbringungsorts sind solche Orte zu vermeiden, an denen der Defibrillator Feuchtigkeit, Staub oder extremen Temperaturen ausgesetzt ist. Die empfohlene Lagertemperatur beträgt 15 bis 35 °C; eine Lagerung bei höheren Temperaturen über längere Zeit kann die Lebensdauer der Elektroden jedoch verkürzen.

Der Defibrillator und die Elektroden sind darauf ausgelegt, Umgebungstemperaturschwankungen zwischen -30 bis 60 °C standzuhalten. Die Lagerung bei diesen extremen Temperaturen darf jedoch nicht länger als eine Woche andauern. Wenn das Gerät länger als eine Woche bei extremen Temperaturen gelagert wird, hat dies nachteilige Auswirkungen auf die Haltbarkeit der Elektroden. Eine dauerhafte Lagerung bei hohen Temperaturen führt ebenfalls zu einer Verkürzung der Lebensdauer der Batterie und der Elektroden.

Verfügt der Defibrillator über die Funktion zur drahtlosen Kommunikation, sollte er an einem Ort mit angemessener Signalstärke abgestellt werden.

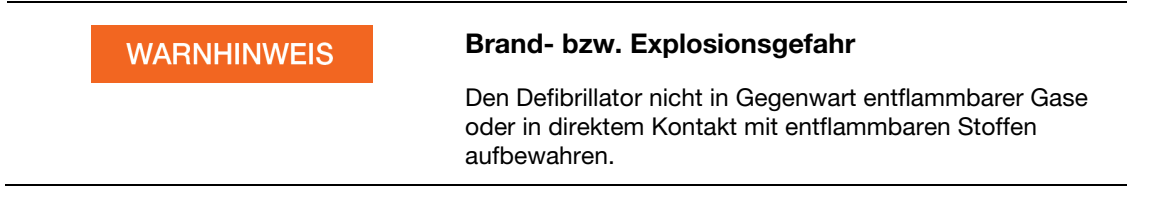

# Bedienelemente, Hinweissymbole und **Beschriftungen**

In diesem Abschnitt werden die Bedienelemente, Hinweissymbole und Beschriftungen am Gerät näher beschrieben.

### Äußere Bedienelemente, Hinweissymbole und Beschriftungen

Nachstehend sind die Bedienelemente, Hinweissymbole und Beschriftungen an der Außenseite des Defibrillators aufgeführt.

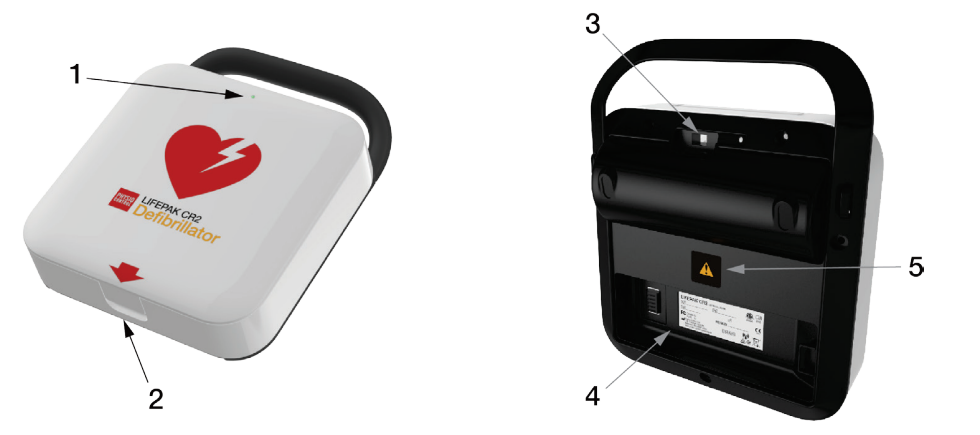

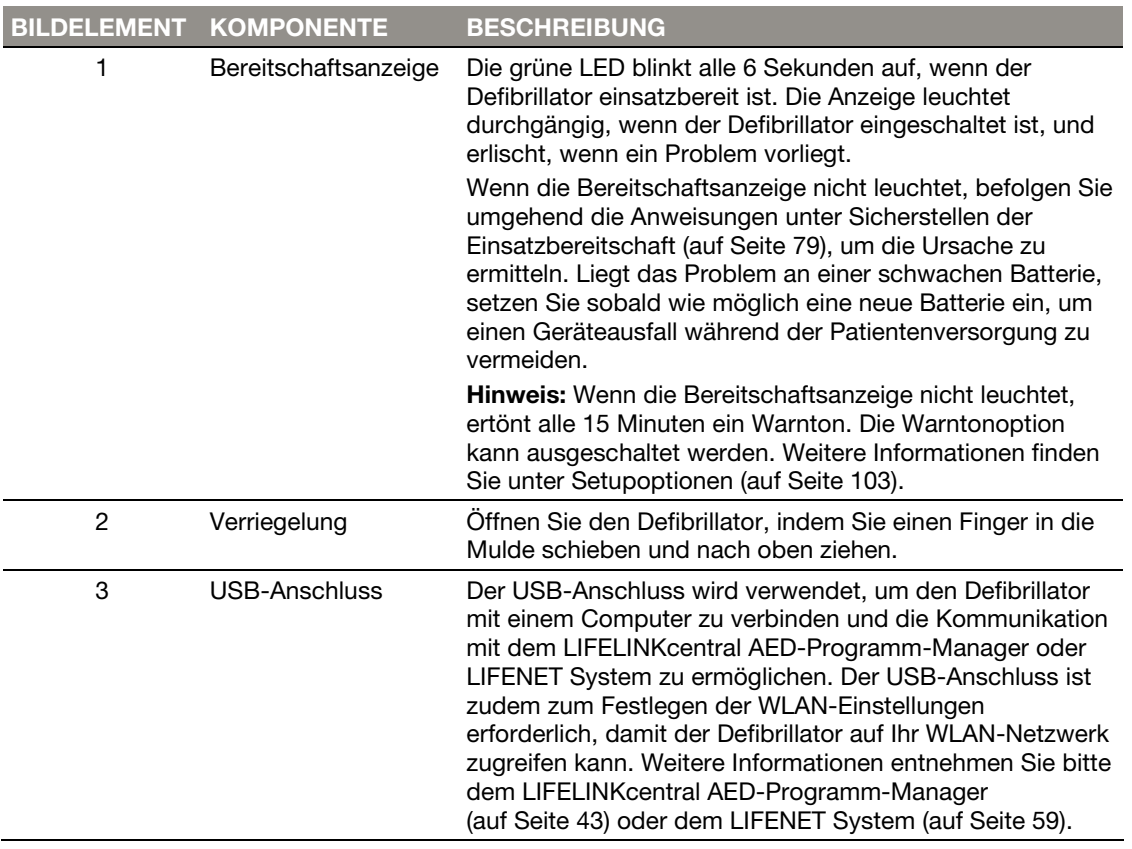

30 Gebrauchsanweisung für den LIFEPAK CR2 Defibrillator

#### Kapitel 3 | Erste Schritte

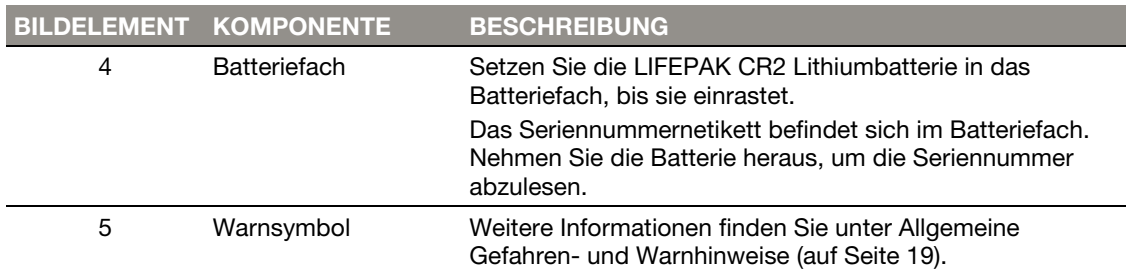

### Bedienelemente und Funktionen im Geräteinneren

Nachstehend sind die Bedienelemente und Funktionen im Innern des Defibrillators aufgeführt.

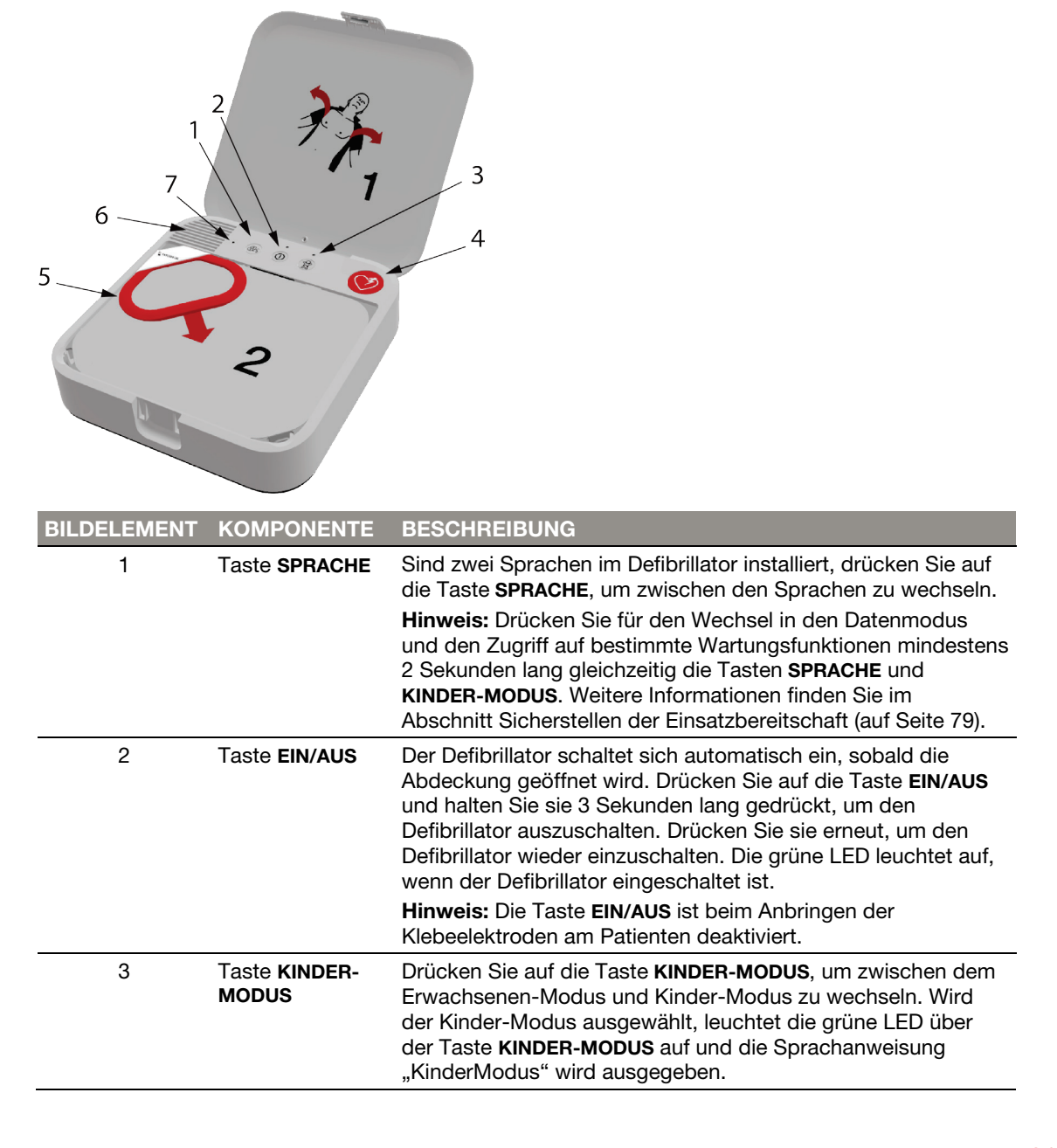

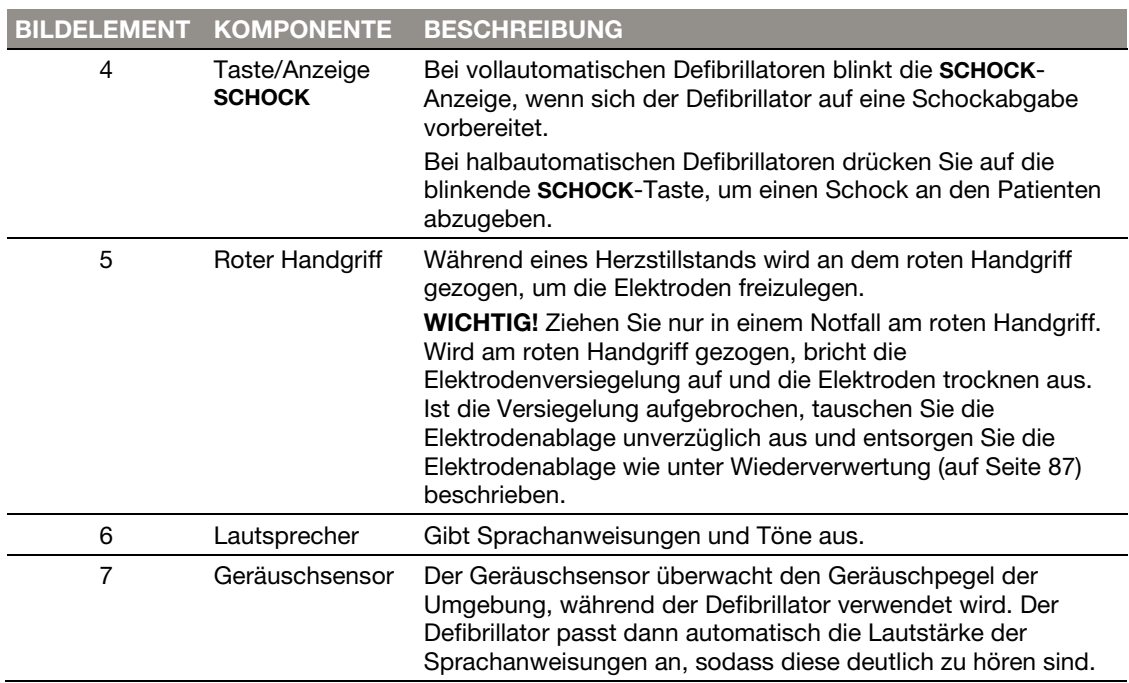

### Bedienelemente, Hinweissymbole und Beschriftungen

Kapitel 4

# Verwendung des Defibrillators

Dieses Kapitel enthält Informationen und Anweisungen zum Gebrauch des Defibrillators bei einem Patienten mit Herzstillstand.

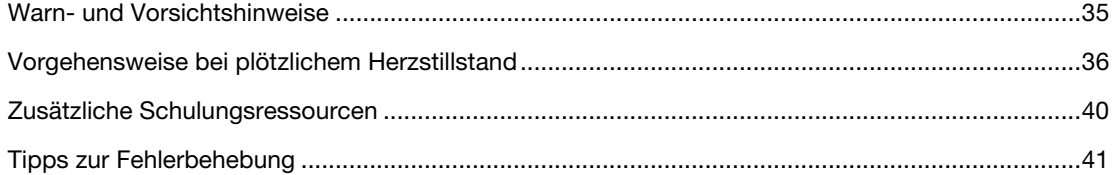

# Warn- und Vorsichtshinweise

Um den Defibrillator gefahrlos einsetzen zu können, müssen Sie sich mit den folgenden Warnhinweisen vertraut machen.

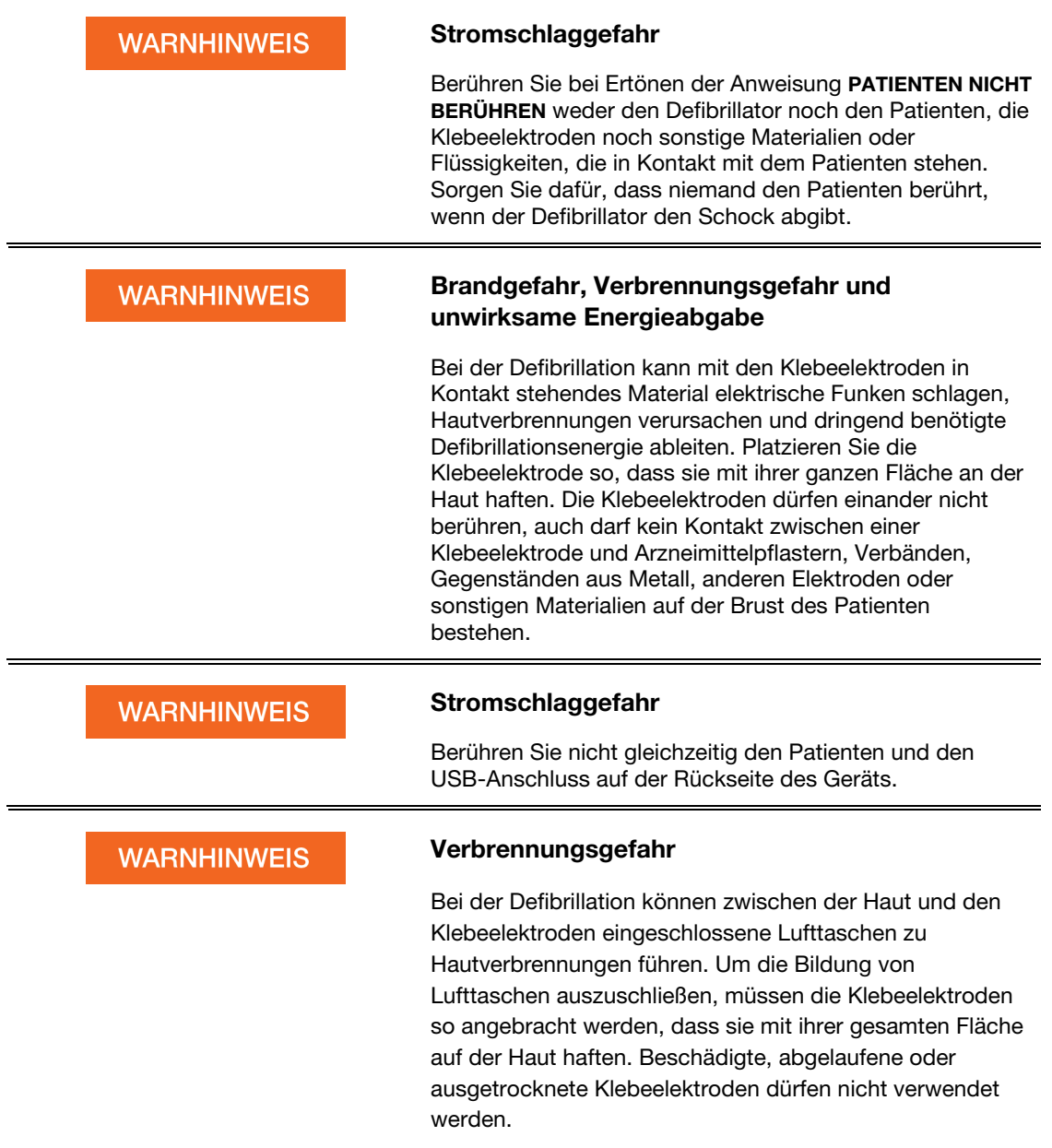

Vorgehensweise bei plötzlichem Herzstillstand

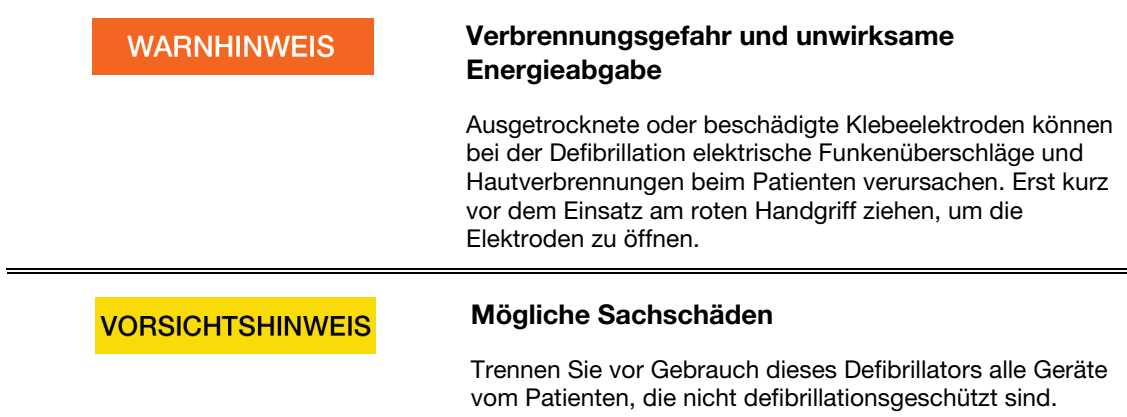

# Vorgehensweise bei plötzlichem Herzstillstand

Ein unbehandelter plötzlicher Herzstillstand führt zum Tod des Betroffenen. Es ist unbedingt erforderlich, sofort Hilfe anzufordern und Ihr Rettungssystem zu aktivieren.

Beim Öffnen des Defibrillators geben Sprachanweisungen klar verständliche, schrittweise Anweisungen zur Behandlung eines Herzstillstandpatienten. Eine vollständige Liste der Sprachanweisungen finden Sie unter Sprachanweisungen (auf Seite 97).

### Grundlegende Schritte für die Verwendung des LIFEPAK CR2 **Defibrillators**

Zur Behandlung eines plötzlichen Herzstillstands mithilfe des Defibrillators gehen Sie wie folgt vor:

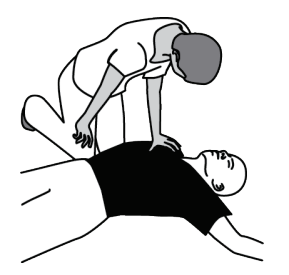

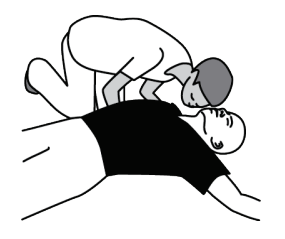

1 Schütteln Sie an den Schultern des Patienten und sprechen Sie ihn laut an. Eine Person mit Herzstillstand wird nicht reagieren.

2 Stellen Sie fest, ob der Patient normal atmet. Hören sie auf die Atemgeräusche und beobachten Sie ob sich der Brustkorb bewegt. Verwenden Sie den Defibrillator nur dann, wenn der Patient nicht reagiert und keine oder keine normale Atmung oder nur Schnappatmung hat. Entscheiden Sie sich im Zweifelsfall für den Einsatz des Defibrillators.
#### Kapitel 4 | Verwendung des Defibrillators

- 3 Stellen Sie den Defibrillator neben sich und unmittelbar neben den Patienten. Öffnen Sie zum Einschalten des Defibrillators die Abdeckung. Der Defibrillator leitet Sie durch die entsprechenden Schritte. Hinweis: Schaltet sich der Defibrillator nicht ein oder fehlt die Abdeckung, drücken Sie auf die Taste EIN/AUS.
- 4 Befreien Sie den Brustkorb des Patienten von sämtlicher Kleidung einschließlich Unterwäsche. Wenn die Brust stark behaart ist und Sie einen Rasierer zur Hand haben, rasieren Sie schnell die Bereiche, in denen Sie die Klebeelektroden anbringen werden. Wenn die Brust schmutzig oder nass ist, wischen Sie sie sauber und trocken. Wenn sich Arzneimittelpflaster an der Brust des Patienten befinden, ziehen Sie diese ab.

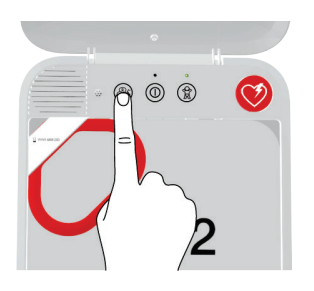

5 Bei einem zweisprachigen Defibrillatormodell wird zu diesem Zeitpunkt eine Sprachanweisung in der sekundären Sprache ausgegeben. Diese Sprachanweisung weist Sie an, auf die Taste SPRACHE zu drücken, um (bei Bedarf) zur sekundären Sprache zu wechseln.

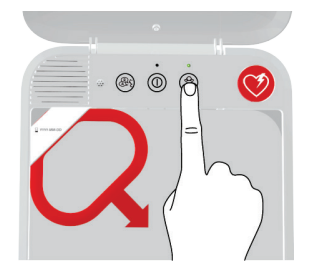

6 Handelt es sich bei dem Patienten um ein Kind von unter 8 Jahren oder mit einem Gewicht von unter 25 kg, drücken Sie auf die Taste KINDER-MODUS, um in den Kinder-Modus zu gelangen. Drücken Sie erneut die Taste KINDER-MODUS, um in den Erwachsenen-Modus zurückzukehren.

Hinweis: In Japan wird der Kinder-Modus für Kinder unter 6 Jahren empfohlen.

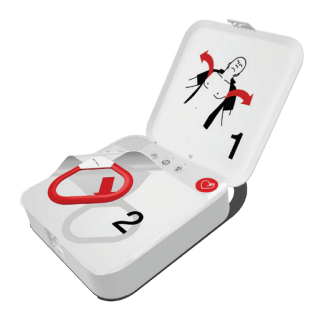

7 Ziehen Sie am roten Handgriff, um die Klebeelektroden freizulegen.

#### Vorgehensweise bei plötzlichem Herzstillstand

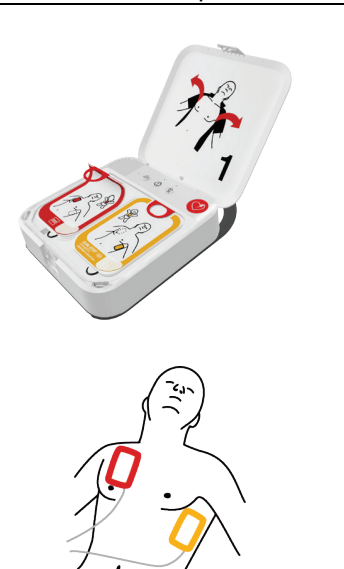

8 Ziehen Sie an den Schlaufen der Klebeelektroden, um die Klebeelektroden von der Ablage abzuziehen.

9 Bringen Sie die Klebeelektroden an der entblößten Brust des Patienten an. Richten Sie sich dabei genau nach den Abbildungen auf den Klebeelektroden. Vermeiden Sie es, wenn möglich, die Klebeelektroden auf verletzter Haut aufzubringen. Drücken Sie die Klebeelektroden fest an, damit sie vollständig an der Brust des Patienten haften.

Hinweis: Achten Sie darauf, dass Sie die Klebeelektroden nicht unmittelbar über einem implantierten Gerät wie einem implantierten Herzschrittmacher oder einem ICD (implantierten Kardioverterdefibrillator) anlegen. Hinweise auf derartige Geräte sind beispielsweise eine Wölbung der Haut im Brustbereich und eine Narbe. Im Zweifelsfall legen Sie die Klebeelektroden wie in den Abbildungen dargestellt an.

Hinweis: Stellen Sie sicher, dass die Klebeelektroden in einem Abstand von mindestens 2,5 cm voneinander angebracht sind. Ist die Brust des Patienten zu klein, bringen Sie die Klebeelektroden auf der Brust und dem Rücken wie in den Abbildungen mit dem Kind dargestellt an.

10 Folgen Sie den Sprachanweisungen und berühren Sie den Patienten nur dann, wenn Sie dazu aufgefordert werden.

- 11 Ist laut der Herzrhytmus-Analyse des Defibrillators ein Schock erforderlich, werden Sie PATIENTEN NICHT BERÜHREN hören, gefolgt von einer der beiden nachstehenden Optionen.
	- Besitzen Sie ein halbautomatisches Modell, werden Sie BLINKENDE TASTE DRÜCKEN! hören. Drücken Sie die blinkende SCHOCK-Taste, um einen Schock abzugeben.
	- Besitzen Sie ein vollautomatisches Modell, werden Sie PATIENTEN NICHT BERÜHREN gefolgt von SCHOCK WIRD AUTOMATISCH ABGEGEBEN hören. Der Defibrillator wird automatisch einen Schock ohne erforderliches Eingreifen abgeben.

38 Gebrauchsanweisung für den LIFEPAK CR2 Defibrillator

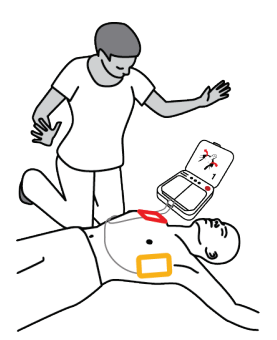

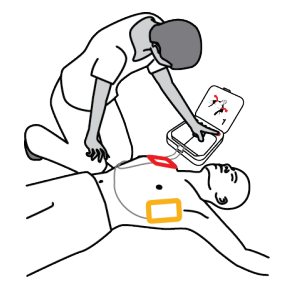

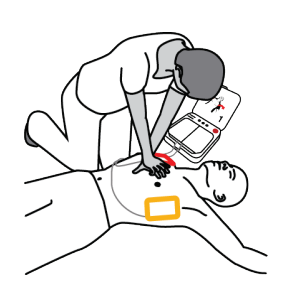

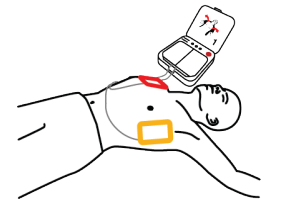

- 12 Während der Abgabe eines Schocks darf der Patient nicht berührt werden. Befolgen Sie weiterhin die Sprachanweisungen, ganz gleich, welches Modell Sie haben.
- 13 Der Defibrillator wird Sie anweisen, mit der Herzdruckmassage zu beginnen. Der Defibrillator wird Anweisungen zur Positionierung Ihrer Hände während der Herzdruckmassage geben und mit der korrekten Druckfrequenz ticken. Je nach Einstellungen für den Defibrillator könnten Sie auch angewiesen werden, eine Atemspende zu leisten.

Hinweis: Entfernen Sie die Klebeelektroden während der Herzdruckmassage nicht von der Brust des Patienten.

- 14 Befolgen Sie weiterhin die Sprachanweisungen und wenden Sie bei Aufforderung eine Herzdruckmassage an, bis eines der folgenden Ereignisse eintritt:
	- Der Patient beginnt, gleichmäßig zu atmen oder sich zu bewegen.
	- Der Rettungsdienst trifft ein und fordert Sie auf, die Herzdruckmassage zu beenden.

Belassen Sie die Elektroden am Patienten und lösen Sie diese nicht vom Defibrillator, es sei denn, der Rettungsdienst fordert Sie dazu auf.

### Spezielle Anweisungen für die Verwendung bei Kleinkindern

Wenn es sich bei dem Patienten um ein Kleinkind oder Säugling handelt, bringen Sie die Klebeelektroden wie abgebildet auf Brust und Rücken an. Die Klebeelektroden müssen so angebracht werden, dass sie sich nicht berühren. Abbildungen zur Positionierung der Klebeelektroden sind auch als Kurzanleitung auf den Klebeelektroden zu finden.

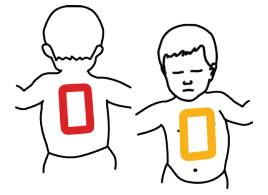

### Weitere Vorgehensweise nach dem Eintreffen des Rettungsdienstes

Wenn der Rettungsdienst eintrifft, fahren Sie mit der HLW fort, bis Sie zum Beenden aufgefordert werden. Berichten Sie, welche Maßnahmen Sie ergriffen haben, wie lange der Patient bewusstlos war, ob Sie ihn defibrilliert haben und wie viele Schocks Sie abgegeben haben.

Es ist nicht problematisch, wenn Sie sich nicht an jede Einzelheit erinnern können. Ihr Defibrillator zeichnet den Herzrhythmus, die Schocks und andere Daten auf, die während des Ereignisses oder zu einem späteren Zeitpunkt an medizinisches Fachpersonal übermittelt werden können. Wenden Sie sich für Hilfe bei der Datenübertragung an Ihren Physio-Control-Vertreter bzw. autorisierten Händler vor Ort.

Der Rettungsdienst kann die Klebeelektroden ggf. vom Defibrillator trennen und an einen anderen Defibrillator mit kompatiblen Kabeln anschließen. Ziehen Sie zum Trennen der Klebeelektroden das Elektrodenkabel direkt aus dem Defibrillator und schließen Sie die Abdeckung, um den Defibrillator auszuschalten.

### Maßnahmen nach der Verwendung des Defibrillators

Nachdem Sie den Defibrillator zur Behandlung eines Herzstillstands eingesetzt haben, sind die folgenden Maßnahmen durchzuführen:

- 1. Wenn der Defibrillator noch eingeschaltet ist, drücken Sie die Taste EIN/AUS und halten Sie diese für ca. 3 Sekunden gedrückt, um den Defibrillator auszuschalten.
- 2. Reinigen Sie den Defibrillator und seine Zubehörteile entsprechend den Anweisungen unter Reinigung des Defibrillators (auf Seite 86). Verwenden Sie nur zugelassene Reinigungsmittel.
- 3. Die QUIK-STEP Elektrodenablage muss nach dem Öffnen ausgetauscht werden, auch dann, wenn die Elektroden nicht verwendet wurden. Wenn Sie keine Ersatzelektrodenablage haben, fordern Sie eine neue Elektrodenablage bei Ihrem Physio-Control-Vertreter bzw. autorisierten Händler vor Ort an.
- 4. Installieren Sie die neue Elektrodenablage nach Erhalt gemäß den Anweisungen unter Austausch der Elektroden (auf Seite 81).
- 5. Schließen Sie die Abdeckung und überprüfen Sie, ob die Bereitschaftsanzeige alle 6 Sekunden blinkt.

Hinweis: Falls die Bereitschaftsanzeige nicht blinkt, öffnen Sie die Abdeckung. Bei Ertönen der Sprachanweisungen drücken Sie die Tasten SPRACHE und KINDER-MODUS gleichzeitig und halten Sie sie mindestens 2 Sekunden lang gedrückt, bis Sie GERÄT EINSATZBEREIT oder GERÄT NICHT EINSATZBEREIT hören. Der Defibrillator gibt Sprachanweisungen aus, die Ihnen dabei helfen, das Problem zu finden. Weitere Informationen finden Sie unter Pflege des Defibrillators (auf Seite 77).

6. Entsorgen Sie die benutzte Elektrodenablage gemäß den Anweisungen unter Wiederverwertung (auf Seite 87).

### Zusätzliche Schulungsressourcen

Physio-Control empfiehlt allen benannten Defibrillatoranwendern, an einer offiziellen HLW- und AED-Schulung einer anerkannten Schulungseinrichtung teilzunehmen. Die Schulung sollte alle 2 Jahre wiederholt werden.

Schulungsvideos für den LIFEPAK CR2 Defibrillator stehen auf der Physio-Control-Website www.physio-control.com zur Verfügung. Diese kurzen Videos beinhalten Anweisungen zur Verwendung und Instandhaltung des Defibrillators.

Physio-Control hat zudem ein Schulungsgerät für Übungszwecke im Angebot. Das LIFEPAK CR2 Trainingsgerät ist dem LIFEPAK CR2 Defibrillator nachempfunden, gibt jedoch keine Schocks ab. Das Trainingsgerät wird empfohlen, damit Anwender die Verwendung des LIFEPAK CR2 Defibrillators bei nachgestellten Herzstillstandsituationen üben können.

WICHTIG! Verwenden Sie den LIFEPAK CR2 Defibrillator nicht für Übungszwecke. Andernfalls wird die Batterie geschwächt und Elektroden könnten beschädigt werden.

Wenden Sie sich an Ihren Physio-Control-Vertreter bzw. autorisierten Händler vor Ort, um ein LIFEPAK CR2 Trainingsgerät anzufordern. Regionsspezifische Telefonnummern finden Sie in der dem Gerät beiliegenden Kundendienst-Kontaktliste.

40 Gebrauchsanweisung für den LIFEPAK CR2 Defibrillator

# Tipps zur Fehlerbehebung

In diesem Abschnitt werden Problemzustände erläutert, die bei der Verwendung des Defibrillators auftreten können.

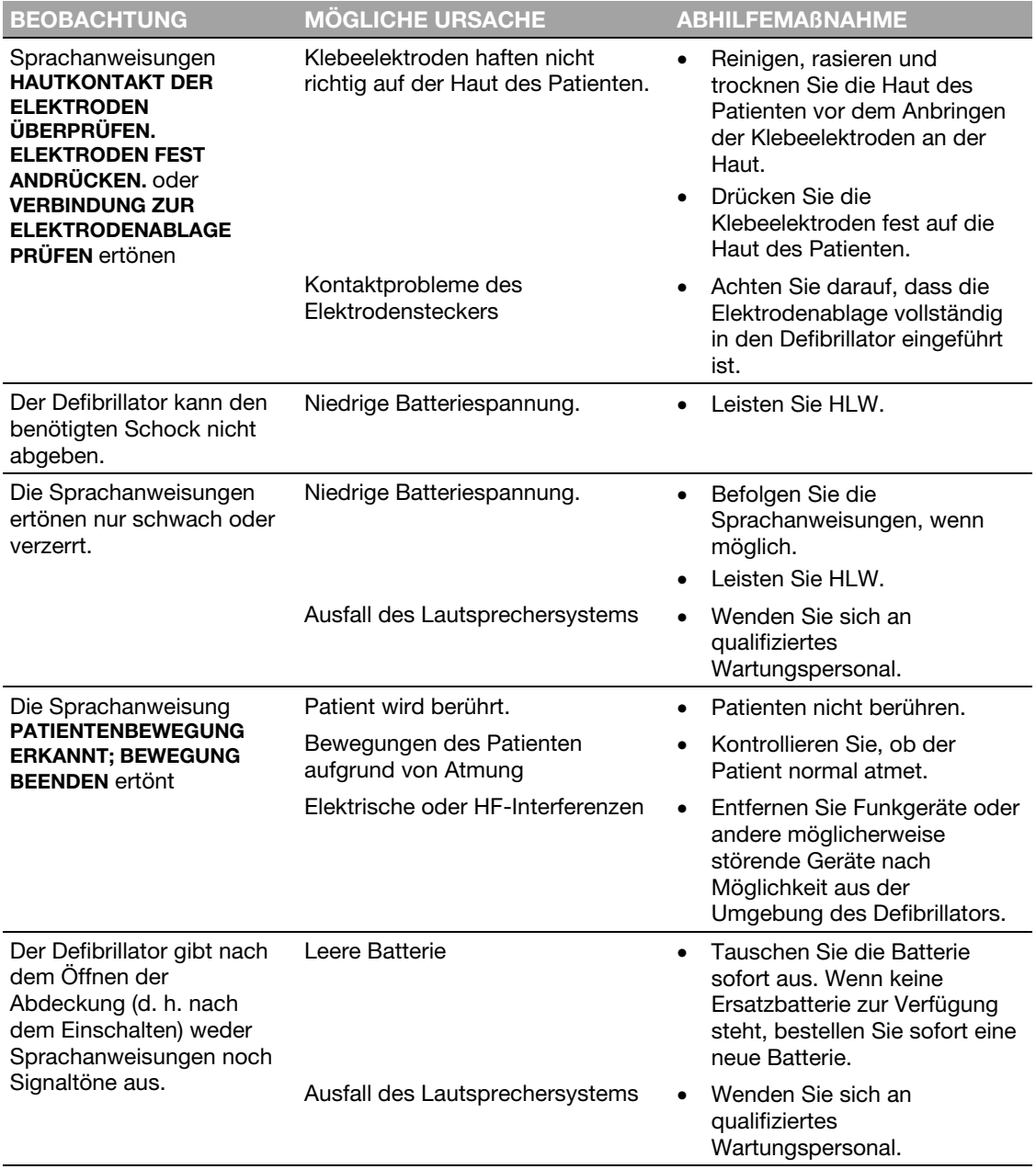

Tipps zur Fehlerbehebung

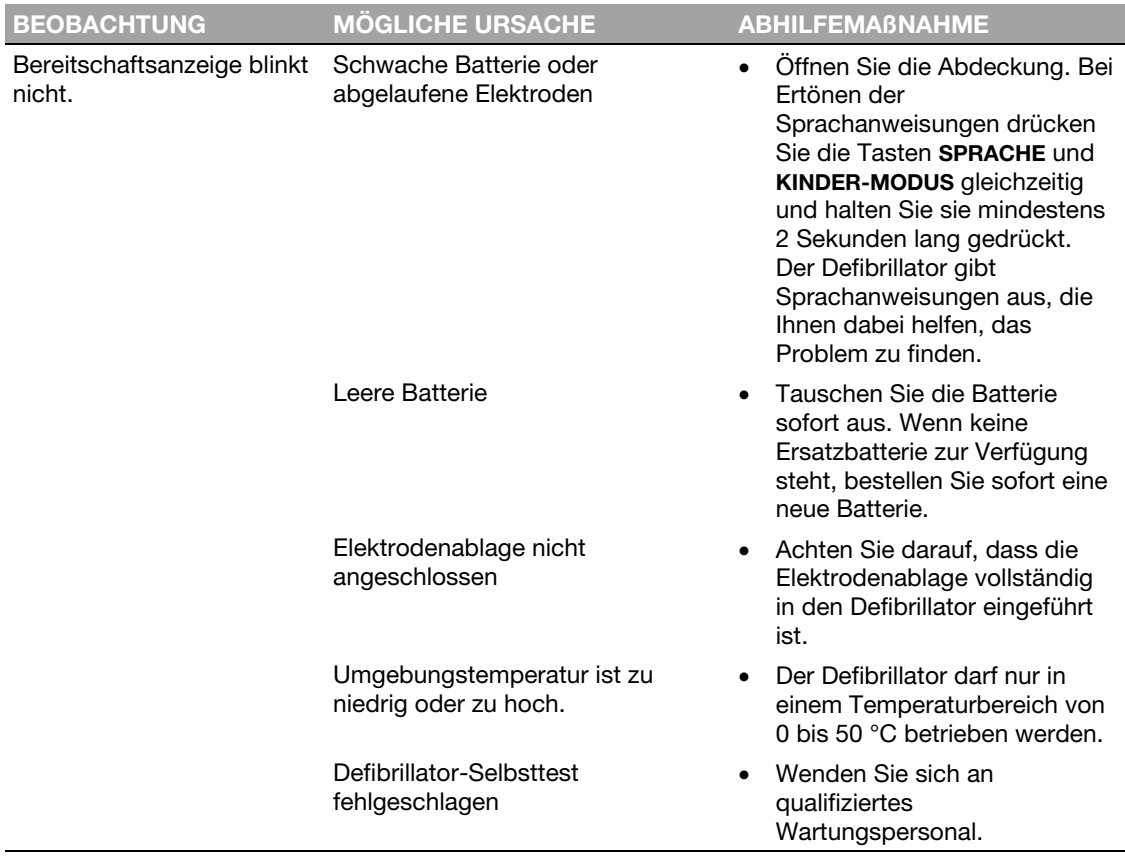

42 Gebrauchsanweisung für den LIFEPAK CR2 Defibrillator

### Kapitel 5

# LIFELINKcentral AED-Programm-Manager

In diesem Kapitel werden die Überwachung der Betriebsbereitschaft des Gerätes sowie die Aktualisierung der Setupoptionen und der Software mithilfe des LIFELINKcentral AED-Programm-Managers beschrieben.

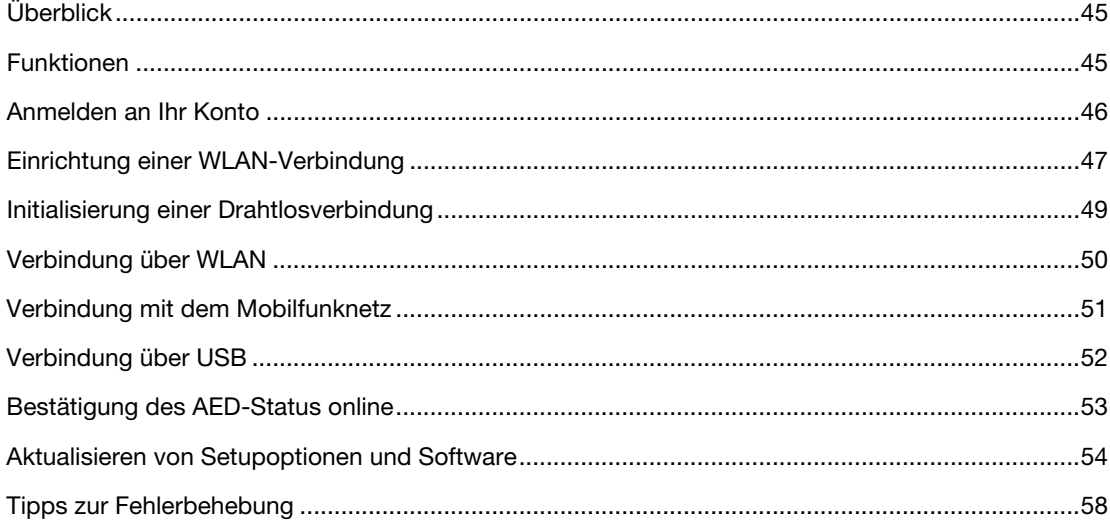

Heruntergeladen von **[manualslib.de](http://manualslib.de/)** Handbücher-Suchmachiene

## Überblick

Ein Online-Konto auf einer der nachfolgenden Internetseiten ist erforderlich:

- LIFELINKcentral AED-Programm-Manager oder
- LIFENET System

Zahlreiche Gesundheitseinrichtungen verfügen bereits über LIFENET Systemkonten zur Steuerung ihrer Geräte. Wenn Ihre Einrichtung über ein LIFENET Systemkonto verfügt, dann können Sie weitere Anweisungen zur Nutzung des LIFENET Systems zur Steuerung Ihres LIFEPAK CR2 AED (Automatisierter externer Defibrillator) dem LIFENET System (auf Seite 59) entnehmen.

Wenn Ihre Einrichtung noch nicht über ein LIFENET Systemkonto verfügt, dann wurde bei Ihrer Bestellung des LIFEPAK CR2 AED ein LIFELINKcentral AED-Programm-Manager-Konto für Sie eingerichtet. Die Anweisungen in diesem Kapitel helfen Ihnen bei der Steuerung Ihres AED mithilfe des LIFELINKcentral AED-Programm-Managers.

Hinweis: Der LIFELINKcentral AED-Programm-Manager ist nicht in allen Ländern erhältlich. Wenn der LIFELINKcentral AED-Programm-Manager in Ihrem Land nicht erhältlich ist, Sie jedoch Änderungen an den Setupoptionen vornehmen oder ein Software-Update installieren möchten, dann wenden Sie sich an Ihren Physio-Control-Vertreter bzw. autorisierten Händler vor Ort.

### Funktionen

Der LIFELINKcentral AED-Programm-Manager kann je nach Art der Lizenz und Einsatzgebiet über folgende Funktionen verfügen.Überwachung des Defibrillatorstatus.

- Versenden von E-Mail-Benachrichtigungen, wenn ein Austausch der Batterie oder der Elektroden erforderlich ist, einschließlich Vorabbenachrichtigungen 30 und 60 Tage vor dem Verfallsdatum.
- Versenden von E-Mail-Benachrichtigungen, wenn der Defibrillator eingeschaltet ist oder die Klebeelektroden an einem Patienten angebracht wurden. Diese Benachrichtigungen können auch an den Rettungsdienst Ihrer Einrichtung gesendet werden.
- Konfigurieren der Setupoptionen für den Defibrillator.
- Installation von Software-Updates.
- Versenden von AED- und Patientendaten, wie beispielsweise den Herzrhythmus, an Notfallteams, bevor diese am Ort des Geschehens eintreffen.
- Versenden von AED- und Patientendatenberichten an medizinisches Personal oder an das aufnehmende Krankenhaus.
- Anweisen eines verloren gegangenen Defibrillators, seinen ungefähren Standort zu senden und wiederholt einen Piepton abzugeben. (Diese Funktion ist nur bei Geräten mit der Verbindungsoption über Mobilfunk verfügbar.)

#### Anmelden an Ihr Konto

#### Hinweise:

Wenn Ihr LIFEPAK CR2 Defibrillator über WLAN mit dem LIFELINKcentral AED-Programm-Manager verbunden ist, können Ereignisinformationen wie Herzrhythmus und abgegebene Schocks während eines Herzstillstandereignisses an Notfallteams übermittelt werden. Diese Information kann dabei helfen, die Notfallteams auf die Ankunft vorzubereiten.

Wenn Ihr LIFEPAK CR2 Defibrillator über WLAN oder Mobilfunk mit dem LIFELINKcentral AED-Programm-Manager verbunden ist, kann Physio-Control System-Diagnoseinformationen von Ihrem Gerät aufzeichnen. Diese Informationen werden zur Optimierung der Geräteleistung verwendet.

Der LIFEPAK CR2 Defibrillator kann sich über eine WLAN-, Mobilfunk- oder USB-Internetverbindung mit dem LIFELINKcentral AED-Programm-Manager verbinden.

Hinweis: In den meisten Fällen wird die Bereitschaft des AED nicht über eine USB-Verbindung überwacht. Die USB-Verbindung wird während des ersten WLAN-Setups verwendet und kann auch zum Aktualisieren von Setupoptionen oder der Software verwendet werden.

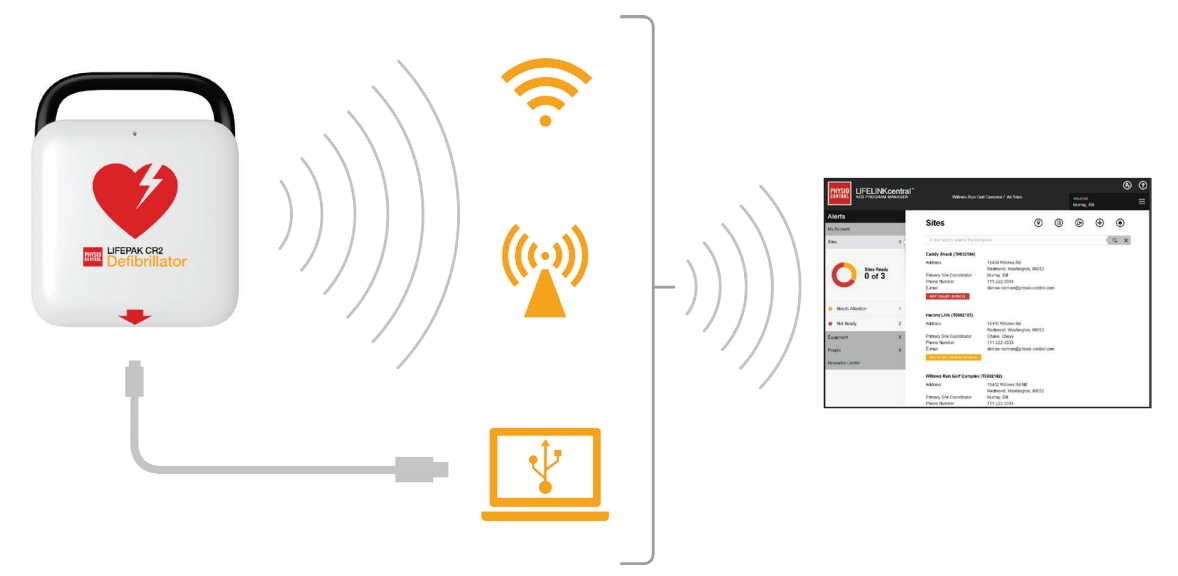

Um herauszufinden, ob Ihr Defibrillator mit einer WLAN- oder Mobilfunkfunktion ausgestattet ist, lesen Sie den Abschnitt Über den LIFEPAK CR2 Defibrillator (auf Seite 13).

### Anmelden an Ihr Konto

Bevor Sie Ihren Defibrillator zum ersten Mal an den LIFELINKcentral AED-Programm-Manager anschließen, sollten Sie sich vergewissern, dass Ihr Konto aktiv ist.

Melden Sie sich mit dem Anmeldenamen und Kennwort aus Ihrer "Willkommen bei LIFELINKcentral"-E-Mail bei Ihrem Konto an. Wenn Sie diese E-Mail nicht erhalten haben, wurde sie möglicherweise an eine andere Person in Ihrer Einrichtung gesendet. Wenn Sie die E-Mail nicht finden können, suchen Sie in der Kontaktliste (siehe Anleitung zum Gerät) nach der Webadresse für Ihr Land. Rufen Sie die Website auf und erstellen Sie ein Konto.

### Einrichtung einer WLAN-Verbindung

Der LIFEPAK CR2 Defibrillator kann entweder mit WLAN®-Funktion oder mit WLAN- und Mobilfunkfunktion bestellt werden. Physio-Control empfiehlt, alle LIFEPAK CR2 Defibrillatoren mit WLAN-Funktion mit einem WLAN-Netzwerk einzurichten, auch wenn der Defibrillator über eine Mobilfunkfunktion verfügt.

Ihre WLAN-Netzwerkeinstellungen müssen in den Defibrillator geladen werden, damit er sich mit dem WLAN-Netzwerk verbinden kann. Folgendes wird benötigt:

- PC-Computer mit Windows® 7 oder höher und eine Internetverbindung
- Administratorenrechte auf dem Computer
- USB-Kabel (im Lieferumfang des AED inbegriffen). Das USB-Kabel muss USB-Typ 2.0 A (Stecker) zu Micro-B sein.

Das WLAN-Setup dauert in der Regel 10–20 Minuten. Zum Einrichten einer WLAN-Verbindung befolgen Sie die folgenden Anweisungen.

- 1. Überprüfen Sie, ob der vorgesehene Standort des AED über eine gute Verbindung zum WLAN-Netzwerk verfügt. Testen Sie die Signalstärke des WLAN-Netzwerks am vorgesehen Standort des AED mit einem anderen WLAN-Gerät wie zum Beispiel einem Smartphone.
- 2. Suchen Sie die WLAN-Netzwerkinformationen, die Sie für die Verbindung des AED mit dem Netzwerk benötigen. Die meisten Netzwerke verlangen einen Netzwerknamen und einen Sicherheitsschlüssel. Wenn Sie nicht über die nötigen Informationen verfügen, wenden Sie sich zwecks Unterstützung an die IT-Abteilung.
- 3. Melden Sie sich bei Ihrem LIFELINKcentral AED-Programm-Manager-Konto an, wie unter Anmelden an Ihr Konto (auf Seite 46) beschrieben.
- 4. Laden Sie das WLAN-Konfigurationstool auf Ihren Computer herunter und installieren Sie es.
	- a. Wählen Sie RESOURCE CENTER.
	- b. Wählen Sie WLAN-KONFIGURATIONSTOOL.
	- c. Klicken Sie rechts oben im Bildschirm auf das Symbol zum Herunterladen  $\circled{1}$ , um das WLAN-Konfigurationstool herunterzuladen.
	- d. Doppelklicken Sie nach Abschluss des Downloads auf die Datei WCT.xxxx\_Setup.exe, um sie zu installieren. Wenn Sie die Datei nicht finden, schauen Sie in Ihrem Downloads-Ordner nach.

Hinweis: Erscheint eine Sicherheitswarnung, dann wählen Sie die Option "Datei zulassen" aus.

e. Wenn der INSTALLSHIELD WIZARD erscheint, wählen Sie Ihre Sprache aus und klicken Sie anschließend auf WEITER.

f. Wenn der Bildschirm INSTALLSHIELD WIZARD ABGESCHLOSSEN erscheint, vergewissern Sie sich, dass das Kästchen STARTEN VON WI-FI CONFIGURATION TOOL markiert ist, und klicken Sie anschließend auf FERTIG STELLEN.

#### Hinweise:

- Ihr Computer führt während des Installationsvorgangs möglicherweise einen Neustart durch. In diesem Fall sollte der Installationsvorgang automatisch fortgesetzt werden.
- Das WLAN-Konfigurationstool sollte sich nach Abschluss der Installation automatisch öffnen. Zum manuellen Start des WLAN-Konfigurationstools öffnen Sie das START-Menü auf Ihrem Computer und anschließend den Ordner PHYSIO-CONTROL, und klicken Sie auf WLAN-KONFIGURATIONSTOOL.
- 5. Befolgen Sie dann die Anweisungen im WLAN-Konfigurationstool. Wenn Sie aufgefordert werden, den AED an Ihren Computer anzuschließen, verwenden Sie das dem AED beiliegende USB-Kabel oder ein gleichwertiges Kabel (Typ 2.0 A männlich zu Micro-B).
- 6. Befolgen Sie die weiteren Anweisungen und klicken Sie auf WEITER.
- 7. Nach Abschluss des WLAN-Setups erscheint der Bildschirm AKTUALISIERUNG ERFOLGREICH. Klicken Sie auf WEITER.

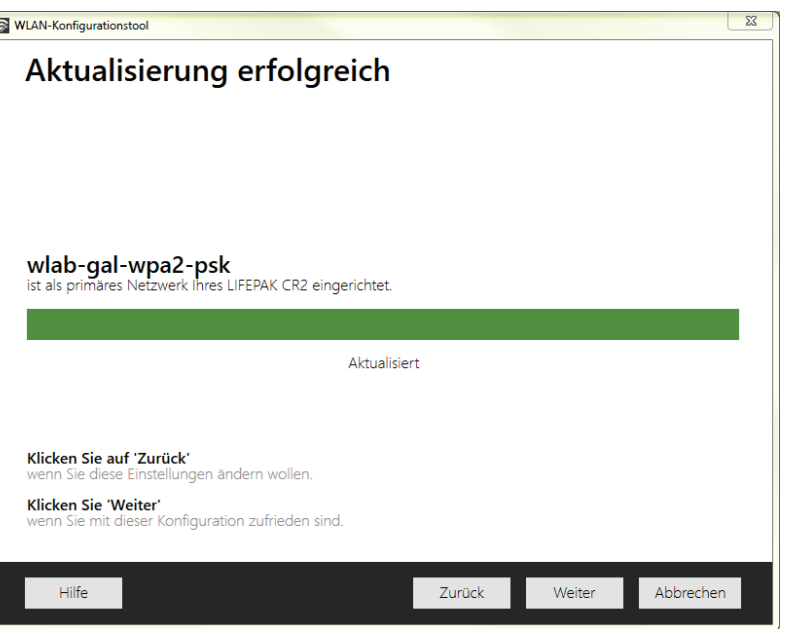

- 8. Erscheint die Meldung LIFEPAK CR2 TRENNEN, trennen Sie das USB-Kabel.
- 9. Wenn Sie einen weiteren AED einrichten möchten, klicken Sie auf EINEN ANDEREN LIFEPAK CR2 KONFIGURIEREN. Wenn dies nicht der Fall ist, klicken Sie auf SCHLIESSEN.
- 10. Starten Sie eine Drahtlosverbindung, um die WLAN-Einstellungen und die WLAN-Verbindung zu testen, wie unter Initialisierung einer Drahtlosverbindung (auf Seite 49) beschrieben.

### Initialisierung einer Drahtlosverbindung

- 1. Tragen Sie den AED zum vorgesehenen Standort.
- 2. Öffnen Sie die Abdeckung und *warten* Sie, bis die Sprachanweisungen beginnen.

- 3. Drücken Sie *sofort* gleichzeitig die Tasten SPRACHE und KINDER-MODUS und halten Sie sie gedrückt, bis Sie GERÄT EINSATZBEREIT hören.
- 4. Führen Sie sofort folgende Schritte aus:
	- Schließen Sie die Abdeckung.
	- Stellen Sie den AED an seinem ständigen Lagerort ab (zum Beispiel in einem Schrank oder Wagen).
	- Schließen Sie die Tür des Schranks oder Wagens.

Der AED wird direkt nach der Sprachanweisung GERÄT EINSATZBEREIT versuchen, eine WLAN-Verbindung herzustellen. Während dieses Tests muss sich das Gerät an seinem ständigen Standort befinden.

5. Wenn Sie die Sprachanweisung WLAN-VERBINDUNG WIRD HERGESTELLT hören, rufen Sie die Option Verbindung über WLAN (auf Seite 50) auf.

Wenn Sie die Sprachanweisung MOBILE VERBINDUNG WIRD HERGESTELLT hören, rufen Sie die Option Verbindung mit dem Mobilfunknetz (auf Seite 51) auf.

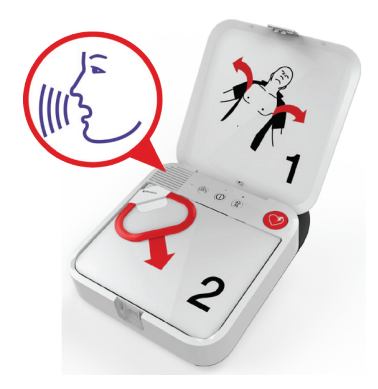

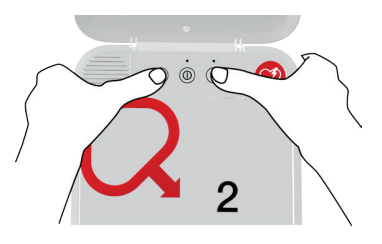

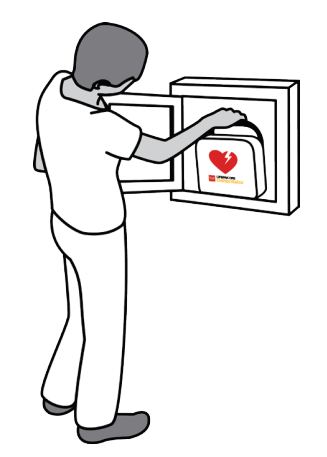

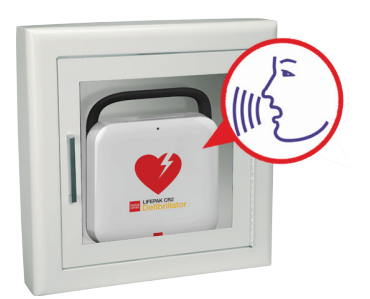

#### Verbindung über WLAN

#### Hinweise:

- Durch die Sprachanweisung GERÄT EINSATZBEREIT wird angezeigt, ob der AED für den Einsatz bei einem kardiologischen Notfall bereit ist. Dadurch wird jedoch nicht angezeigt, ob die Drahtlosverbindung bereit ist.
- Die Sprachanweisung GERÄT NICHT EINSATZBEREIT gibt an, dass der AED für einen kardiologischen Notfall nicht bereit ist. Fahren Sie mit den restlichen Schritten zum Aufbau der Drahtlosverbindung fort. Wenden Sie sich nach Ausführung aller Schritte an den Physio-Control Kundendienst, um Hilfe zu erhalten.
- Wenn Sie beide Tasten gedrückt haben, die Sprachanweisung GERÄT EINSATZBEREIT oder GERÄT NICHT EINSATZBEREIT jedoch nicht hören, dann müssen Sie den Schritt möglicherweise wiederholen. Nachdem Sie die Abdeckung geöffnet haben, müssen Sie *warten*, bis die Sprachanweisungen starten, bevor Sie die zwei Tasten drücken. Nachdem die Sprachanweisungen begonnen haben, müssen Sie die beiden Tasten *innerhalb von 10 Sekunden* drücken. Überschreiten Sie diese Zeitspanne, fährt der AED wie im Falle eines Herzstillstands fort. Um den Schritt zu wiederholen, schließen Sie die Abdeckung und öffnen Sie sie erneut.

## Verbindung über WLAN

- 1. Starten Sie die Verbindung, wie unter Initialisierung einer Drahtlosverbindung (auf Seite 49) beschrieben.
- 2. Achten Sie auf die folgenden Sprachanweisungen:
	- WLAN-VERBINDUNG WIRD HERGESTELLT, gefolgt von VERBINDUNG IM GANGE. Während sich der AED verbindet, wird es eine Pause geben.
	- VERBINDUNG HERGESTELLT. Sobald eine WLAN-Verbindung hergestellt ist, aktualisiert der AED Ihr Online-Konto mit Informationen zu seinem aktuellen Status. Der AED gibt während des Aktualisierungsvorgangs wiederholt einen Piepton aus.

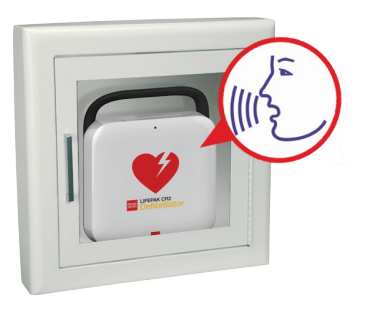

- 3. Wurden alle Aktualisierungen abgeschlossen, werden Sie ÜBERTRAGUNG ABGESCHLOSSEN hören.
	- Wenn der AED nicht über die Mobilfunkfunktion verfügt, hören Sie GERÄT WIRD ABGESCHALTET. Rufen Sie die Option Bestätigung des AED-Status online (auf Seite 53) auf, um die erfolgreiche Aktualisierung Ihres LIFELINKcentral-Kontos zu überprüfen.
	- Verfügt der AED über die Mobilfunkfunktion, dann versucht er sofort, eine Mobilfunkverbindung herzustellen. Rufen Sie die Option Verbindung mit dem Mobilfunknetz (auf Seite 51) auf.

Hinweis: Falls VERBINDUNG ZUM WLAN-NETZ KANN NICHT HERGESTELLT WERDEN ertönt, ist die Signalstärke an Ihrem Standort für eine Verbindung des AED mit dem WLAN-Netzwerk möglicherweise nicht ausreichend. Platzieren Sie den AED näher am WLAN-Zugangspunkt, nachdem Sie GERÄT WIRD ABGESCHALTET gehört haben, und versuchen Sie es erneut. Wenn Sie Unterstützung benötigen, wenden Sie sich an den Physio-Control-Kundendienst. Regionsspezifische Telefonnummern finden Sie in der dem Gerät beiliegenden Kundendienst-Kontaktliste.

### Verbindung mit dem Mobilfunknetz

Wenn Ihr AED über eine Mobilfunkfunktion verfügt, wird er versuchen, direkt nach dem WLAN-Verbindungsversuch eine Mobilfunkverbindung herzustellen. Der Mobilfunkverbindungsversuch erfolgt auch, wenn die WLAN-Verbindung nicht erfolgreich war.

Hinweis: Wurde keine WLAN-Konfiguration eingerichtet, wird der AED direkt zur Mobilfunkverbindung übergehen, wenn Sie den Verbindungsvorgang initiieren. Wenn noch keine Drahtlosverbindung aufgebaut wurde, befolgen Sie die Anweisungen im Abschnitt Initialisierung einer Drahtlosverbindung (auf Seite 49).

Der AED sollte sich während dieses Tests an seinem ständigen Standort (zum Beispiel in einem Schrank oder Wagen) befinden.

- 1. Achten Sie auf die folgenden Sprachanweisungen:
	- MOBILE VERBINDUNG WIRD HERGESTELLT, gefolgt von VERBINDUNG IM GANGE. Während sich der AED verbindet, wird es eine Pause geben.
	- VERBINDUNG HERGESTELLT. Sobald eine Mobilfunkverbindung hergestellt ist, aktualisiert der AED Ihr Online-Konto mit Informationen zu seinem aktuellen Status. Der AED gibt während des Aktualisierungsvorgangs wiederholt einen Piepton aus.

Hinweis: Falls Ihr Konto bereits während der WLAN-Verbindung aktualisiert wurde, wird der Aktualisierungsvorgang nicht erneut durchaeführt.

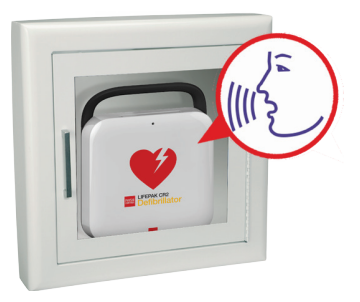

2. Wurden alle Aktualisierungen abgeschlossen, werden Sie ÜBERTRAGUNG ABGESCHLOSSEN und anschließend GERÄT WIRD ABGESCHALTET hören. Rufen Sie die Option Bestätigung des AED-Status online (auf Seite 53) auf, um die erfolgreiche Aktualisierung Ihres LIFELINKcentral-Kontos zu überprüfen.

Hinweis: Falls VERBINDUNG ZUM MOBILEN NETZ KANN NICHT HERGESTELLT WERDEN ertönt, ist die Signalstärke an Ihrem Standort für eine Verbindung des AED mit dem Mobilfunknetzwerk möglicherweise nicht ausreichend. Falls möglich, platzieren Sie den AED an einem anderen Ort und versuchen Sie es erneut. Wenn Sie Unterstützung benötigen, wenden Sie sich an den Physio-Control-Kundendienst. Regionsspezifische Telefonnummern finden Sie in der dem Gerät beiliegenden Kundendienst-Kontaktliste.

## Verbindung über USB

Falls Sie sich ohne WLAN oder Mobilfunk mit Ihrem LIFELINKcentral AED-Programm-Manager-Konto verbinden müssen, können Sie den USB-Anschluss verwenden. Das USB-Kabel muss USB-Typ 2.0 A männlich zu Micro-B sein. Ein passendes USB-Kabel ist im Lieferumfang des Defibrillators enthalten.

Hinweis: Bei LIFEPAK CR2 Defibrillatoren mit WLAN-Funktion wird die USB-Verbindung auch verwendet, um die WLAN-Netzwerkeinstellungen in den AED zu laden. Weitere Informationen finden Sie unter Einrichtung einer WLAN-Verbindung (auf Seite 47).

Zur Verbindung mit dem LIFELINKcentral AED-Programm-Manager über eine USB-Verbindung benötigen Sie einen PC-Computer mit einer Internetverbindung. Auf dem Computer müssen Sie ein Programm namens "LIFENET Device Agent" installieren. LIFENET Device Agent dient der Übertragung von Informationen zwischen dem AED und Ihrem LIFELINKcentral-Konto.

Befolgen Sie zur Installation des LIFENET Device Agent auf Ihrem Computer die nachstehenden Anweisungen.

1. Melden Sie sich mit dem Anmeldenamen und Kennwort aus Ihrer "Willkommen bei LIFELINKcentral"-E-Mail bei Ihrem LIFELINKcentral-Konto an. Wenn Sie diese E-Mail nicht erhalten haben, wurde sie möglicherweise an eine andere Person in Ihrer Einrichtung gesendet. Wenn Sie die E-Mail nicht finden können, suchen Sie in der Kontaktliste (siehe Anleitung zum Gerät) nach der Webadresse für Ihr Land. Rufen Sie die Website auf und erstellen Sie ein Konto.

Hinweis: Wenn Sie sich bereits bei Ihrem Konto angemeldet und Ihren Anmeldenamen sowie Ihr Kennwort geändert haben, geben Sie diese Anmeldedaten stattdessen ein.

- 2. Wählen Sie RESOURCE CENTER.
- 3. Wählen Sie LIFENET DEVICE AGENT.
- 4. Klicken Sie rechts oben im Bildschirm auf das Symbol zum Herunterladen  $\circledR$ , um den LIFENET Device Agent herunterzuladen.
- 5. Doppelklicken Sie nach Abschluss des Downloads des LIFENET Device Agent auf die Datei LDA.xxxxx Setup.exe, um sie zu installieren. Wenn Sie die Datei nicht finden, schauen Sie in Ihrem Downloads-Ordner nach.

Hinweis: Erscheint eine Sicherheitswarnung, dann wählen Sie die Option "Datei zulassen" aus.

- 6. Wenn der INSTALLSHIELD WIZARD erscheint, wählen Sie Ihre Sprache aus und klicken Sie anschließend auf OK.
- 7. Wenn der Bildschirm INSTALLSHIELD WIZARD ABGESCHLOSSEN erscheint, vergewissern Sie sich, dass das Kästchen LIFENET DEVICE AGENT STARTEN markiert ist, und klicken Sie anschließend auf FERTIG STELLEN.
- 8. Beim Öffnen des LIFENET Device Agent werden Sie zur Eingabe Ihrer Anmeldedaten für das "LIFENET System" aufgefordert. Geben Sie den gleichen Anmeldenamen und das gleiche Kennwort wie bei der Anmeldung bei Ihrem LIFELINKcentral-Konto ein.
- 9. Sobald der LIFENET Device Agent installiert wurde und ausgeführt wird, werden Sie aufgefordert, den LIFEPAK CR2 Defibrillator über das dem AED beiliegende oder ein vergleichbares USB-Kabel mit dem Computer zu verbinden.
- 10. Nachdem die Verbindung hergestellt wurde, aktualisiert der AED Ihr LIFELINKcentral AED-Programm-Manager-Konto mit Informationen über den aktuellen Gerätestatus. Darüber hinaus lädt der AED sämtliche Updates herunter, die Sie in Ihrem Konto angegeben haben.
- 11. Trennen Sie nach Abschluss des Vorgangs das USB-Kabel vom AED und schließen Sie den LIFENET Device Agent.
- 12. Fahren Sie mit der "Bestätigung des AED-Status online" fort, um die erfolgreiche Aktualisierung Ihres LIFELINKcentral-Kontos zu überprüfen.

## Bestätigung des AED-Status online

Um zu bestätigen, dass der AED seinen Status in Ihrem LIFELINKcentral AED-Programm-Manager-Konto erfolgreich aktualisiert hat, überprüfen Sie den AED-Status, wie nachstehend beschrieben. Ist der Status nicht BEREIT, wenden Sie sich an Ihren Physio-Control-Vertreter oder Ihren autorisierten Händler vor Ort.

- 1. Melden Sie sich bei Ihrem LIFELINKcentral-Konto an.
- 2. Rufen Sie die Seite AUSRÜSTUNG auf und vergewissern Sie sich, dass der Status Ihres Geräts BEREIT in Grün angezeigt wird.

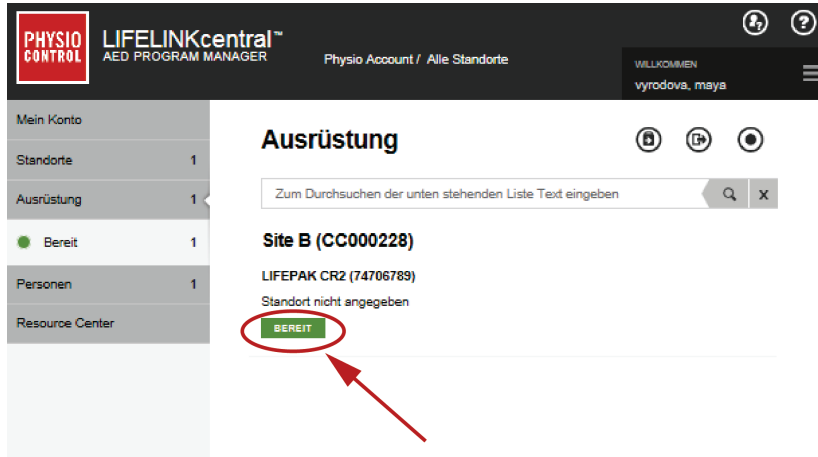

### Aktualisieren von Setupoptionen und Software

Eine Beschreibung der verfügbaren Optionen finden Sie unter Setupoptionen (auf Seite 103).

Befolgen Sie zur Aktualisierung von Setupoptionen oder der Software mithilfe einer Drahtlosverbindung die nachfolgenden Anweisungen.

Einzelheiten zur Aktualisierung von Setupoptionen oder der Software mithilfe einer USB-Verbindung finden Sie unter Aktualisieren von Setupoptionen oder Software mithilfe einer USB-Verbindung (auf Seite 56).

### Aktualisieren von Setupoptionen oder Software mithilfe einer Drahtlosverbindung

Hinweis: Alle von Ihnen angegebenen Updates werden auf alle LIFEPAK CR2 Geräte an Ihrem Standort angewendet.

#### 1. Updates angeben

- 1. Melden Sie sich mit Ihren Anmeldedaten bei Ihrem LIFELINKcentral-Konto an.
- 2. Klicken Sie im Hauptmenü auf STANDORTE.
- 3. Klicken Sie einen Standort an.
- 4. Wählen Sie das Symbol SOFTWARE UND SETUPOPTIONEN @ aus . Hierdurch wird die Ansicht "Software und Setupoption" aufgerufen.
- 5. Wenn bei einem Software-Profil der Status UPDATE VERFÜGBAR angezeigt wird:
	- a. Klicken Sie auf das Profil.
	- b. Klicken Sie auf die Schaltfläche SOFTWAREUPDATE GENEHMIGEN, um das Update für das Gerät festzulegen.
	- c. Klicken Sie im Pop-Up-Menü auf die Schaltfläche GENEHMIGUNGSBESTÄTIGUNG.
- 6. Schritte zur Bearbeitung von Setupoptionen:
	- a. Wählen Sie die Ansicht "Software und Setupoptionen".
	- b. Wählen Sie das Symbol SETUPOPTIONEN BEARBEITEN  $\oslash$ .
	- c. Ändern Sie die Setupoptionen wie gewünscht.

Hinweis: Klicken Sie für zusätzliche Informationen auf das Hilfe-Symbol  $\odot$  in der rechten oberen Bildschirmecke.

7. Melden Sie sich von Ihrem Konto ab.

#### 2. Updates auf den AED anwenden

Die von Ihnen angegebenen Updates werden angewendet, wenn der AED sich das nächste Mal in den LIFELINKcentral AED-Programm-Manager einwählt. Der AED wählt sich automatisch jeden Monat einmal ein.

Wenn Sie die Updates sofort anwenden möchten, befolgen Sie die nachfolgenden Schritte.

- 1. Gehen Sie zum AED.
- 2. Öffnen Sie die Abdeckung und *warten* Sie, bis die Sprachanweisungen beginnen.

3. Drücken Sie *sofort* gleichzeitig die Tasten SPRACHE und KINDER-MODUS und halten Sie sie gedrückt, bis Sie GERÄT EINSATZBEREIT hören.

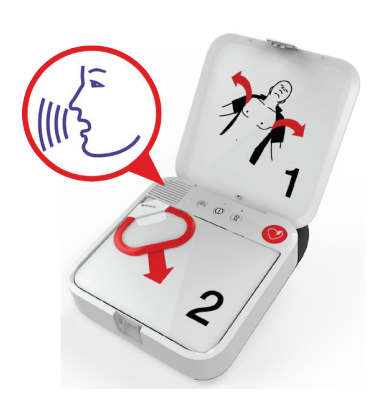

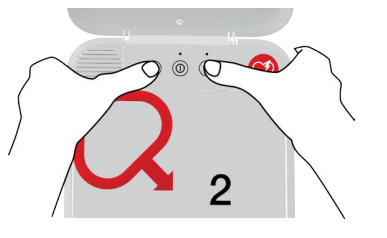

4. Sie hören entweder WLAN-VERBINDUNG WIRD HERGESTELLT oder MOBILE VERBINDUNG WIRD HERGESTELLT, gefolgt von VERBINDUNG IM GANGE.

Sobald Sie die Meldung VERBINDUNG HERGESTELLT hören, aktualisiert der AED Ihr LIFELINKcentral-Konto mit Informationen zu seinem aktuellen Status und lädt die angegebenen Updates herunter.

Hinweis: Software-Updates können bis zu 30 Minuten dauern. Schalten Sie den AED während dieses Vorgangs nicht aus, es sei denn, es handelt sich um einen Notfall.

5. Nach Abschluss des Download-Vorgangs führt der AED einen Neustart durch und verbindet sich anschließend erneut mit Ihrem LIFELINKcentral-Konto, um die Updates abzuschließen. Sie hören NEUSTART und der AED startet neu. Während der Durchführung eines Selbsttests gibt der AED 1–2 Minuten lang keine Informationen aus. Anschließend hören Sie WLAN-VERBINDUNG WIRD HERGESTELLT oder MOBILE VERBINDUNG WIRD HERGESTELLT.

Hinweis: Die Bereitschaftsanzeige blinkt erst, wenn die Updates abgeschlossen sind.

6. Nach Abschluss des Aktualisierungsvorgangs hören Sie GERÄT WIRD ABGESCHALTET. Daraufhin sollte die Bereitschaftsanzeige anfangen zu blinken. Bitte wenden Sie sich an den Physio-Control Kundendienst, wenn die Bereitschaftsanzeige nicht blinkt.

Hinweis: Wenn der AED zum Herunterladen der Updates eine WLAN-Verbindung verwendet, jedoch ebenfalls über eine Mobilfunkfunktion verfügt, so testet er die Mobilfunkverbindung, bevor er sich abschaltet.

7. Schließen Sie die Abdeckung.

#### Aktualisieren von Setupoptionen und Software

#### 3. Updates überprüfen

Über Ihr LIFELINKcentral-Konto können Sie überprüfen, ob die Updates erfolgreich waren.

- 1. Melden Sie sich bei Ihrem Konto an und rufen Sie STANDORTE auf.
- 2. Klicken Sie einen Standort an.
- 3. Wählen Sie das Symbol SOFTWARE UND SETUPOPTIONEN aus . Wenn der Status AKTUELL ist, war das Update für alle Geräte an diesem Standort erfolgreich. Klicken Sie für zusätzliche Informationen auf das Hilfe-Symbol  $\odot$  in der rechten oberen Bildschirmecke.

### Aktualisieren von Setupoptionen oder Software mithilfe einer USB-**Verbindung**

Sie benötigen ein USB-Kabel vom Typ 2.0 A (Stecker) zu Micro-B. Ein passendes USB-Kabel ist im Lieferumfang des AED enthalten.

#### 1. Updates angeben

#### Hinweise:

- Diese Methode kann bei Bedarf auch auf Geräten mit der Funktion zur drahtlosen Kommunikation verwendet werden.
- Alle von Ihnen angegebenen Updates werden auf alle LIFEPAK CR2 Geräte an Ihrem Standort angewendet.
- 1. Melden Sie sich mit Ihren Anmeldedaten bei Ihrem LIFELINKcentral-Konto an.
- 2. Klicken Sie im Hauptmenü auf STANDORTE.
- 3. Klicken Sie einen Standort an.
- 4. Wählen Sie das Symbol SOFTWARE UND SETUPOPTIONEN @ aus . Hierdurch wird die Ansicht "Software und Setupoption" aufgerufen.
- 5. Wenn bei einem Software-Profil der Status UPDATE VERFÜGBAR angezeigt wird:
	- a. Klicken Sie auf das Profil.
	- b. Klicken Sie auf die Schaltfläche SOFTWAREUPDATE GENEHMIGEN, um das Update für das Gerät festzulegen.
	- c. Klicken Sie im Pop-Up-Menü auf die Schaltfläche GENEHMIGUNGSBESTÄTIGUNG.
- 6. Schritte zur Bearbeitung von Setupoptionen:
	- a. Wählen Sie die Ansicht "Software und Setupoptionen".
	- b. Wählen Sie das Symbol SETUPOPTIONEN BEARBEITEN (2).
	- c. Ändern Sie die Setupoptionen wie gewünscht.

Hinweis: Klicken Sie für zusätzliche Informationen auf das Hilfe-Symbol **O** in der rechten oberen Bildschirmecke.

7. Melden Sie sich von Ihrem Konto ab.

#### 2. Updates auf den AED anwenden

Die angegebenen Updates müssen in den AED geladen werden. Dazu müssen Sie einen Computer verwenden, auf dem ein Programm namens "LIFENET Device Agent" installiert ist. Mithilfe einer USB-Verbindung zwischen dem AED und Ihrem Computer überträgt der LIFENET Device Agent Daten zwischen dem AED und Ihrem LIFELINKcentral-Konto.

Wenn Sie den LIFENET Device Agent bereits auf Ihrem Computer installiert haben, dann öffnen Sie den LIFENET Device Agent und fahren Sie mit Schritt 8 fort. Beginnen Sie andernfalls mit Schritt 1.

1. Melden Sie sich mit dem Anmeldenamen und Kennwort aus Ihrer "Willkommen bei LIFELINKcentral"-E-Mail bei Ihrem Konto an. Wenn Sie diese E-Mail nicht erhalten haben, wurde sie möglicherweise an eine andere Person in Ihrer Einrichtung gesendet. Wenn Sie die E-Mail nicht finden können, suchen Sie in der Kontaktliste (siehe Anleitung zum Gerät) nach der Webadresse für Ihr Land. Rufen Sie die Website auf und erstellen Sie ein Konto.

Hinweis: Wenn Sie sich bereits bei Ihrem Konto angemeldet und Ihren Anmeldenamen sowie Ihr Kennwort geändert haben, geben Sie diese Anmeldedaten stattdessen ein.

- 2. Wählen Sie RESOURCE CENTER.
- 3. Wählen Sie LIFENET DEVICE AGENT.
- 4. Klicken Sie rechts oben im Bildschirm auf das Symbol zum Herunterladen  $\circled{r}$ , um den LIFENET Device Agent herunterzuladen.
- 5. Doppelklicken Sie nach Abschluss des Downloads des LIFENET Device Agent auf die Datei LDA.xxxxx\_Setup.exe, um sie zu installieren. Wenn Sie die Datei nicht finden, schauen Sie in Ihrem Downloads-Ordner nach.

Hinweis: Erscheint eine Sicherheitswarnung, dann wählen Sie die Option "Datei zulassen" aus.

- 6. Wenn der INSTALLSHIELD WIZARD erscheint, wählen Sie Ihre Sprache aus und klicken Sie anschließend auf OK.
- 7. Wenn der Bildschirm INSTALLSHIELD WIZARD ABGESCHLOSSEN erscheint, vergewissern Sie sich, dass das Kästchen LIFENET DEVICE AGENT STARTEN markiert ist, und klicken Sie anschließend auf FERTIG STELLEN.
- 8. Beim Öffnen des LIFENET Device Agent werden Sie zur Eingabe Ihrer Anmeldedaten für das "LIFENET System" aufgefordert. Geben Sie den gleichen Anmeldenamen und das gleiche Kennwort wie bei der Anmeldung bei Ihrem LIFELINKcentral-Konto ein.
- 9. Sobald der LIFENET Device Agent installiert wurde und ausgeführt wird, werden Sie aufgefordert, den LIFEPAK CR2 Defibrillator über das dem AED beiliegende oder ein vergleichbares USB-Kabel mit dem Computer zu verbinden.
- 10. Nachdem die Verbindung hergestellt wurde, lädt der AED alle Updates herunter, die Sie in Ihrem LIFELINKcentral-Konto angegeben haben. Zudem aktualisiert der AED Ihr Konto mit Informationen zum aktuellen Gerätestatus.
- 11. Befolgen Sie die weiteren Anweisungen des LIFENET Device Agent, bis die Updates abgeschlossen sind.
- 12. Trennen Sie nach Abschluss des Vorgangs das USB-Kabel vom AED und schließen Sie den LIFENET Device Agent.

#### Tipps zur Fehlerbehebung

#### 3. Updates überprüfen

Über Ihr LIFELINKcentral-Konto können Sie überprüfen, ob die Updates erfolgreich waren.

- 1. Melden Sie sich bei Ihrem Konto an und rufen Sie STANDORTE auf.
- 2. Klicken Sie einen Standort an.
- 3. Wählen Sie das Symbol SOFTWARE UND SETUPOPTIONEN @ aus . Wenn der Status AKTUELL ist, waren die Updates für alle Geräte an diesem Standort erfolgreich. Klicken Sie für zusätzliche Informationen auf das Hilfe-Symbol  $\odot$  in der rechten oberen Bildschirmecke.

### Tipps zur Fehlerbehebung

In diesem Abschnitt werden Problemzustände erläutert, die bei der LIFELINKcentral AED-Programm-Manager-Verbindung auftreten können.

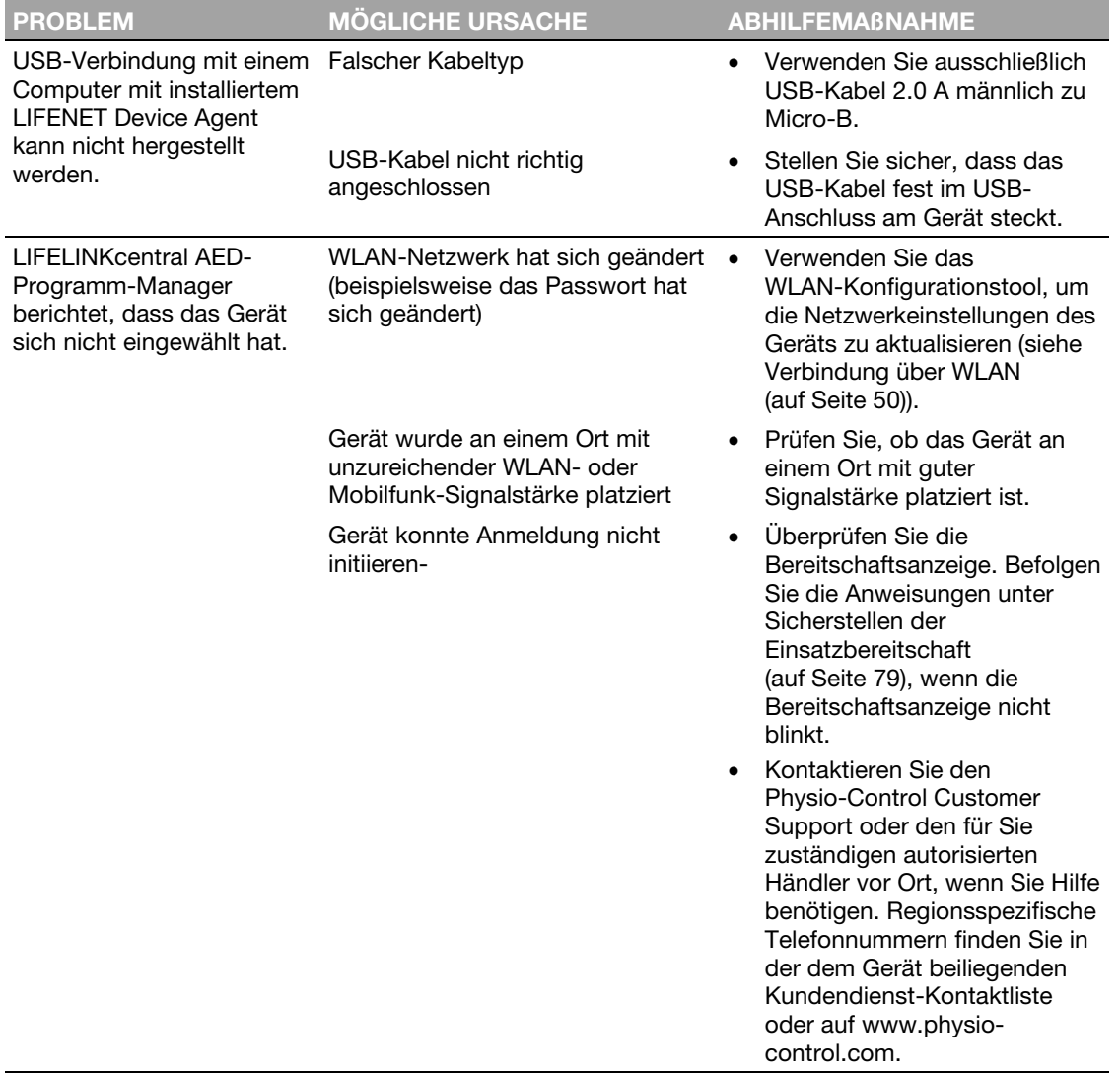

Kapitel 6

# LIFENET System

In diesem Kapitel wird die Überwachung der Betriebsbereitschaft des Gerätes sowie die Aktualisierung der Setupoptionen und der Software mithilfe des LIFENET Systems beschrieben.

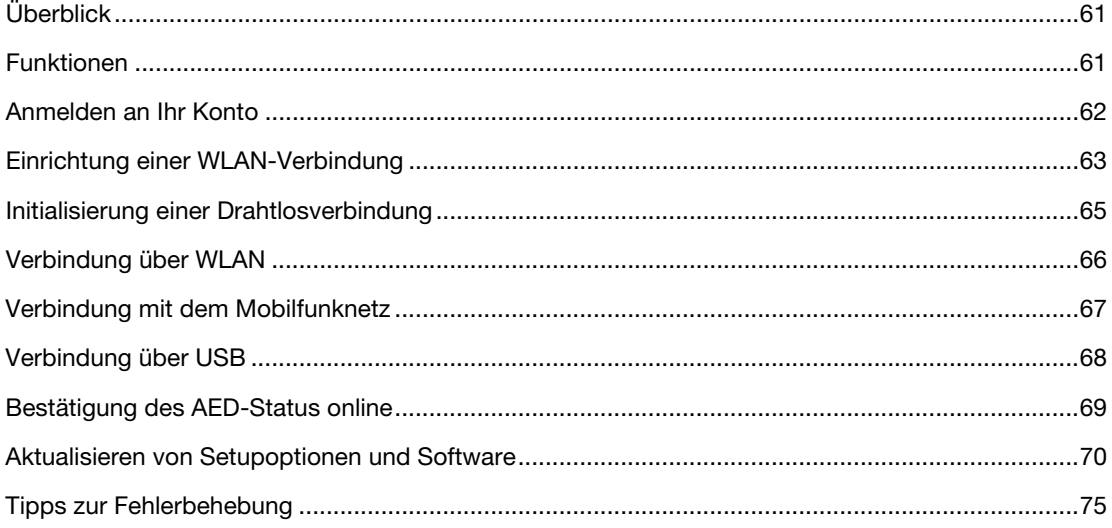

Heruntergeladen von **[manualslib.de](http://manualslib.de/)** Handbücher-Suchmachiene

# Überblick

Ein Online-Konto auf einer der nachfolgenden Internetseiten ist erforderlich:

- LIFELINKcentral AED-Programm-Manager oder
- LIFENET System

Zahlreiche Gesundheitseinrichtungen verfügen bereits über LIFENET Systemkonten zur Steuerung ihrer Geräte. Wenn Ihre Einrichtung über ein LIFENET Systemkonto verfügt, befolgen Sie die Anweisungen in diesem Kapitel zur Steuerung Ihres LIFEPAK CR2 AED (Automatisierter externer Defibrillator).

Wenn Ihre Einrichtung noch nicht über ein LIFENET Systemkonto verfügt, dann wurde bei Ihrer Bestellung des LIFEPAK CR2 AED ein LIFELINKcentral AED-Programm-Manager-Konto für Sie eingerichtet. Die Anweisungen im vorangegangenen Kapitel helfen Ihnen bei der Steuerung Ihres AED mithilfe des LIFELINKcentral AED-Programm-Managers.

Hinweis: Das LIFENET System steht nicht in allen Ländern zur Verfügung. Wenn das LIFENET System in Ihrem Land nicht verfügbar ist, Sie jedoch Änderungen an den Setupoptionen vornehmen oder ein Software-Update installieren möchten, dann wenden Sie sich an Ihren Physio-Control-Vertreter bzw. autorisierten Händler vor Ort.

### Funktionen

Das LIFENET System kann je nach Art der Lizenz und Einsatzgebiet über folgende Funktionen verfügen.

- Überwachung des Defibrillatorstatus.
- Versenden von E-Mail-Benachrichtigungen, wenn ein Austausch der Batterie oder der Elektroden erforderlich ist, einschließlich Vorabbenachrichtigungen 30 und 60 Tage vor dem Verfallsdatum.
- Versenden von E-Mail-Benachrichtigungen, wenn der Defibrillator eingeschaltet ist oder die Klebeelektroden an einem Patienten angebracht wurden. Diese Benachrichtigungen können auch an den Rettungsdienst Ihrer Einrichtung gesendet werden.
- Konfigurieren der Setupoptionen für den Defibrillator.
- Installation von Software-Updates.
- Versenden von AED- und Patientendaten, wie beispielsweise den Herzrhythmus, an Notfallteams, bevor diese am Ort des Geschehens eintreffen.
- Versenden von AED- und Patientendatenberichten an medizinisches Personal oder an das aufnehmende Krankenhaus.
- Anweisen eines verloren gegangenen Defibrillators, seinen ungefähren Standort zu senden und wiederholt einen Piepton abzugeben. (Diese Funktion ist nur bei Geräten mit der Verbindungsoption über Mobilfunk verfügbar.)

#### Anmelden an Ihr Konto

#### Hinweise:

Wenn Ihr LIFEPAK CR2 Defibrillator über WLAN mit dem LIFENET System verbunden ist, können Ereignisinformationen wie Herzrhythmus und abgegebene Schocks während eines Herzstillstandereignisses an Notfallteams übermittelt werden. Diese Information kann dabei helfen, die Notfallteams auf die Ankunft vorzubereiten.

Wenn Ihr LIFEPAK CR2 Defibrillator über WLAN oder Mobilfunk mit dem LIFENET System verbunden ist, kann Physio-Control System-Diagnoseinformationen von Ihrem Gerät aufzeichnen. Diese Informationen werden zur Optimierung der Geräteleistung verwendet.

Der LIFEPAK CR2 Defibrillator kann sich über eine WLAN-, Mobilfunk- oder USB-Internetverbindung mit dem LIFENET System verbinden.

Hinweis: In den meisten Fällen wird die Bereitschaft des AED nicht über eine USB-Verbindung überwacht. Die USB-Verbindung wird während des ersten WLAN-Setups verwendet und kann auch zum Aktualisieren von Setupoptionen oder der Software verwendet werden.

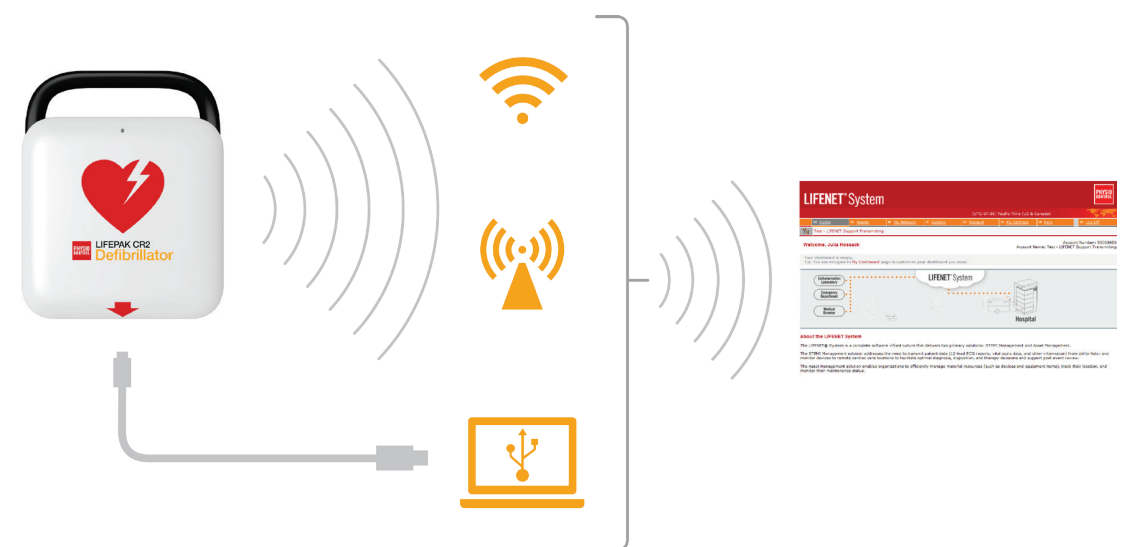

Um herauszufinden, ob Ihr Defibrillator mit einer WLAN- oder Mobilfunkfunktion ausgestattet ist, lesen Sie den Abschnitt Über den LIFEPAK CR2 Defibrillator (auf Seite 13).

### Anmelden an Ihr Konto

Bevor Sie Ihren Defibrillator zum ersten Mal an das LIFENET System anschließen, sollten Sie sich vergewissern, dass Ihr Konto aktiv ist. Erkundigen Sie sich beim für das LIFENET Systemkonto zuständigen Administrator Ihrer Einrichtung nach den Anmeldedaten und melden Sie sich bei Ihrem LIFENET Systemkonto an.

62 Gebrauchsanweisung für den LIFEPAK CR2 Defibrillator

### Einrichtung einer WLAN-Verbindung

Der LIFEPAK CR2 Defibrillator kann entweder mit WLAN®-Funktion oder mit WLAN- und Mobilfunkfunktion bestellt werden. Physio-Control empfiehlt, alle LIFEPAK CR2 Defibrillatoren mit WLAN-Funktion mit einem WLAN-Netzwerk einzurichten, auch wenn der Defibrillator über eine Mobilfunkfunktion verfügt.

Ihre WLAN-Netzwerkeinstellungen müssen in den Defibrillator geladen werden, damit er sich mit dem WLAN-Netzwerk verbinden kann. Folgendes wird benötigt:

- PC-Computer mit Windows® 7 oder höher und eine Internetverbindung
- Administratorenrechte auf dem Computer
- USB-Kabel (im Lieferumfang des AED inbegriffen). Das USB-Kabel muss USB-Typ 2.0 A (Stecker) zu Micro-B sein.

Das WLAN-Setup dauert in der Regel 10–20 Minuten. Zum Einrichten einer WLAN-Verbindung befolgen Sie die folgenden Anweisungen.

- 1. Überprüfen Sie, ob der vorgesehene Standort des AED über eine gute Verbindung zum WLAN-Netzwerk verfügt. Testen Sie die Signalstärke des WLAN-Netzwerks am vorgesehen Standort des AED mit einem anderen WLAN-Gerät wie zum Beispiel einem Smartphone.
- 2. Suchen Sie die WLAN-Netzwerkinformationen, die Sie für die Verbindung des AED mit dem Netzwerk benötigen. Die meisten Netzwerke verlangen einen Netzwerknamen und einen Sicherheitsschlüssel. Wenn Sie nicht über die nötigen Informationen verfügen, wenden Sie sich zwecks Unterstützung an die IT-Abteilung.
- 3. Melden Sie sich bei Ihrem LIFENET Systemkonto an.
- 4. Laden Sie das WLAN-Konfigurationstool auf Ihren Computer herunter und installieren Sie es.
	- a. Öffnen Sie das Menü MATERIAL.
	- b. Wählen Sie WLAN-KONFIGURATIONSTOOL-ANWENDUNGEN.
	- c. Klicken Sie auf WLAN-KONFIGURATIONSTOOL (32 ODER 64-BIT), um das WLAN-Konfigurationstool herunterzuladen.
	- d. Doppelklicken Sie nach Abschluss des Downloads auf die Datei WCT.xxxx Setup.exe, um sie zu installieren. Wenn Sie die Datei nicht finden, schauen Sie in Ihrem Downloads-Ordner nach.

Hinweis: Erscheint eine Sicherheitswarnung, dann wählen Sie die Option "Datei zulassen" aus.

- e. Wenn der INSTALLSHIELD WIZARD erscheint, wählen Sie Ihre Sprache aus und klicken Sie anschließend auf WEITER.
- f. Wenn der Bildschirm INSTALLSHIELD WIZARD ABGESCHLOSSEN erscheint, vergewissern Sie sich, dass das Kästchen STARTEN VON WI-FI CONFIGURATION TOOL markiert ist, und klicken Sie anschließend auf FERTIG STELLEN.

#### Hinweise:

• Ihr Computer führt während des Installationsvorgangs möglicherweise einen Neustart durch. In diesem Fall sollte der Installationsvorgang automatisch fortgesetzt werden.

#### Einrichtung einer WLAN-Verbindung

- Das WLAN-Konfigurationstool sollte sich nach Abschluss der Installation automatisch öffnen. Zum manuellen Start des WLAN-Konfigurationstools öffnen Sie das START-Menü auf Ihrem Computer und anschließend den Ordner PHYSIO-CONTROL, und klicken Sie auf WLAN-KONFIGURATIONSTOOL.
- 5. Befolgen Sie dann die Anweisungen im WLAN-Konfigurationstool. Wenn Sie aufgefordert werden, den AED an Ihren Computer anzuschließen, verwenden Sie das dem AED beiliegende USB-Kabel oder ein gleichwertiges Kabel (Typ 2.0 A männlich zu Micro-B).
- 6. Befolgen Sie die weiteren Anweisungen und klicken Sie auf WEITER.
- 7. Nach Abschluss des WLAN-Setups erscheint der Bildschirm AKTUALISIERUNG ERFOLGREICH. Klicken Sie auf WEITER.

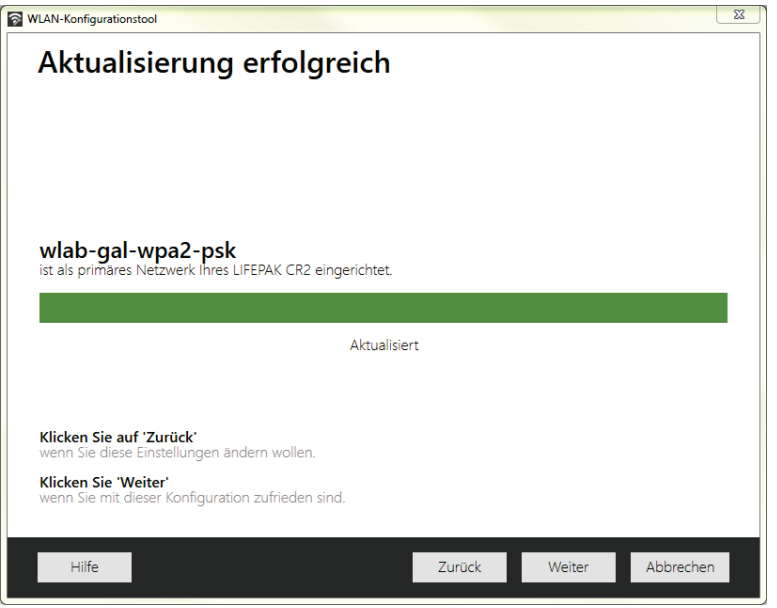

- 8. Erscheint die Meldung LIFEPAK CR2 TRENNEN, trennen Sie das USB-Kabel.
- 9. Wenn Sie einen weiteren AED einrichten möchten, klicken Sie auf EINEN ANDEREN LIFEPAK CR2 KONFIGURIEREN. Wenn dies nicht der Fall ist, klicken Sie auf SCHLIESSEN.
- 10. Starten Sie eine Drahtlosverbindung, um die WLAN-Einstellungen und die WLAN-Verbindung zu testen, wie unter Initialisierung einer Drahtlosverbindung (auf Seite 65) beschrieben.

# Initialisierung einer Drahtlosverbindung

- 1. Tragen Sie den AED zum vorgesehenen Standort.
- 2. Öffnen Sie die Abdeckung und *warten* Sie, bis die Sprachanweisungen beginnen.

- 3. Drücken Sie *sofort* gleichzeitig die Tasten SPRACHE und KINDER-MODUS und halten Sie sie gedrückt, bis Sie GERÄT EINSATZBEREIT hören.
- 4. Führen Sie sofort folgende Schritte aus:
	- Schließen Sie die Abdeckung.
	- Stellen Sie den AED an seinem ständigen Lagerort ab (zum Beispiel in einem Schrank oder Wagen).
	- Schließen Sie die Tür des Schranks oder Wagens.

Der AED wird direkt nach der Sprachanweisung GERÄT EINSATZBEREIT versuchen, eine WLAN-Verbindung herzustellen. Während dieses Tests muss sich das Gerät an seinem ständigen Standort befinden.

5. Wenn Sie die Sprachanweisung WLAN-VERBINDUNG WIRD HERGESTELLT hören, rufen Sie die Option Verbindung über WLAN (auf Seite 66) auf.

Wenn Sie die Sprachanweisung MOBILE VERBINDUNG WIRD HERGESTELLT hören, rufen Sie die Option Verbindung mit dem Mobilfunknetz (auf Seite 67) auf.

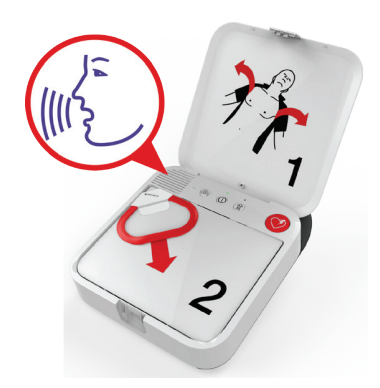

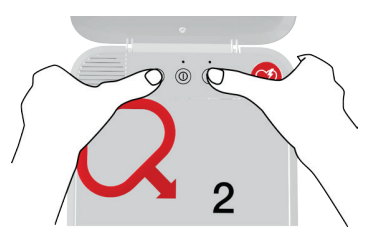

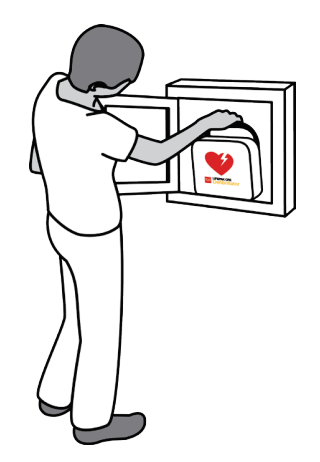

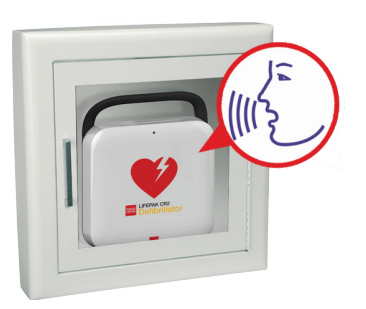

#### Verbindung über WLAN

#### Hinweise:

- Durch die Sprachanweisung GERÄT EINSATZBEREIT wird angezeigt, ob der AED für den Einsatz bei einem kardiologischen Notfall bereit ist. Dadurch wird jedoch nicht angezeigt, ob die Drahtlosverbindung bereit ist.
- Die Sprachanweisung GERÄT NICHT EINSATZBEREIT gibt an, dass der AED für einen kardiologischen Notfall nicht bereit ist. Fahren Sie mit den restlichen Schritten zum Aufbau der Drahtlosverbindung fort. Wenden Sie sich nach Ausführung aller Schritte an den Physio-Control Kundendienst, um Hilfe zu erhalten.
- Wenn Sie beide Tasten gedrückt haben, die Sprachanweisung GERÄT EINSATZBEREIT oder GERÄT NICHT EINSATZBEREIT jedoch nicht hören, dann müssen Sie den Schritt möglicherweise wiederholen. Nachdem Sie die Abdeckung geöffnet haben, müssen Sie *warten*, bis die Sprachanweisungen starten, bevor Sie die zwei Tasten drücken. Nachdem die Sprachanweisungen gestartet sind, müssen Sie die beiden Tasten *innerhalb von 10 Sekunden* drücken. Überschreiten Sie diese Zeitspanne, fährt der AED wie im Falle eines Herzstillstands fort. Um den Schritt zu wiederholen, schließen Sie die Abdeckung und öffnen Sie sie erneut.

# Verbindung über WLAN

- 1. Starten Sie die Verbindung, wie unter Initialisierung einer Drahtlosverbindung (auf Seite 65) beschrieben.
- 2. Achten Sie auf die folgenden Sprachanweisungen:
	- WLAN-VERBINDUNG WIRD HERGESTELLT, gefolgt von VERBINDUNG IM GANGE. Während sich der AED verbindet, wird es eine Pause geben.
	- VERBINDUNG HERGESTELLT. Sobald eine WLAN-Verbindung hergestellt ist, aktualisiert der AED Ihr Online-Konto mit Informationen zu seinem aktuellen Status. Der AED gibt während des Aktualisierungsvorgangs wiederholt einen Piepton aus.

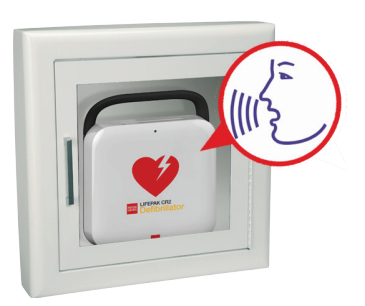

- 3. Wurden alle Aktualisierungen abgeschlossen, werden Sie ÜBERTRAGUNG ABGESCHLOSSEN hören.
	- Wenn der AED nicht über die Mobilfunkfunktion verfügt, hören Sie GERÄT WIRD ABGESCHALTET. Rufen Sie die Option Bestätigung des AED-Status online (auf Seite 69) auf, um die erfolgreiche Aktualisierung Ihres LIFENET Systemkontos zu überprüfen.
	- Verfügt der AED über die Mobilfunkfunktion, dann versucht er sofort, eine Mobilfunkverbindung herzustellen. Rufen Sie die Option Verbindung mit dem Mobilfunknetz (auf Seite 67) auf.

Hinweis: Falls VERBINDUNG ZUM WLAN-NETZ KANN NICHT HERGESTELLT WERDEN ertönt, ist die Signalstärke an Ihrem Standort für eine Verbindung des AED mit dem WLAN-Netzwerk möglicherweise nicht ausreichend. Platzieren Sie den AED näher am WLAN-Zugangspunkt, nachdem Sie GERÄT WIRD ABGESCHALTET gehört haben, und versuchen Sie es erneut. Wenn Sie

Unterstützung benötigen, wenden Sie sich an den Physio-Control-Kundendienst. Regionsspezifische Telefonnummern finden Sie in der dem Gerät beiliegenden Kundendienst-Kontaktliste.

### Verbindung mit dem Mobilfunknetz

Wenn Ihr AED über eine Mobilfunkfunktion verfügt, wird er versuchen, direkt nach dem WLAN-Verbindungsversuch eine Mobilfunkverbindung herzustellen. Der Mobilfunkverbindungsversuch erfolgt auch, wenn die WLAN-Verbindung nicht erfolgreich war.

Hinweis: Wurde keine WLAN-Konfiguration eingerichtet, wird der AED direkt zur Mobilfunkverbindung übergehen, wenn Sie den Verbindungsvorgang initiieren. Wenn noch keine Drahtlosverbindung aufgebaut wurde, befolgen Sie die Anweisungen im Abschnitt Initialisierung einer Drahtlosverbindung (auf Seite 65).

Der AED sollte sich während dieses Tests an seinem ständigen Standort (zum Beispiel in einem Schrank oder Wagen) befinden.

- 1. Achten Sie auf die folgenden Sprachanweisungen:
	- MOBILE VERBINDUNG WIRD HERGESTELLT, gefolgt von VERBINDUNG IM GANGE. Während sich der AED verbindet, wird es eine Pause geben.
	- VERBINDUNG HERGESTELLT. Sobald eine Mobilfunkverbindung hergestellt ist, aktualisiert der AED Ihr Online-Konto mit Informationen zu seinem aktuellen Status. Der AED gibt während des Aktualisierungsvorgangs wiederholt einen Piepton aus.

Hinweis: Falls Ihr Konto bereits während der WLAN-Verbindung aktualisiert wurde, wird der Aktualisierungsvorgang nicht erneut durchgeführt.

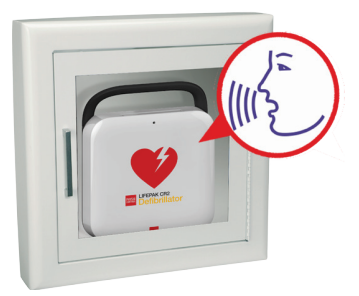

2. Wurden alle Aktualisierungen abgeschlossen, werden Sie ÜBERTRAGUNG ABGESCHLOSSEN und anschließend GERÄT WIRD ABGESCHALTET hören. Rufen Sie die Option Bestätigung des AED-Status online (auf Seite 69) auf, um die erfolgreiche Aktualisierung Ihres LIFENET Systemkontos zu überprüfen.

Hinweis: Falls VERBINDUNG ZUM MOBILEN NETZ KANN NICHT HERGESTELLT WERDEN ertönt, ist die Signalstärke an Ihrem Standort für eine Verbindung des AED mit dem Mobilfunknetzwerk möglicherweise nicht ausreichend. Falls möglich, platzieren Sie den AED an einem anderen Ort und versuchen Sie es erneut. Wenn Sie Unterstützung benötigen, wenden Sie sich an den Physio-Control-Kundendienst. Regionsspezifische Telefonnummern finden Sie in der dem Gerät beiliegenden Kundendienst-Kontaktliste.

## Verbindung über USB

Falls Sie sich ohne WLAN oder Mobilfunk mit Ihrem LIFENET Systemkonto verbinden müssen, können Sie den USB-Anschluss verwenden. Das USB-Kabel muss USB-Typ 2.0 A männlich zu Micro-B sein. Ein passendes USB-Kabel ist im Lieferumfang des Defibrillators enthalten.

Hinweis: Bei LIFEPAK CR2 Defibrillatoren mit WLAN-Funktion wird die USB-Verbindung auch verwendet, um die WLAN-Netzwerkeinstellungen in den AED zu laden. Weitere Informationen finden Sie unter Einrichtung einer WLAN-Verbindung (auf Seite 63).

Zur Verbindung mit dem LIFENET System über eine USB-Verbindung benötigen Sie einen PC-Computer mit einer Internetverbindung. Auf dem Computer müssen Sie ein Programm namens "LIFENET Device Agent" installieren. LIFENET Device Agent dient der Übertragung von Informationen zwischen dem AED und Ihrem LIFENET Systemkonto.

Befolgen Sie zur Installation des LIFENET Device Agent auf Ihrem Computer die nachstehenden Anweisungen.

- 1. Melden Sie sich mit Ihren Anmeldedaten bei Ihrem LIFENET Systemkonto an.
- 2. Öffnen Sie das Menü MATERIAL.
- 3. Wählen Sie DEVICE AGENT-ANWENDUNGEN.
- 4. Wählen Sie DEVICE AGENT HINZUFÜGEN ODER AKTUALISIEREN.
- 5. Klicken Sie auf den Link, um den LIFENET Device Agent auf Ihren Computer herunterzuladen.
- 6. Doppelklicken Sie nach Abschluss des Downloads des LIFENET Device Agent auf die Datei LDA.xxxxx\_Setup.exe, um sie zu installieren. Wenn Sie die Datei nicht finden, schauen Sie in Ihrem Downloads-Ordner nach.

Hinweis: Erscheint eine Sicherheitswarnung, dann wählen Sie die Option "Datei zulassen" aus.

- 7. Wenn der INSTALLSHIELD WIZARD erscheint, wählen Sie Ihre Sprache aus und klicken Sie anschließend auf OK.
- 8. Wenn der Bildschirm INSTALLSHIELD WIZARD ABGESCHLOSSEN erscheint, vergewissern Sie sich, dass das Kästchen LIFENET DEVICE AGENT STARTEN markiert ist, und klicken Sie anschließend auf FERTIG STELLEN.
- 9. Beim Öffnen des LIFENET Device Agent werden Sie zur Eingabe Ihrer Anmeldedaten für das LIFENET System aufgefordert. Geben Sie den gleichen Anmeldenamen und das gleiche Kennwort wie bei der Anmeldung bei Ihrem LIFENET Systemkonto ein.
- 10. Nachdem die Verbindung hergestellt wurde, aktualisiert der AED Ihr LIFENET Systemkonto mit Informationen über den aktuellen Gerätestatus. Darüber hinaus lädt der AED sämtliche Updates herunter, die Sie in Ihrem Konto angegeben haben.
- 11. Trennen Sie nach Abschluss des Vorgangs das USB-Kabel vom AED und schließen Sie den LIFENET Device Agent.
- 12. Fahren Sie mit der "Bestätigung des AED-Status online" fort, um die erfolgreiche Aktualisierung Ihres LIFENET Systemkontos zu überprüfen.

### Bestätigung des AED-Status online

Um zu bestätigen, dass der AED seinen Status in Ihrem LIFENET Systemkonto erfolgreich aktualisiert hat, melden Sie sich bei Ihrem Konto an und überprüfen Sie den AED-Status, wie nachstehend beschrieben. Ist der Status nicht BEREIT, wenden Sie sich an Ihren Physio-Control-Vertreter oder Ihren autorisierten Händler vor Ort.

- 1. Melden Sie sich bei Ihrem LIFENET Systemkonto an.
- 2. Rufen Sie die Seite GERÄTE auf und vergewissern Sie sich, dass der Gerätestatus BEREIT angezeigt wird.

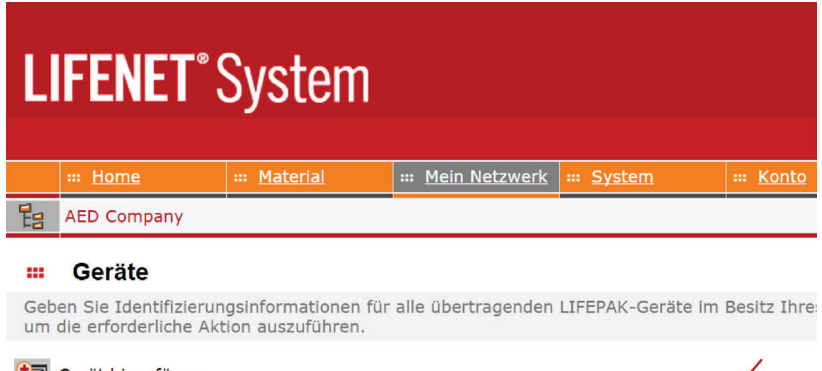

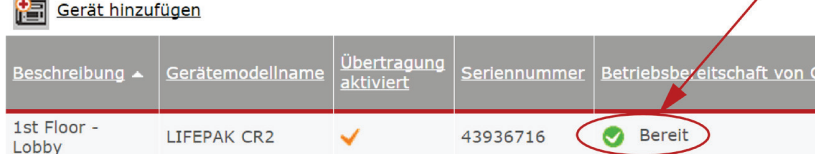

### Aktualisieren von Setupoptionen und Software

Eine Beschreibung der verfügbaren Optionen finden Sie unter Setupoptionen (auf Seite 103).

Befolgen Sie zur Aktualisierung von Setupoptionen oder der Software mithilfe einer Drahtlosverbindung die nachfolgenden Anweisungen.

Einzelheiten zur Aktualisierung von Setupoptionen oder der Software mithilfe einer USB-Verbindung finden Sie unter Aktualisieren von Setupoptionen oder Software mithilfe einer USB-Verbindung (auf Seite 73).

### Aktualisieren von Setupoptionen oder Software mithilfe einer Drahtlosverbindung

#### 1. Updates angeben

- 1. Melden Sie sich mit Ihren Anmeldedaten bei Ihrem LIFENET Systemkonto an.
- 2. Öffnen Sie das Menü MATERIAL.
- 3. Wählen Sie GERÄTESOFTWARE- UND SETUPOPTIONEN.
- 4. Wählen Sie SETUPOPTIONEN ERSTELLEN.
	- a. Geben Sie im Feld NAME DES SETUPOPTIONSPROFILS einen beschreibenden Namen für das zu erstellende Profil ein.
	- b. Wählen Sie im Feld GERÄTEMODELL LIFEPAK CR2 aus.
	- c. Wählen Sie im Feld SOFTWAREVERSION die aktuellste Version aus.
	- d. Wählen Sie den gewünschten Satz an Setupoptionen aus, um:
		- die Einstellungen auf ein aktuelles LIFEPAK CR2 Gerät zu importieren
		- die Einstellungen eines bestehenden Profils in das LIFENET System zu importieren
		- Verwenden von Standardeinstellung
	- e. Klicken Sie auf ERSTELLEN.
	- f. Überprüfen Sie die Setupoptionen und bearbeiten Sie sie nach Bedarf.
	- g. Klicken Sie auf SPEICHERN, wenn Sie fertig sind.
- 5. Suchen Sie auf der Seite GERÄTESOFTWARE- UND SETUPOPTIONEN nach Ihrem neu erstellten Profil in der Liste der Setupoptionsprofile und wählen Sie die Schaltfläche SETUPOPTIONEN GERÄTEN ZUWEISEN.
- 6. Aktivieren Sie auf der Seite SETUPOPTIONEN GERÄTEN ZUWEISEN das Kontrollkästchen neben dem entsprechenden Gerät, das mit dem neu erstellten Profil aktualisiert werden soll.
- 7. Klicken Sie auf SPEICHERN, wenn Sie fertig sind.
- 8. Öffnen Sie das Drop-down-Menü MATERIAL und wählen Sie MATERIAL aus.
- 9. Stellen Sie die Drop-down-Liste MATERIAL ANZEIGEN NACH auf GERÄTESOFTWAREKONFIGURATION ein. Der Synchronisierungsstatus wird anzeigen, welche Geräte eine Aktualisierung erfordern.

70 Gebrauchsanweisung für den LIFEPAK CR2 Defibrillator

10. Melden Sie sich von Ihrem Konto ab.

#### 2. Updates auf den AED anwenden

Die von Ihnen angegebenen Updates werden angewendet, wenn der AED sich das nächste Mal in das LIFENET System einwählt. Der AED wählt sich automatisch jeden Monat einmal ein.

Wenn Sie die Updates sofort anwenden möchten, befolgen Sie die nachfolgenden Schritte.

- 1. Gehen Sie zum AED.
- 2. Öffnen Sie die Abdeckung und *warten* Sie, bis die Sprachanweisungen beginnen.

3. Drücken Sie *sofort* gleichzeitig die Tasten SPRACHE und KINDER-MODUS und halten Sie sie gedrückt, bis Sie GERÄT EINSATZBEREIT hören.

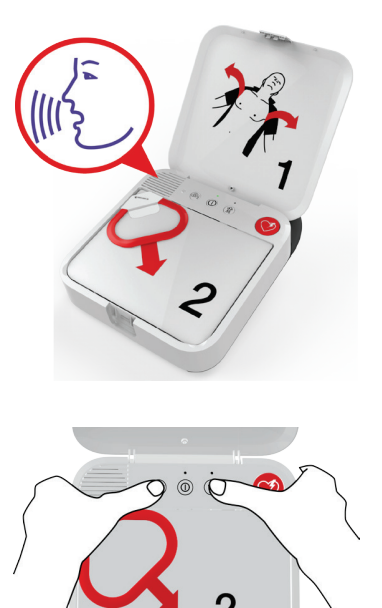

4. Sie hören entweder WLAN-VERBINDUNG WIRD HERGESTELLT oder MOBILE VERBINDUNG WIRD HERGESTELLT, gefolgt von VERBINDUNG IM GANGE.

Sobald Sie die Meldung VERBINDUNG HERGESTELLT hören, aktualisiert der AED Ihr LIFENET Systemkonto mit Informationen zu seinem aktuellen Status und lädt die angegebenen Updates herunter.

Hinweis: Software-Updates können bis zu 30 Minuten dauern. Schalten Sie den AED während dieses Vorgangs nicht aus, es sei denn, es handelt sich um einen Notfall.

5. Nach Abschluss des Download-Vorgangs führt der AED einen Neustart durch und verbindet sich anschließend erneut mit Ihrem LIFENET System-Konto, um die Updates abzuschließen. Sie hören NEUSTART und der AED startet neu. Während der Durchführung eines Selbsttests gibt der AED 1–2 Minuten lang keine Informationen aus. Anschließend hören Sie WLAN-VERBINDUNG WIRD HERGESTELLT oder MOBILE VERBINDUNG WIRD HERGESTELLT.

Hinweis: Die Bereitschaftsanzeige blinkt erst, wenn die Updates abgeschlossen sind.

#### Aktualisieren von Setupoptionen und Software

6. Nach Abschluss des Aktualisierungsvorgangs hören Sie GERÄT WIRD ABGESCHALTET. Daraufhin sollte die Bereitschaftsanzeige anfangen zu blinken. Bitte wenden Sie sich an den Physio-Control Kundendienst, wenn die Bereitschaftsanzeige nicht blinkt.

Hinweis: Wenn der AED zum Herunterladen der Updates eine WLAN-Verbindung verwendet, jedoch ebenfalls über eine Mobilfunkfunktion verfügt, so testet er die Mobilfunkverbindung, bevor er sich abschaltet.

7. Schließen Sie die Abdeckung.

#### 3. Updates überprüfen

Über Ihr LIFENET Systemkonto können Sie überprüfen, ob die Updates erfolgreich waren.

- 1. Melden Sie sich bei Ihrem Benutzerkonto an.
- 2. Rufen Sie die Seite MATERIAL auf.
- 3. Stellen Sie die Ansicht GERÄTESOFTWAREKONFIGURATION ein. Wenn der Status SYNCHRONISIERT lautet, war das Update erfolgreich.
### Aktualisieren von Setupoptionen oder Software mithilfe einer USB-**Verbindung**

Sie benötigen ein USB-Kabel vom Typ 2.0 A (Stecker) zu Micro-B. Ein passendes USB-Kabel ist im Lieferumfang des AED enthalten.

#### 1. Updates angeben

Hinweis: Diese Methode kann bei Bedarf auch auf Geräten mit der Funktion zur drahtlosen Kommunikation verwendet werden.

- 1. Melden Sie sich mit Ihren Anmeldedaten bei Ihrem LIFENET Systemkonto an.
- 2. Öffnen Sie das Menü MATERIAL.
- 3. Wählen Sie GERÄTESOFTWARE- UND SETUPOPTIONEN.
- 4. Wählen Sie SETUPOPTIONEN ERSTELLEN.
	- a. Geben Sie im Feld NAME DES SETUPOPTIONSPROFILS einen beschreibenden Namen für das zu erstellende Profil ein.
	- b. Wählen Sie im Feld GERÄTEMODELL LIFEPAK CR2 aus.
	- c. Wählen Sie im Feld SOFTWAREVERSION die aktuellste Version aus.
	- d. Wählen Sie den gewünschten Satz an Setupoptionen aus, um:
		- die Einstellungen auf ein aktuelles LIFEPAK CR2 Gerät zu importieren
		- die Einstellungen eines bestehenden Profils in das LIFENET System zu importieren
		- Verwenden von Standardeinstellung
	- e. Klicken Sie auf ERSTELLEN.
	- f. Überprüfen Sie die Setupoptionen und bearbeiten Sie sie nach Bedarf.
	- g. Klicken Sie auf SPEICHERN, wenn Sie fertig sind.
- 5. Suchen Sie auf der Seite GERÄTESOFTWARE- UND SETUPOPTIONEN nach Ihrem neu erstellten Profil in der Liste der Setupoptionsprofile und wählen Sie die Schaltfläche SETUPOPTIONEN GERÄTEN ZUWEISEN.
- 6. Aktivieren Sie auf der Seite SETUPOPTIONEN GERÄTEN ZUWEISEN das Kontrollkästchen neben dem entsprechenden Gerät, das mit dem neu erstellten Profil aktualisiert werden soll.
- 7. Klicken Sie auf SPEICHERN, wenn Sie fertig sind.
- 8. Öffnen Sie das Drop-down-Menü MATERIAL und wählen Sie MATERIAL aus.
- 9. Stellen Sie die Drop-down-Liste MATERIAL ANZEIGEN NACH auf GERÄTESOFTWAREKONFIGURATION ein. Der Synchronisierungsstatus wird anzeigen, welche Geräte eine Aktualisierung erfordern.
- 10. Melden Sie sich von Ihrem Konto ab.

#### Aktualisieren von Setupoptionen und Software

#### 2. Updates auf den AED anwenden

Die angegebenen Updates müssen in den AED geladen werden. Dazu müssen Sie einen Computer verwenden, auf dem ein Programm namens "LIFENET Device Agent" installiert ist. Mithilfe einer USB-Verbindung zwischen dem AED und Ihrem Computer überträgt der LIFENET Device Agent Daten zwischen dem AED und Ihrem LIFENET Systemkonto.

Wenn Sie den LIFENET Device Agent bereits auf Ihrem Computer installiert haben, dann öffnen Sie den LIFENET Device Agent und fahren Sie mit Schritt 9 fort. Beginnen Sie andernfalls mit Schritt 1.

- 1. Melden Sie sich mit Ihren Anmeldedaten bei Ihrem LIFENET Systemkonto an.
- 2. Öffnen Sie das Menü MATERIAL.
- 3. Wählen Sie DEVICE AGENT-ANWENDUNGEN.
- 4. Wählen Sie DEVICE AGENT HINZUFÜGEN ODER AKTUALISIEREN.
- 5. Klicken Sie auf den Link, um den LIFENET Device Agent auf Ihren Computer herunterzuladen.
- 6. Doppelklicken Sie nach Abschluss des Downloads des LIFENET Device Agent auf die Datei LDA.xxxxx\_Setup.exe, um sie zu installieren. Wenn Sie die Datei nicht finden, schauen Sie in Ihrem Downloads-Ordner nach.

Hinweis: Erscheint eine Sicherheitswarnung, dann wählen Sie die Option "Datei zulassen" aus.

- 7. Wenn der INSTALLSHIELD WIZARD erscheint, wählen Sie Ihre Sprache aus und klicken Sie anschließend auf OK.
- 8. Wenn der Bildschirm INSTALLSHIELD WIZARD ABGESCHLOSSEN erscheint, vergewissern Sie sich, dass das Kästchen LIFENET DEVICE AGENT STARTEN markiert ist, und klicken Sie anschließend auf FERTIG STELLEN.
- 9. Beim Öffnen des LIFENET Device Agent werden Sie zur Eingabe Ihrer Anmeldedaten für das LIFENET System aufgefordert. Geben Sie den gleichen Anmeldenamen und das gleiche Kennwort wie bei der Anmeldung bei Ihrem LIFENET Systemkonto ein.
- 10. Sobald der LIFENET Device Agent installiert wurde und ausgeführt wird, werden Sie aufgefordert, den LIFEPAK CR2 Defibrillator über das dem AED beiliegende oder ein vergleichbares USB-Kabel mit dem Computer zu verbinden.
- 11. Nachdem die Verbindung hergestellt wurde, lädt der AED alle Updates herunter, die Sie in Ihrem Konto angegeben haben. Zudem aktualisiert der AED Ihr Konto mit Informationen zum aktuellen Gerätestatus.
- 12. Befolgen Sie die weiteren Anweisungen des LIFENET Device Agent, bis die Updates abgeschlossen sind.
- 13. Trennen Sie nach Abschluss des Vorgangs das USB-Kabel vom AED und schließen Sie den LIFENET Device Agent.

### 3. Updates überprüfen

Über Ihr LIFENET Systemkonto können Sie überprüfen, ob die Updates erfolgreich waren.

- 1. Melden Sie sich bei Ihrem Benutzerkonto an.
- 2. Rufen Sie die Seite MATERIAL auf.
- 3. Stellen Sie die Ansicht GERÄTESOFTWAREKONFIGURATION ein. Wenn der Status SYNCHRONISIERT lautet, war das Update erfolgreich.

### Tipps zur Fehlerbehebung

In diesem Abschnitt werden Problemzustände erläutert, die bei der LIFENET Systemverbindung auftreten können.

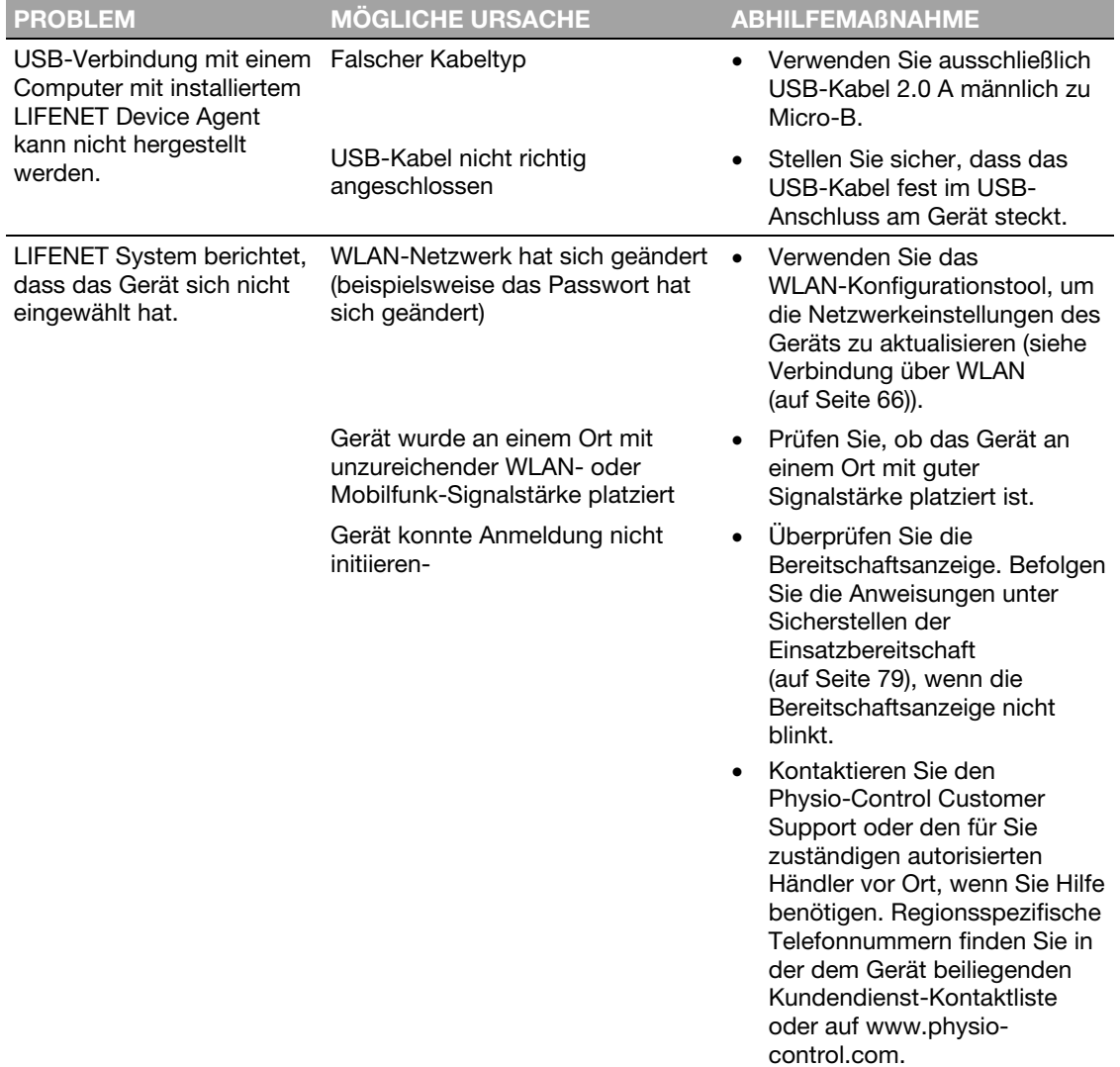

Heruntergeladen von **[manualslib.de](http://manualslib.de/)** Handbücher-Suchmachiene

Kapitel 7

## Pflege des Defibrillators

In diesem Kapitel wird erklärt, wie der Defibrillator in einem guten Betriebszustand gehalten wird. Bei entsprechender Pflege wird der Defibrillator viele Jahre lang zuverlässig funktionieren.

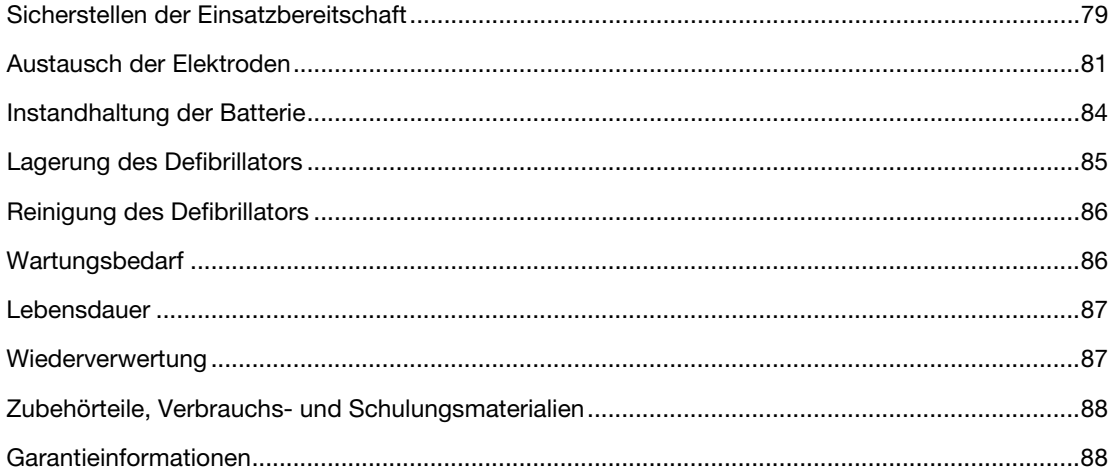

Heruntergeladen von **[manualslib.de](http://manualslib.de/)** Handbücher-Suchmachiene

### Sicherstellen der Einsatzbereitschaft

Die Gerätebereitschaft sollte mindestens einmal im Monat überprüft werden. Hat Ihr Gerät drahtlosen Zugriff auf den LIFELINKcentral AED-Programm-Manager oder das LIFENET System, können Sie den Gerätestatus ferngesteuert überprüfen. Wenn Ihr Gerät keinen drahtlosen Zugriff hat, müssen Sie die Bereitschaftsanzeige am Gerät überprüfen.

Hinweis für Deutschland und Österreich: LIFEPAK CR2 Defibrillator, Ausschluss von regelmäßigen Sicherheitskontrollen (§6 MPBetreibV).

Die Durchführung von wiederholten sicherheitstechnischen Kontrollen (STK) von Medizinprodukten ist in Deutschland und Österreich in Paragraph 6 der Verordnung über das Betreiben von Medizinprodukten (MPBetreibV) geregelt. Die Durchführung von STK für den LIFEPAK CR2 Defibrillator (§6 MPBetreibV – Teil 1) wird von Physio-Control nicht empfohlen.

### Überprüfen der Bereitschaft von Geräten mit drahtlosem Zugriff

Das Gerät führt automatische Selbsttests täglich, wöchentlich, monatlich und mit jedem Einschalten durch. Waren die automatischen Selbsttests erfolgreich, meldet sich das Gerät einmal im Monat beim LIFELINKcentral AED-Programm-Manager oder LIFENET System an und meldet, dass es BEREIT ist.

Hinweis: Wenn Ihr Gerät drahtlos mit dem LIFELINKcentral AED-Programm-Manager oder LIFENET Systemkonto verbunden ist und das Gerät sich jeden Monat mindestens einmal nicht anmelden konnte, wird eine E-Mail-Benachrichtigung an den Konto-Administrator Ihrer Einrichtung gesendet.

Erkennt ein automatischer Selbsttest einen Zustand, der Aufmerksamkeit erfordert, meldet das Gerät das Problem sofort an den LIFELINKcentral AED-Programm-Manager oder das LIFENET System und eine E-Mail-Benachrichtigung wird an die zuständige Person Ihrer Einrichtung gesendet. In der E-Mail wird beschrieben, welche der folgenden Maßnahmen Sie vornehmen müssen:

- Elektrodenablage ersetzen
- Batterie ersetzen
- Wenden Sie sich an qualifiziertes Wartungspersonal

**WARNHINWEIS** 

#### Möglicher Energieverlust während der Patientenversorgung

Tauschen Sie die Batterie unverzüglich aus, sobald der Defibrillator auf eine schwache Batterie hinweist.

### Überprüfen der Bereitschaft von Geräten ohne drahtlosen Zugriff

Wenn das Gerät nicht über die Funktion zur drahtlosen Kommunikation verfügt oder sich nicht automatisch mit dem LIFELINKcentral AED-Programm-Manager oder LIFENET System verbinden kann (zum Beispiel wenn dort, wo sich das Gerät befindet, keine Internetverbindung verfügbar ist), sollten Sie die Bereitschaftsanzeige am Gerät mindestens einmal im Monat überprüfen. Ist das Gerät nicht einsatzbereit, blinkt die Bereitschaftsanzeige nicht und ein Warnton ertönt alle 15 Minuten.

Hinweis: Die Warntonoption kann ausgeschaltet werden. Weitere Informationen finden Sie unter Setupoptionen (auf Seite 103).

Führen Sie eine der beiden nachstehenden Maßnahmen durch, wenn das Gerät nicht einsatzbereit ist.

- Verwenden Sie nach Möglichkeit das USB-Kabel, WLAN oder Mobilfunk, um sich mit dem LIFELINKcentral AED-Programm-Manager oder LIFENET System zu verbinden. Befolgen Sie zur Problemdiagnose die Bildschirmanweisungen. Informationen zur Verbindung finden Sie unter LIFELINKcentral AED-Programm-Manager (auf Seite 43) oder LIFENET System (auf Seite 59).
- Wenn Sie den Defibrillator nicht mit dem LIFELINKcentral AED Programm-Manager oder LIFENET System verbinden können, führen Sie folgende Schritte aus, um die Ursache für die nicht blinkende Bereitschaftsanzeige zu eruieren.
	- 1. Öffnen Sie die Abdeckung und *warten* Sie, bis die Sprachanweisungen beginnen.

- 2. Drücken Sie *sofort* gleichzeitig die Tasten SPRACHE und KINDER-MODUS und halten Sie sie gedrückt, bis Sie entweder GERÄT EINSATZBEREIT oder GERÄT NICHT EINSATZBEREIT hören.
- 3. Der Defibrillator wird anschließend Sprachanweisungen ausgeben, die Sie zu einer der folgenden Maßnahmen auffordern werden:
	- Elektrodenablage ersetzen
	- Batterie ersetzen
	- Wenden Sie sich an qualifiziertes Wartungspersonal

Hinweis: Wenn Sie beide Tasten gedrückt haben, die Sprachanweisung GERÄT EINSATZBEREIT oder GERÄT NICHT EINSATZBEREIT jedoch nicht hören, dann müssen Sie den Schritt möglicherweise

80 Gebrauchsanweisung für den LIFEPAK CR2 Defibrillator

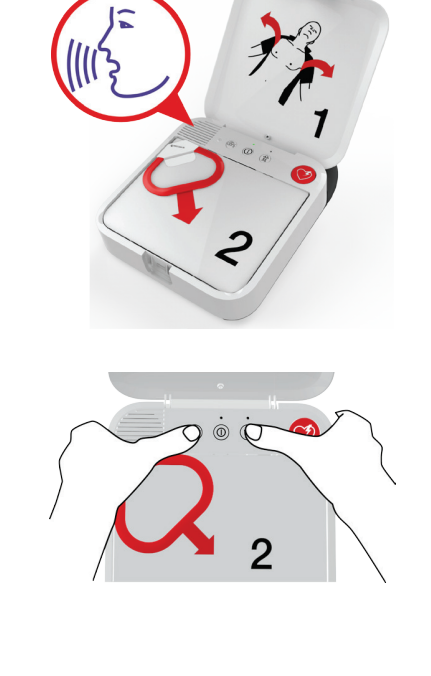

wiederholen. Nachdem Sie die Abdeckung geöffnet haben, müssen Sie *warten*, bis die Sprachanweisungen starten, bevor Sie die zwei Tasten drücken. Nachdem die Sprachanweisungen gestartet sind, müssen Sie die beiden Tasten *innerhalb von 10 Sekunden* drücken. Überschreiten Sie diese Zeitspanne, fährt der AED wie im Falle eines Herzstillstands fort. Um den Schritt zu wiederholen, schließen Sie die Abdeckung und öffnen Sie sie erneut.

### **WARNHINWEIS**

### Möglicher Energieverlust während der Patientenversorgung

Tauschen Sie die Batterie unverzüglich aus, sobald der Defibrillator auf eine schwache Batterie hinweist.

### Austausch der Elektroden

Die QUIK-STEP Elektroden für Stimulation/Defibrillation/EKG sind in einer praktischen Ablage abgepackt, die in den Defibrillator ein- und ausschnappt.

Die Elektrodenablage muss bei folgenden Ereignissen ausgetauscht werden:

- Die Versiegelung an der Ablage ist aufgebrochen.
- Die Elektroden wurden verwendet.
- Das Verfallsdatum (wie neben dem Uhrglassymbol gezeigt) ist abgelaufen.

Befolgen Sie diese Schritte für den Austausch der Elektrodenablage.

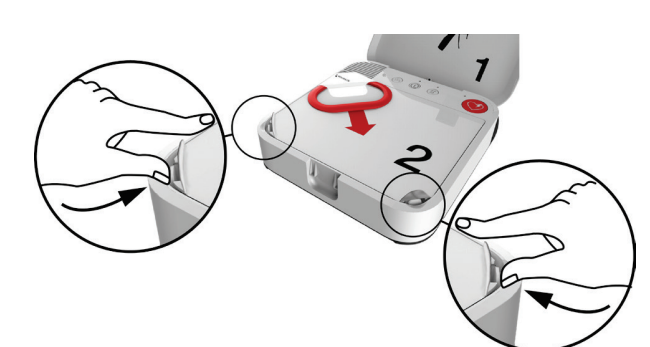

#### ENTFERNEN DER ALTEN ELEKTRODENABLAGE:

1 Drücken Sie die Clips an den vorderen Ecken der Elektrodenablage ein und heben Sie sie an.

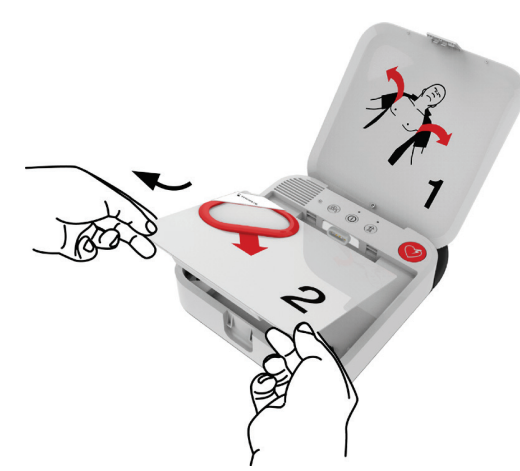

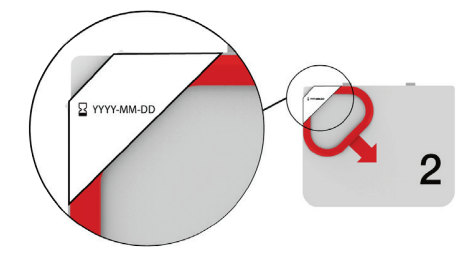

2 Ziehen Sie die Elektrodenablage nach oben und aus dem Defibrillator heraus.

#### ÜBERPRÜFEN DER NEUEN ELEKTRODENABLAGE:

3 Überprüfen Sie die neue Elektrodenablage, um sicherzustellen, dass die Versiegelung nicht aufgebrochen und das Verfallsdatum nicht abgelaufen ist.

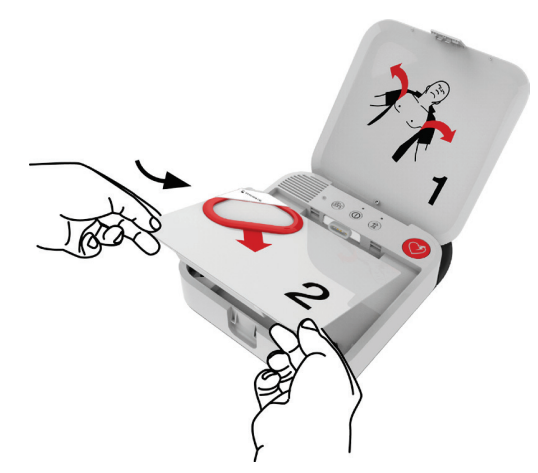

#### INSTALLIEREN DER NEUEN ELEKTRODENABLAGE:

4 Setzen Sie die neue Elektrodenablage wie dargestellt in den Defibrillator ein.

#### Kapitel 7 | Pflege des Defibrillators

5 Drücken Sie auf die vorderen Ecken der Elektrodenablage, bis Sie einrastet. WICHTIG! Achten Sie beim Einsetzen einer neuen Ablage darauf, nur auf die Ecken der Ablage, wo die Folie gestützt ist, zu drücken. Das Drücken auf die Mitte der Ablage kann die Versiegelung

beschädigen und so zu einem Austrocknen der Elektroden führen.

6 Entsorgen Sie die alte Elektrodenablage gemäß der Beschreibung unter Wiederverwertung (auf Seite 87).

### **WARNHINWEIS**

#### Verbrennungsgefahr und unwirksame Energieabgabe

Ausgetrocknete oder beschädigte Klebeelektroden können bei der Defibrillation elektrische Funkenüberschläge und Hautverbrennungen beim Patienten verursachen. Erst kurz vor dem Einsatz am roten Handgriff ziehen, um die Elektroden zu öffnen.

### Instandhaltung der Batterie

Der LIFEPAK CR2 Defibrillator wird mit einer nicht wiederaufladbaren LIFEPAK CR2 Lithium-Mangandioxid-Batterie betrieben.

Befolgen Sie die in diesem Abschnitt beschriebenen Richtlinien zur Maximierung der Batterielebensdauer und Batterieleistung. Verwenden Sie ausschließlich Batterien von Physio-Control, die für die Verwendung mit dem LIFEPAK CR2 Defibrillator vorgesehen sind. Verwenden Sie keine anderen Batterien.

Wenn die Bereitschaftsanzeige nicht blinkt, ist die Batterie möglicherweise schwach. Weitere Informationen zum Feststellen, ob die Batterie schwach ist, finden Sie unter Sicherstellen der Einsatzbereitschaft (auf Seite 79).

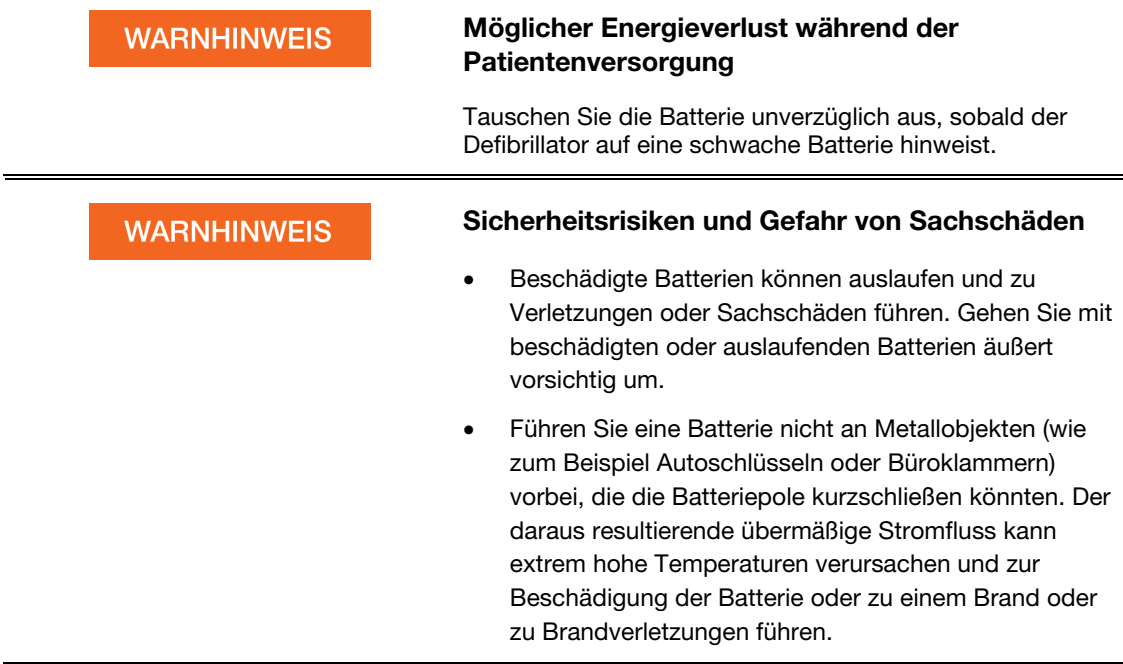

Die LIFEPAK CR2 Lithium-Batterie muss niemals aufgeladen werden. Eine neue Batterie kann circa 800 Minuten "EIN"-Zeit oder 166 Entladungen bei 200 Joule leisten.

Solange sich die Batterie im Defibrillator befindet, nimmt die Batteriekapazität aufgrund der typischen Selbstentladungsrate der Batterie und der verbrauchten Energie durch die automatischen Tests des Defibrillators ab. Bei eingesetzter neuer Batterie und Nichtgebrauch des Defibrillators beträgt die Nutzungslebensdauer der Batterie 4 Jahre.

Das Herstellungsdatum der Batterie ist auf dem Batterieetikett im Format JJJJ-MM-TT zu finden. Die Batterie muss innerhalb von 1 Jahr nach diesem Datum eingesetzt werden, um eine Lebensdauer von 4 Jahren zu gewährleisten. Die maximale Lebensdauer der Batterie beträgt 5 Jahre ab dem Herstellungsdatum oder 4 Jahre ab dem Einsetzen in den Defibrillator, je nachdem, was zuerst eintritt.

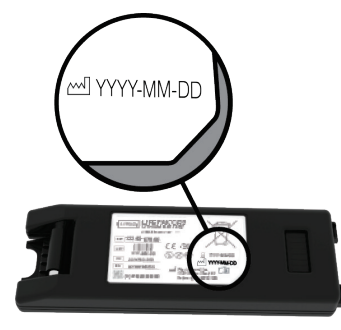

Sachgemäße Instandhaltung von nicht wiederaufladbaren Batterien:

- Versuchen Sie nicht, die Batterien wiederaufzuladen.
- Zwischen den Batteriekontakten darf keine elektrische Verbindung entstehen.
- Verwenden und lagern Sie Batterien bei den in Anhang A angegeben Temperaturen.

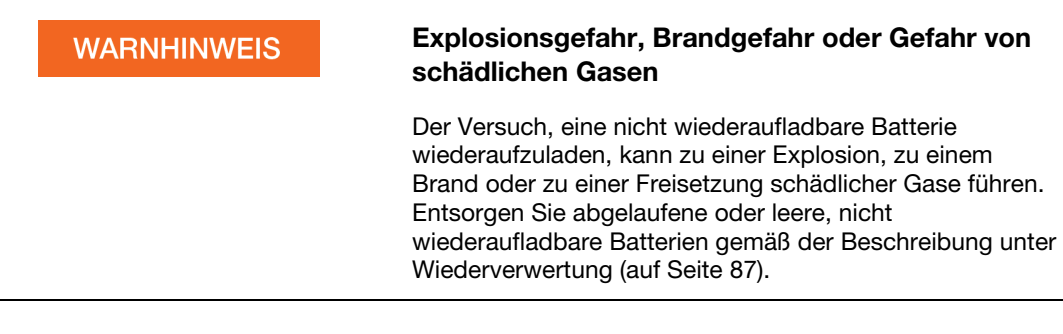

### Lagerung des Defibrillators

Lagern Sie den Defibrillator stets innerhalb des empfohlenen Temperaturbereichs von 15 bis 35 °C.

Hinweis: Eine dauerhafte Lagerung bei höheren Temperaturen in diesem Bereich führt zu einer Verkürzung der Lebensdauer der Batterie und der Elektroden.

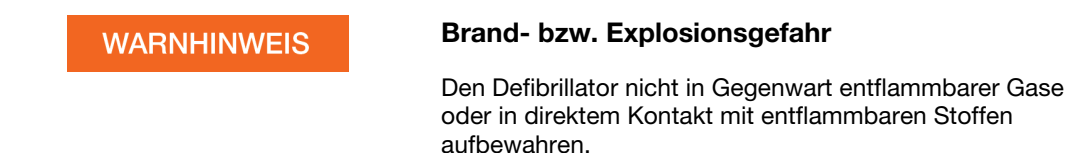

### Reinigung des Defibrillators

Reinigen Sie den Defibrillator nach Gebrauch und nach Bedarf mit einem feuchten Schwamm oder Tuch. Verwenden Sie nur die nachstehend aufgeführten Reinigungsmittel:

- Nicht scheuernde Seife und Wasser
- Quartäre Ammoniumverbindungen
- Isopropylalkohol
- Peressigsäurelösungen (Peroxid)

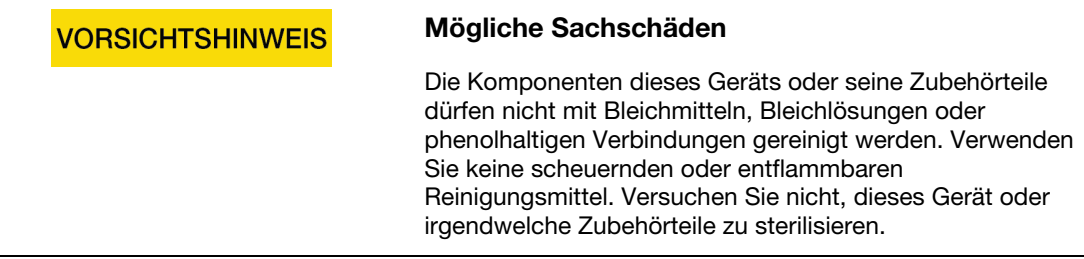

Reinigen Sie die Tragetasche mit einem feuchten Tuch oder Schwamm. Eine Scheuerbürste kann bei stark verschmutzten Stellen hilfreich sein. Milde Seife oder Fettlöser können bei hartnäckigen Flecken hilfreich sein.

### Wartungsbedarf

Kontaktieren Sie den Physio-Control Customer Support oder den für Sie zuständigen autorisierten Händler vor Ort, wenn eine Wartung des Defibrillators erforderlich ist. Regionsspezifische Telefonnummern finden Sie in der dem Defibrillator beiliegenden Kundendienst-Kontaktliste. Halten Sie die Modell- und Seriennummer zur Angabe während des Telefonats bereit. Nehmen Sie die Batterie heraus, um die Seriennummer abzulesen. Das Seriennummernetikett befindet sich im Batteriefach.

Hinweis: Wenn Sie eine Bereitschaftsbenachrichtigung vom LIFELINKcentral AED-Programm-Manager oder LIFENET System erhalten, befolgen Sie die enthaltenen Anweisungen.

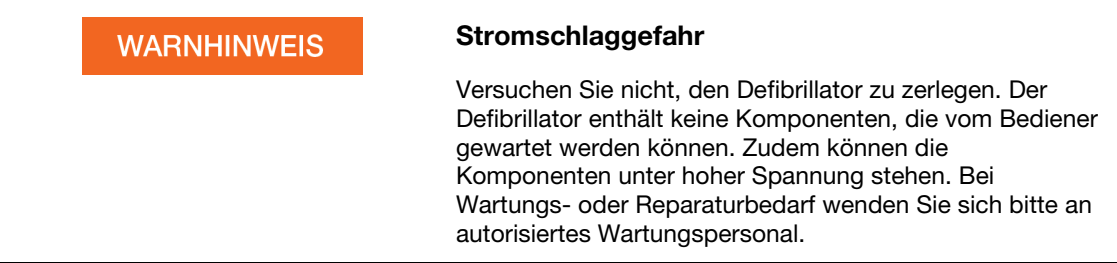

### **Lebensdauer**

Die erwartete Lebensdauer des LIFEPAK CR2 Defibrillators beträgt 8 Jahre.

### Wiederverwertung

Führen Sie das Gerät und seine Zubehörteile nach Ablauf der Nutzungslebensdauer der Wiederverwertung zu.

Weder dieses Produkt noch die dazugehörenden Batterien dürfen im unsortierten Hausmüll entsorgt werden. Vor der Entsorgung des Geräts müssen die Batterien aus dem Gerät entfernt und separat entsorgt werden. Bei der Entsorgung dieses Produkts und dessen Zubehör, einschließlich der Batterien, müssen die örtlichen Vorschriften beachtet werden. Kontaktieren Sie Ihren Physio-Control-Vertreter, wenn Sie Hilfe benötigen, oder sehen Sie die Anweisungen zur Entsorgung dieses Produkts auf www.physio-control.com/recycling ein.

### **Vorbereitung**

Das Gerät sollte vor dem Recycling gereinigt und desinfiziert werden.

### Recycling von Einwegelektroden

Beachten Sie hinsichtlich der Wiederverwertung von Einmalelektroden die gesetzlichen Bestimmungen.

### **Verpackung**

Verpackungsmaterialien sollten entsprechend den nationalen und lokalen Vorschriften und Gesetzen dem Recycling zugeführt werden.

## Zubehörteile, Verbrauchs- und Schulungsmaterialien

In der nachstehenden Tabelle sind Zubehörteile, Verbrauchs- und Schulungsmaterialien aufgeführt, die für das Gerät erhältlich sind. Für Bestellungen wenden Sie sich an Ihren Physio-Control-Vertreter oder an einen autorisierten Händler vor Ort.

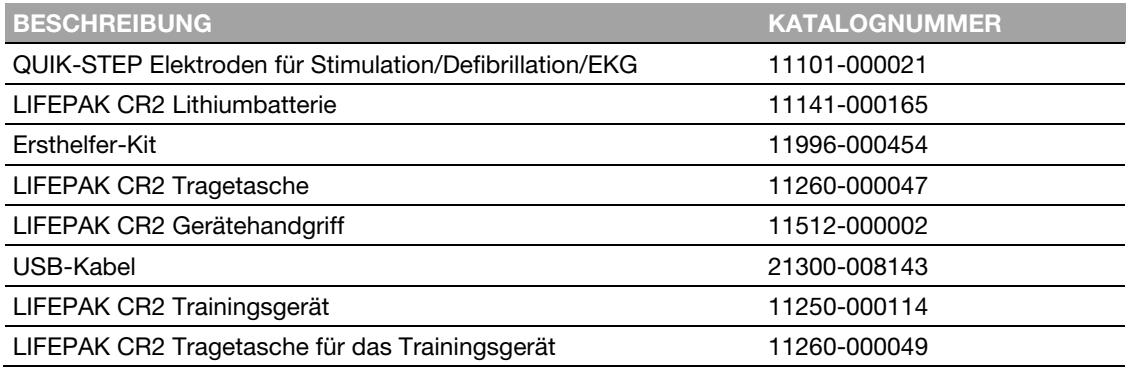

### Garantieinformationen

Kontaktieren Sie Ihren Physio-Control-Vertreter oder besuchen Sie www.physio-control.com für eine ausführliche Garantieerklärung.

Hinweis: Wenn das Sicherheitsetikett beschädigt ist oder fehlt, kann die Garantie verfallen.

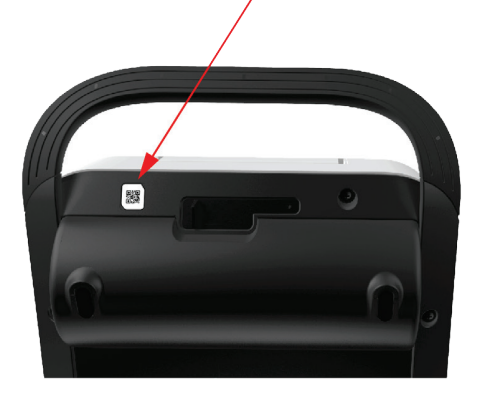

Anhang A

## Spezifikationen

In diesem Anhang sind die Spezifikationen und Leistungsmerkmale zum LIFEPAK CR2 Defibrillator und zu den Batterien enthalten.

Heruntergeladen von **[manualslib.de](http://manualslib.de/)** Handbücher-Suchmachiene

### Spezifikationen

Sofern nicht anders angegeben, beziehen sich alle Spezifikationen auf eine Temperatur von 20 °C.

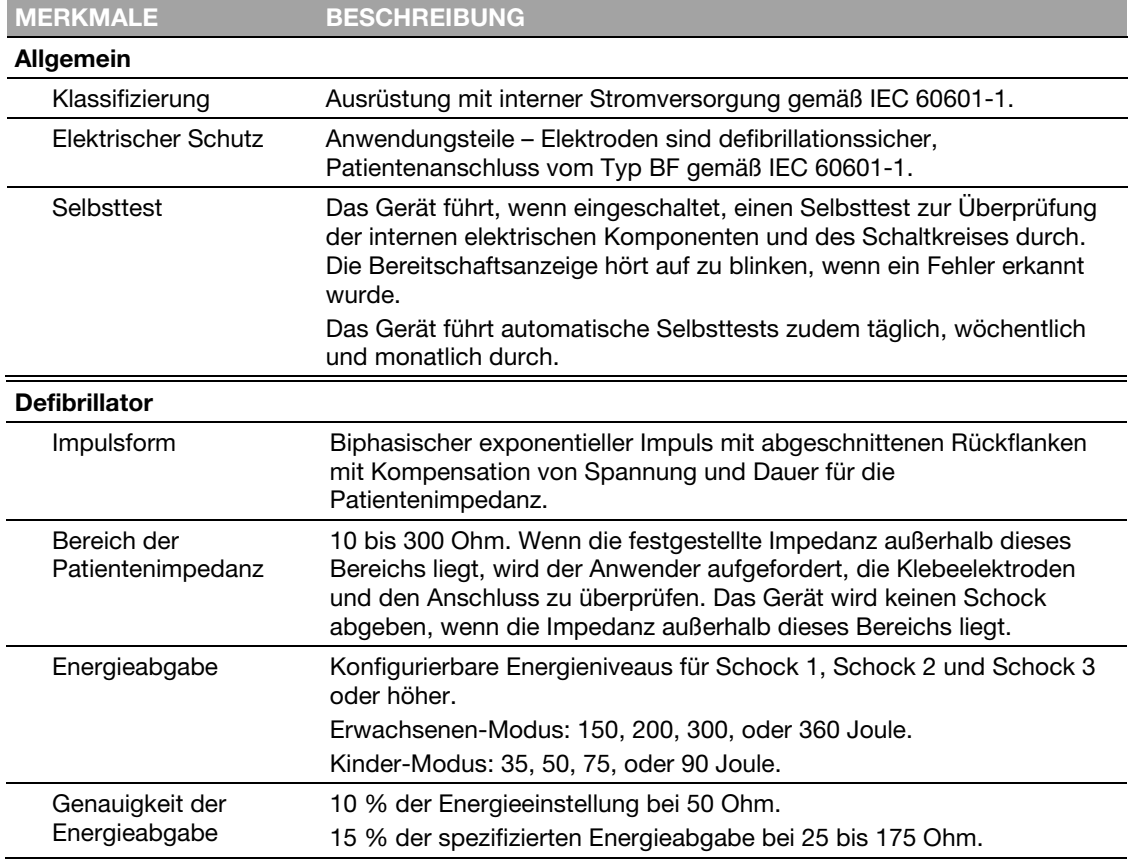

### Spezifizierte Energieabgabe

Die spezifizierte Energieabgabe ist die nominale, auf der Energieeinstellung und der Patientenimpedanz basierende abgegebene Energie, wie in der nachstehenden Darstellung definiert.

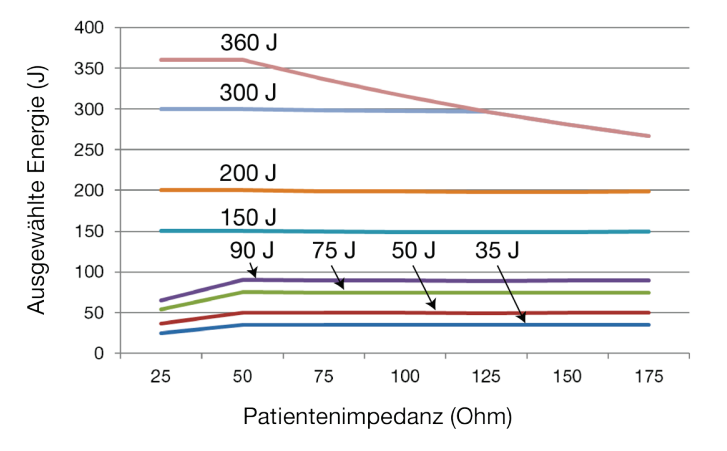

#### Impulsform und gemessene Parameter

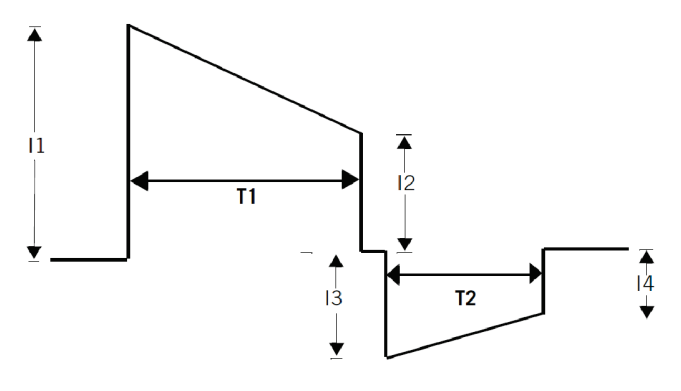

#### Biphasische Impulsform bei 200 Joule, nominal

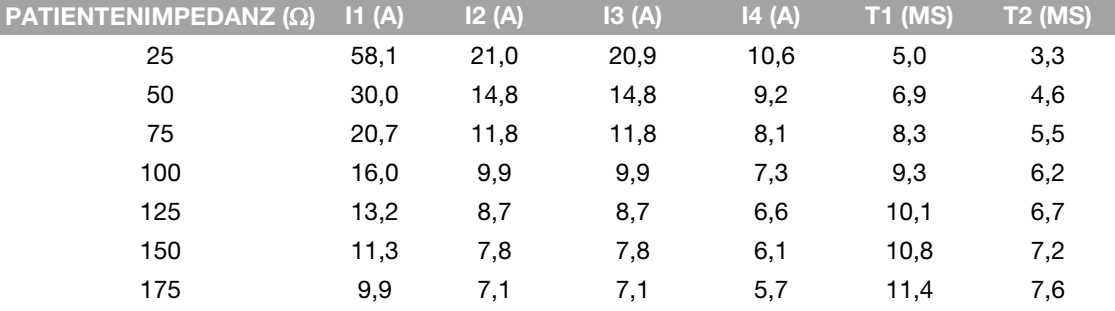

#### Biphasische Impulsform bei 90 Joule, nominal

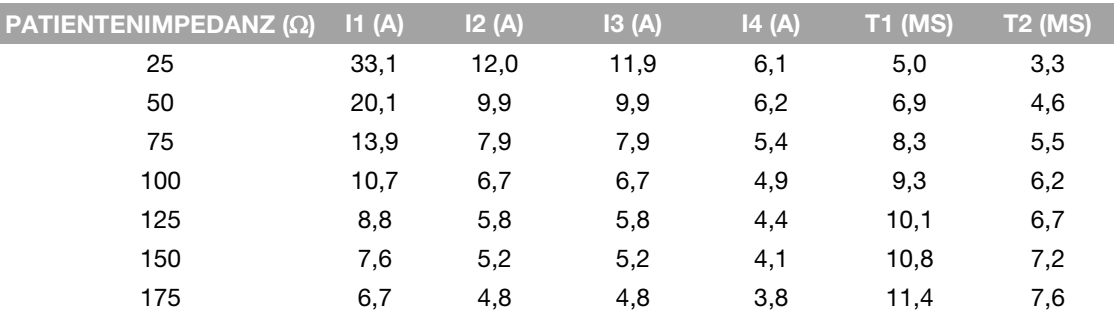

Shock Advisory System Das von diesem Gerät verwendete System zur EKG-Auswertung. Shock Advisory System legt fest, ob eine Schockabgabe angemessen ist oder nicht. Hinweis: Das vollautomatische Gerät kann eine Schockabgabe nicht

abbrechen, nachdem das Shock Advisory System einen Schock empfohlen hat. Das halbautomatische Gerät bricht die Schockabgabe ab, wenn die SCHOCK-Taste nicht innerhalb von 15 Sekunden gedrückt wird.

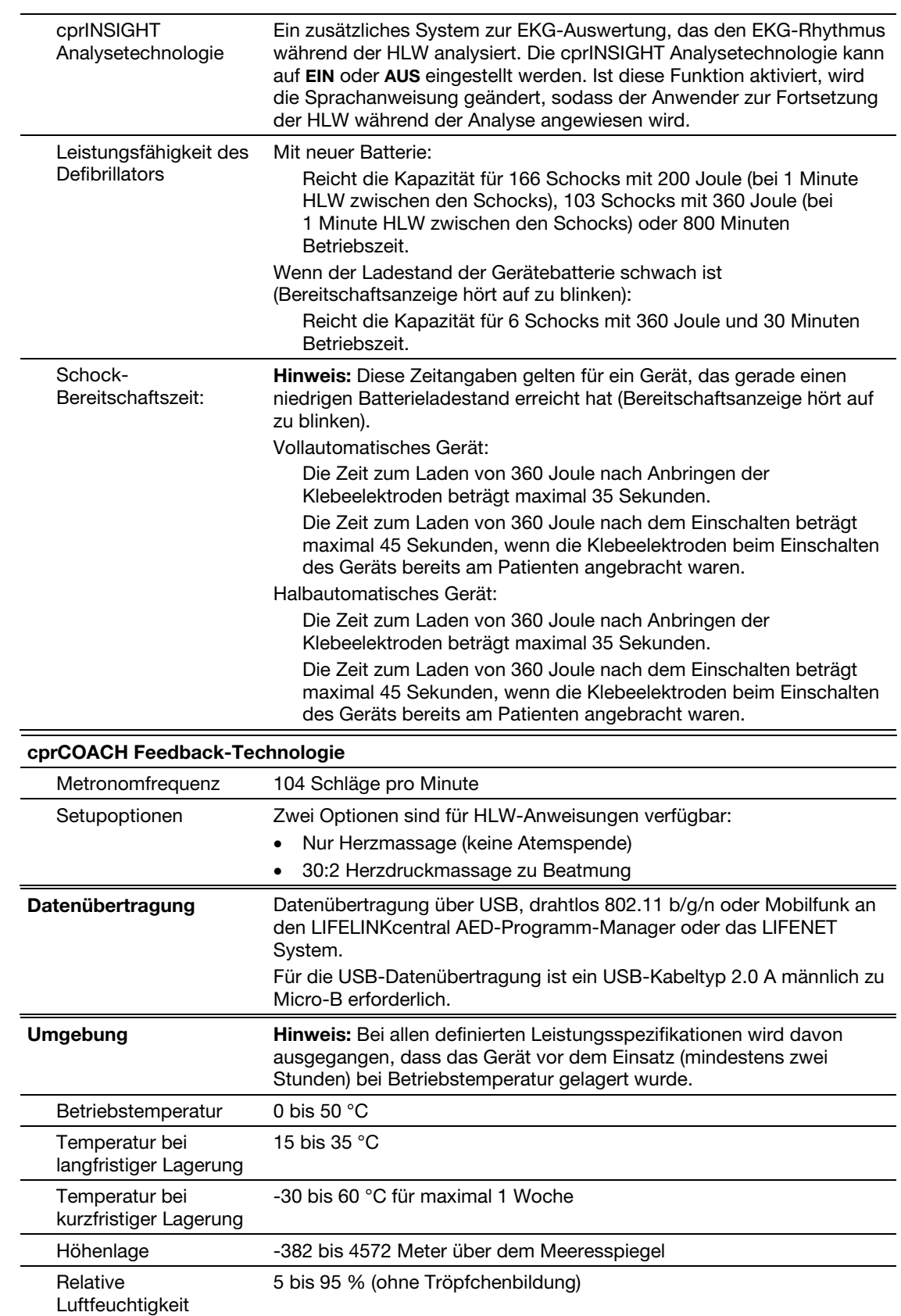

Spezifikationen

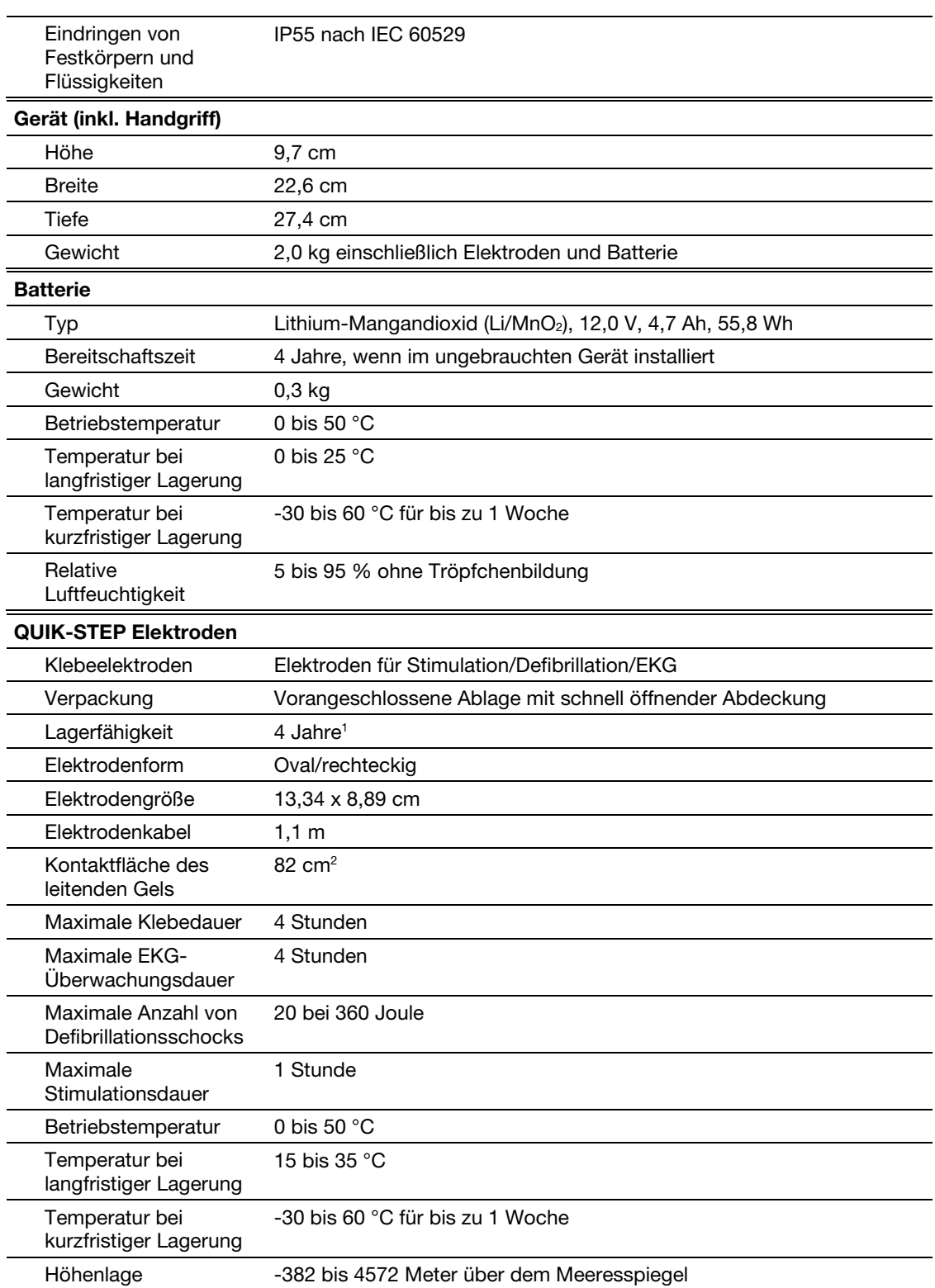

<sup>1</sup> Basierend auf vergangenen Lagertemperaturdaten wird bei der 4-jährigen Lagerfähigkeit von einer Lagertemperatur von 25 °C ausgegangen. Durchschnittliche Lagertemperaturen über 25 °C können die Lagerfähigkeit verkürzen.

Anhang B

## Sprachanweisungen

In diesem Anhang ist eine Liste mit Sprachanweisungen enthalten, die vom LIFEPAK CR2 Defibrillator verwendet werden.

Heruntergeladen von **[manualslib.de](http://manualslib.de/)** Handbücher-Suchmachiene

## **Sprachanweisungen**

Die Sprachanweisungen sind in etwa in der Reihenfolge aufgeführt, wie sie während eines Herzstillstandes ertönen würden.

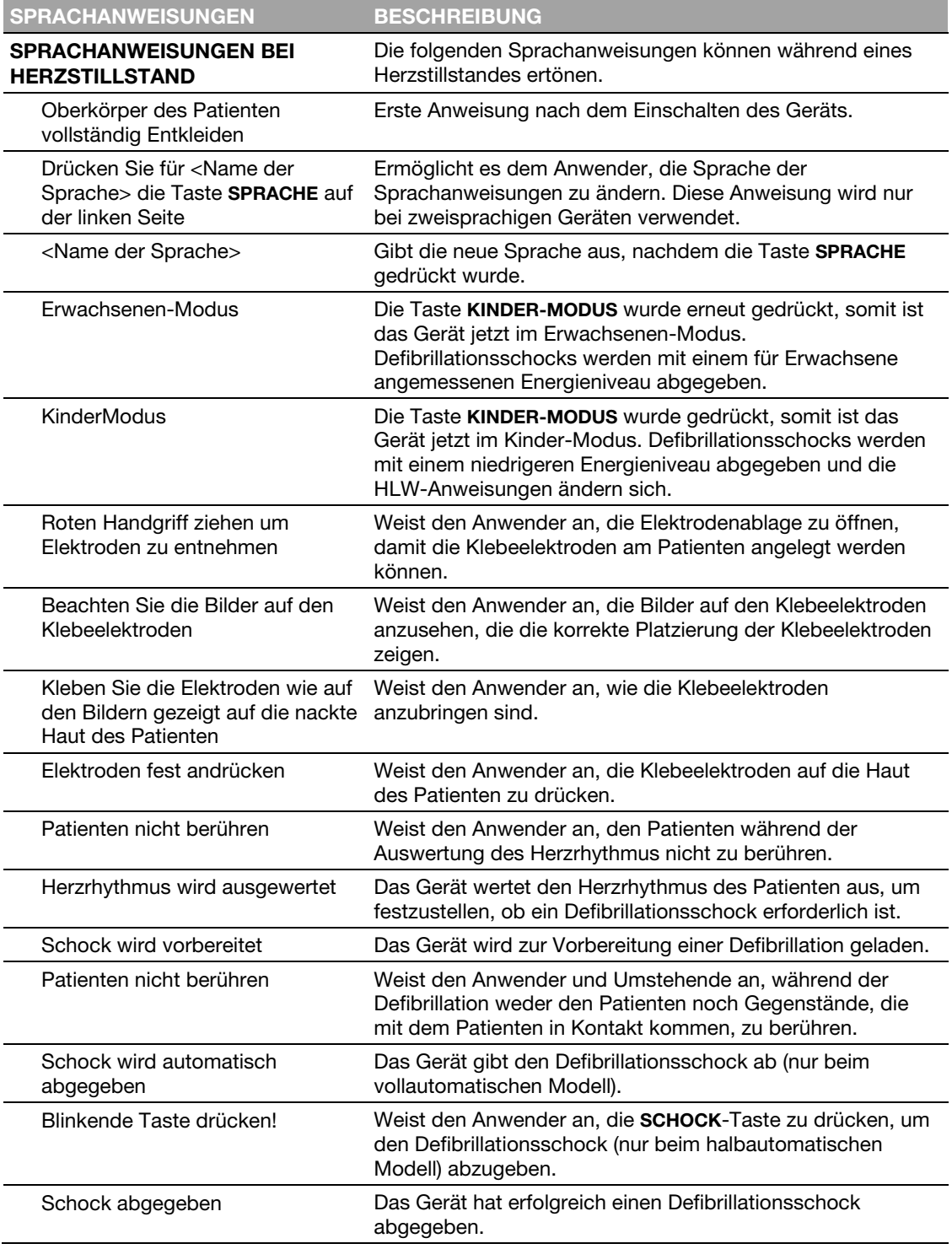

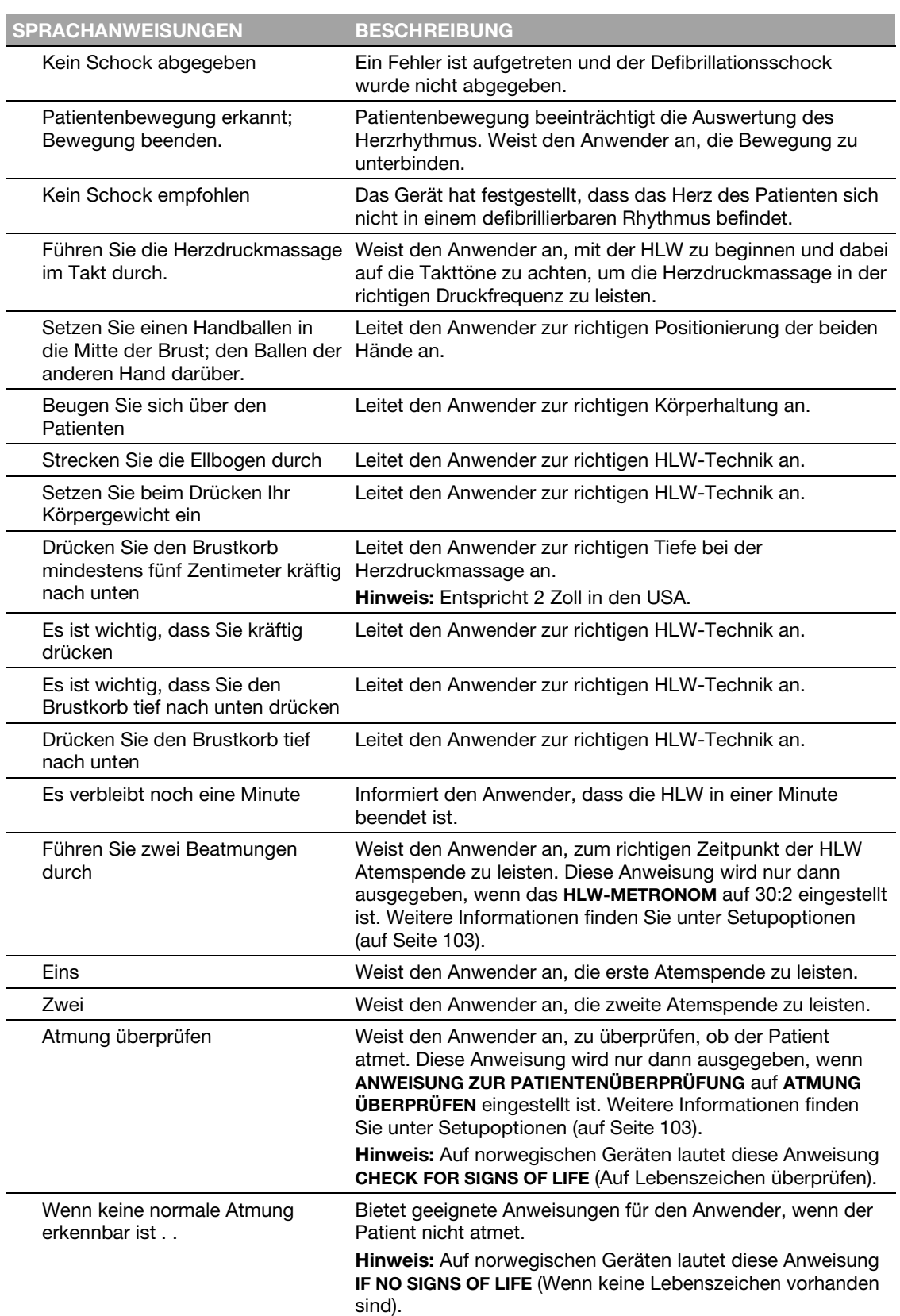

98 Gebrauchsanweisung für den LIFEPAK CR2 Defibrillator

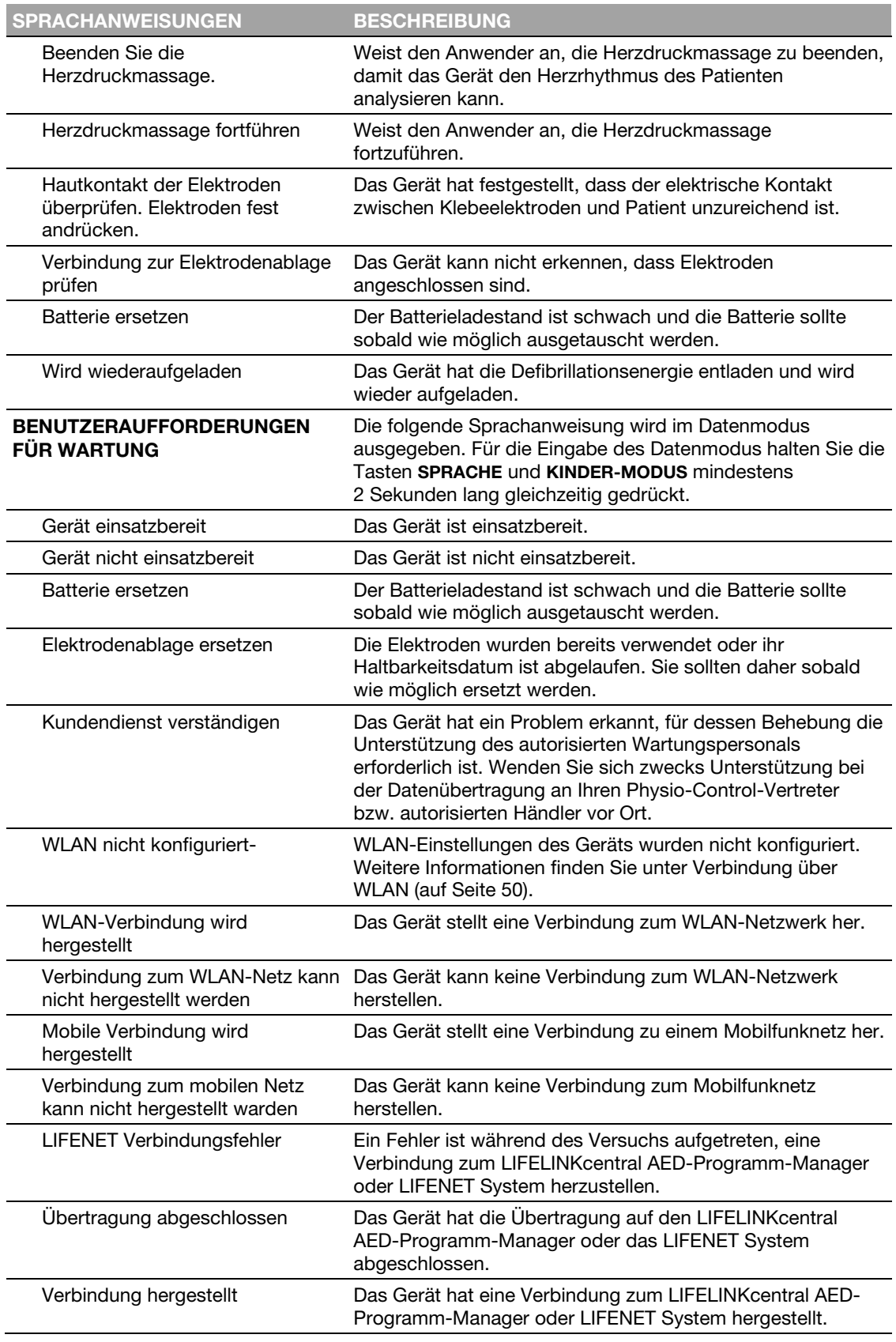

### Sprachanweisungen

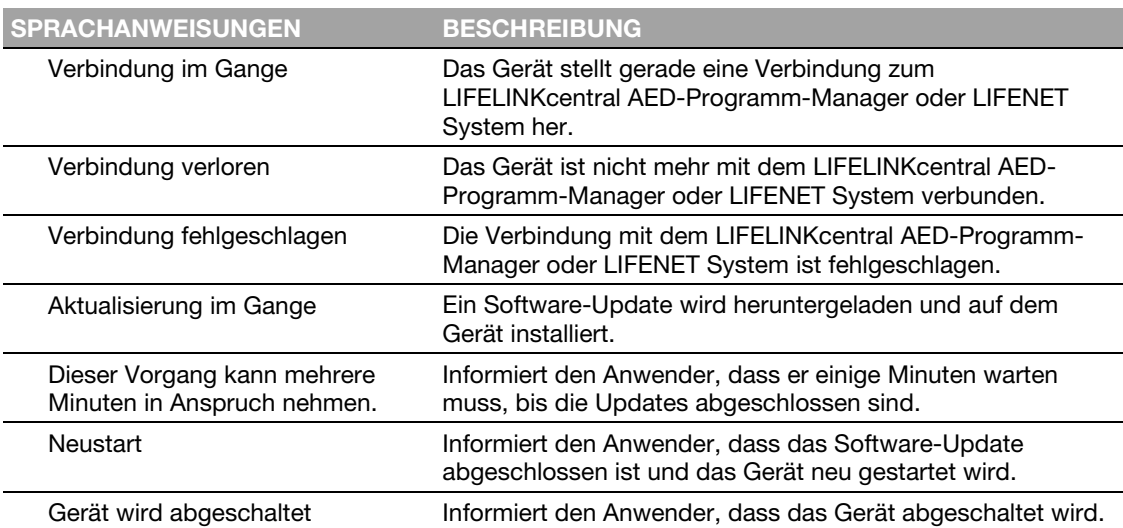

Anhang C

## Setupoptionen für den Defibrillator

In diesem Anhang werden die auf dem LIFEPAK CR2 Defibrillator anpassbaren Betriebseinstellungen beschrieben.

Heruntergeladen von **[manualslib.de](http://manualslib.de/)** Handbücher-Suchmachiene

### Setupoptionen

Der LIFEPAK CR2 Defibrillator verfügt über mehrere Betriebseinstellungen (Setupoptionen). Zu diesen Setupoptionen zählen unter anderem die Einstellungen für Defibrillationsenergiesequenzen, die Einstellungen für HLW-Protokolle und die Spracheinstellungen. Diese Setupoptionen werden in diesem Anhang beschrieben.

Anweisungen zum Ändern der Setupoptionen mithilfe des LIFELINKcentral AED-Programm-Managers finden Sie unter Aktualisieren von Setupoptionen und Software (auf Seite 54).

Anweisungen zum Ändern der Setupoptionen mithilfe des LIFENET Systems finden Sie unter Aktualisieren von Setupoptionen und Software (auf Seite 70).

Hinweis: Sie benötigen zum Ändern der Setupoptionen ein LIFELINKcentral AED-Programm-Manager- oder LIFENET Systemkonto. Einige Regionen haben jedoch keinen Zugriff auf den LIFELINKcentral AED-Programm-Manager oder das LIFENET System. Befindet sich Ihr Defibrillator in einer dieser Regionen, wenden Sie sich für Hilfe beim Ändern der Setupoptionen an Ihren Physio-Control-Vertreter bzw. autorisierten Händler vor Ort.

Die unten stehende Tabelle enthält Beschreibungen der Betriebseinstellungen sowie die werkseitigen Standardwerte für die einzelnen Einstellungen.

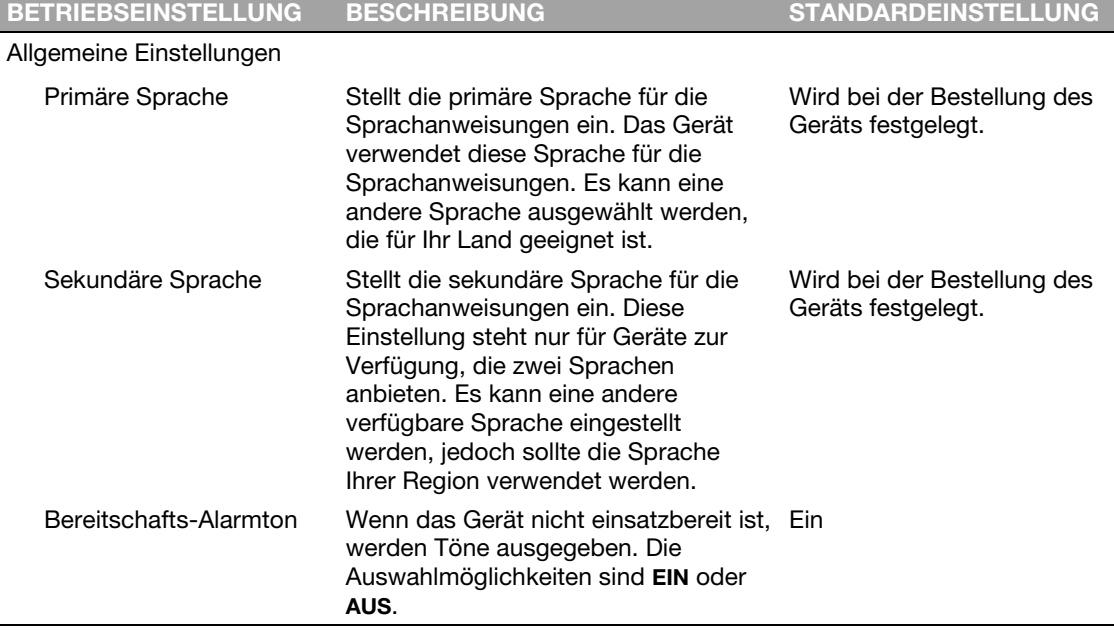

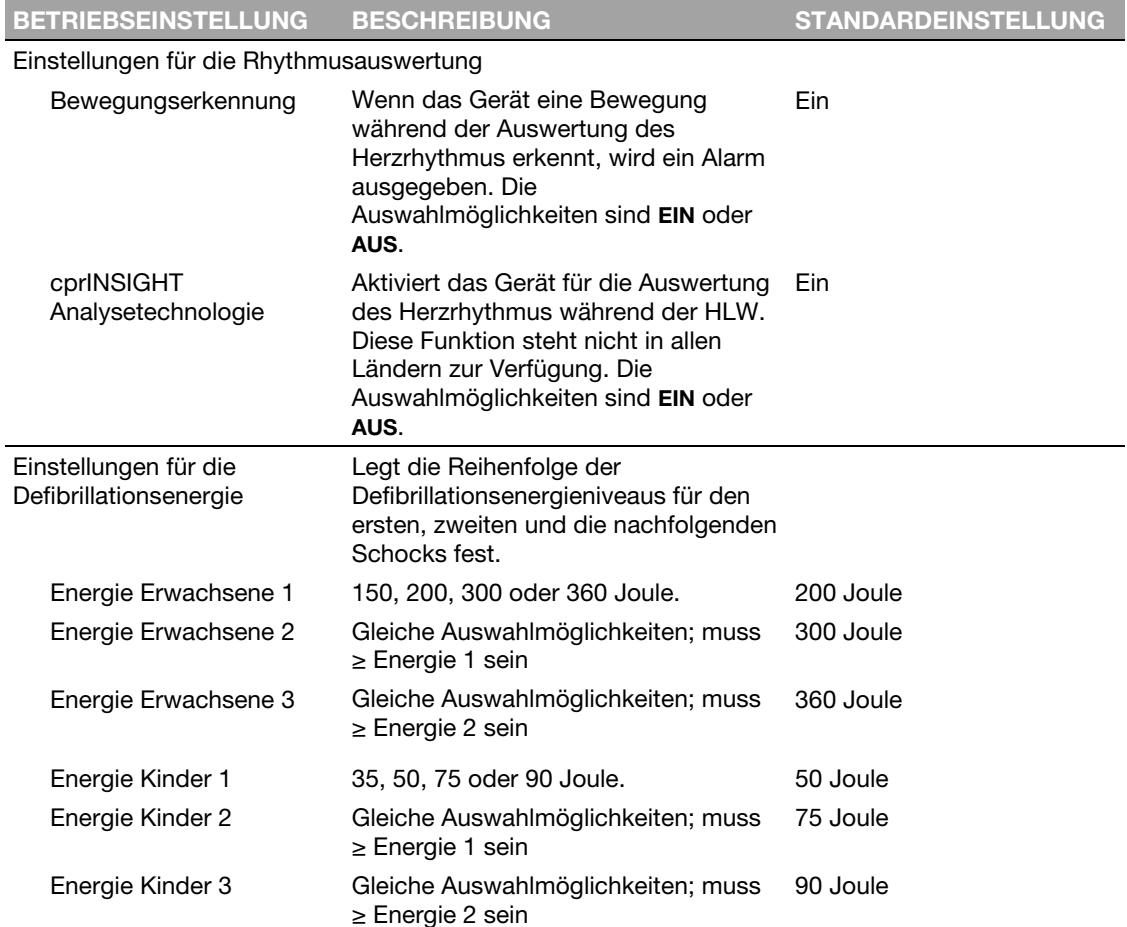

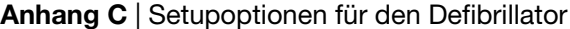

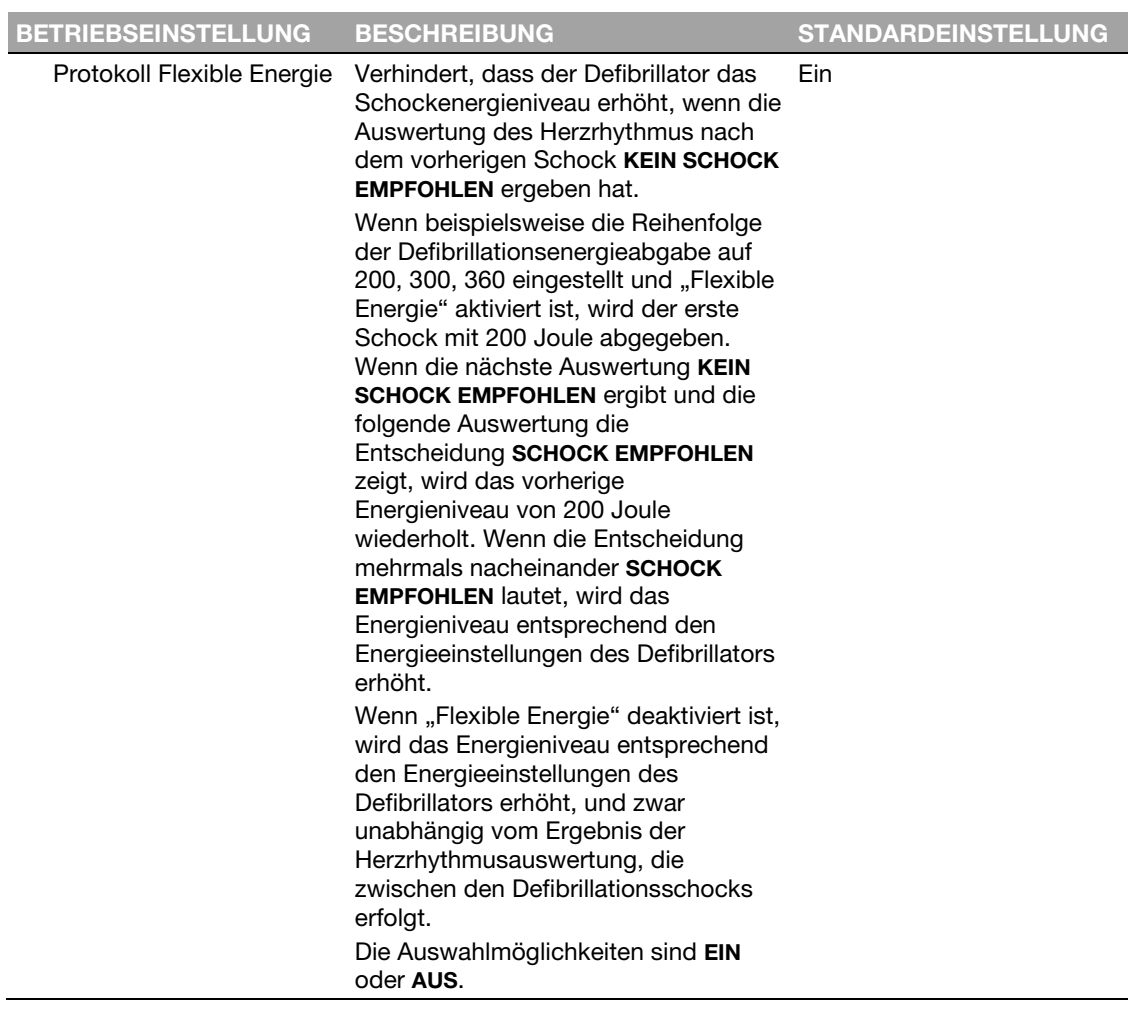

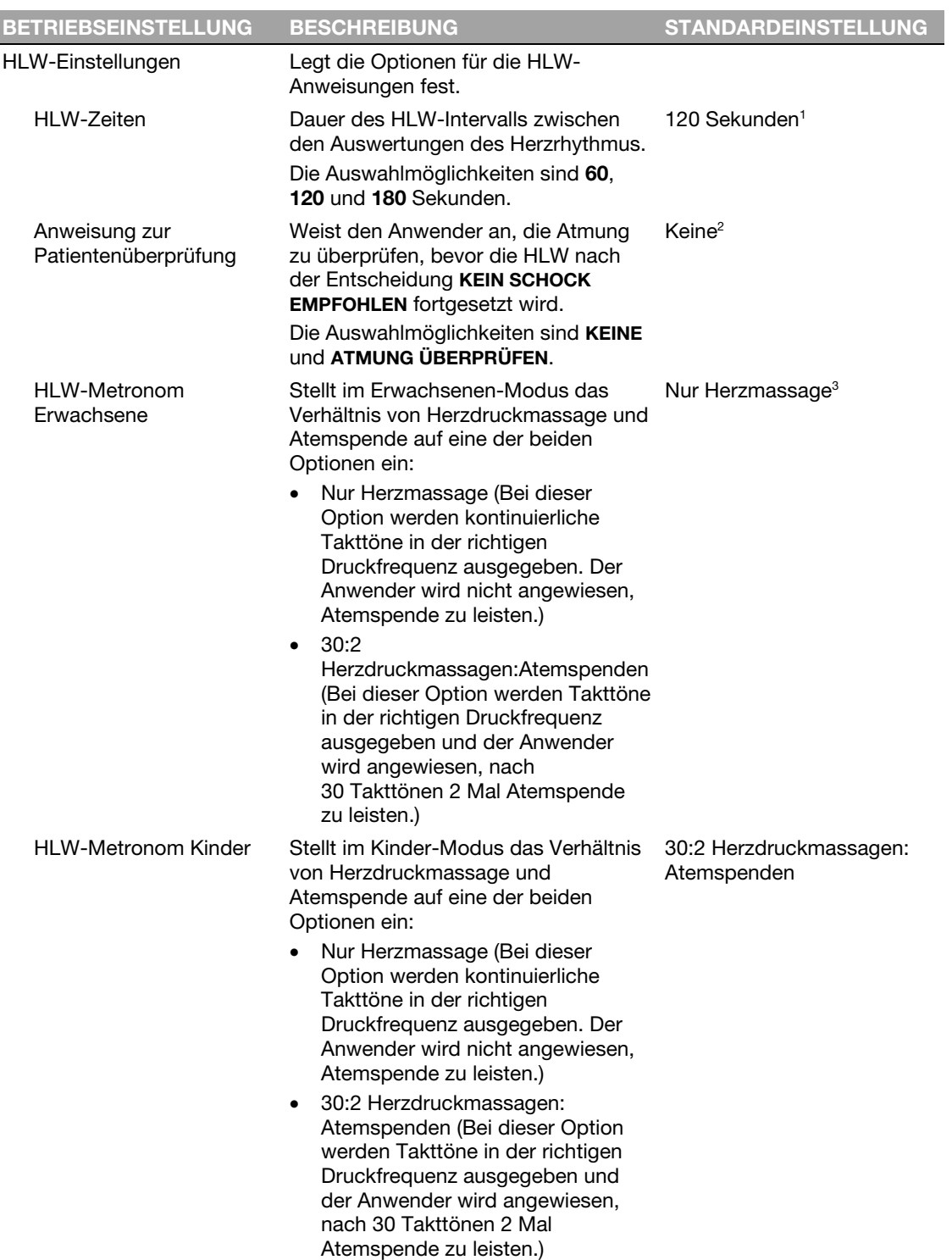

<sup>1</sup> Die Standardeinstellung für Norwegen ist 180 Sekunden.

<sup>2</sup> Die Standardeinstellung für Finnland ist "Check Breathing" (Atmung überprüfen).

- Die Auswahlmöglichkeiten für Norwegen sind "None" (Keine) und "Check for Signs of Life" (Auf Lebenszeichen überprüfen). Die Standardeinstellung lautet "Check for Signs of Life" (Auf Lebenszeichen überprüfen).
- <sup>3</sup> Die Standardeinstellung für Belgien, Dänemark, Finnland, Island, Luxemburg, Niederlande, Norwegen und Schweden ist 30:2 Herzdruckmassagen:Atemspenden.

Anhang D

# Shock Advisory System und cprINSIGHT Analysetechnologie

In diesem Anhang werden die Grundfunktionen des Shock Advisory System™ (Defibrillations-Beratungs-System) und der cprINSIGHT Analysetechnologie beschrieben.

Heruntergeladen von **[manualslib.de](http://manualslib.de/)** Handbücher-Suchmachiene
# **Überblick**

Das Shock Advisory System (SAS™) ist ein im LIFEPAK CR2 Defibrillator integriertes System zur Auswertung von EKGs und gibt Empfehlungen aus, ob ein Defibrillationsschock abgegeben werden sollte oder nicht. Mit Hilfe dieses Systems können auch Personen, die nicht speziell in der Interpretation von EKG-Kurven ausgebildet sind, bei einem Patienten mit Kammerflimmern oder pulsloser Kammertachykardie potenziell lebensrettende Therapiemaßnahmen ergreifen. Das Shock Advisory System wird verwendet, um nach dem Anbringen der Klebeelektroden auf dem Patienten, das EKG während der ersten Rhythmusanalyse auszuwerten, wenn dabei keine HLW durchgeführt wird. Es wird auch bei aufeinander folgenden Rhythmusauswertungen verwendet, wenn der Anwender zum Beenden der HLW angewiesen wurde.

Die cprINSIGHT Analysetechnologie dient zur Auswertung des EKG-Rhythmus während der HLW. Die Durchführung der Auswertung während der HLW verkürzt die Pausen zwischen den Herzdruckmassagen. Wenn ein nicht defibrillierbarer Rhythmus erkannt wird, entfällt die Analysepause vollständig und die HLW kann ohne Unterbrechung geleistet werden. Wird ein defibrillierbarer EKG-Rhythmus erkannt, wird die erforderliche Pause auf die Zeit verkürzt, die der Helfer benötigt, um sich vom Patienten und allen Gegenständen, die mit dem Patienten in Kontakt kommen, fern zu halten und den Schock abzugeben. Eine verkürzte HLW-Pause trägt zur Aufrechterhaltung des Blutkreislaufs bei. Die cprINSIGHT Analysetechnologie kann auf EIN oder AUS eingestellt werden. Diese Einstellung muss vorab vorgenommen und kann nicht während eines Herzstillstands geändert werden. Weitere Informationen finden Sie unter Setupoptionen (auf Seite 103).

## Automatische Interpretation des EKGs

Der LIFEPAK CR2 Defibrillator empfiehlt einen Schock, wenn einer der folgenden Rhythmen erkannt wird:

- Kammerflimmern
- Pulslose ventrikuläre Tachykardie (siehe unten stehende Definition)

Der LIFEPAK CR2 Defibrillator empfiehlt bei nicht defibrillierbaren EKG-Rhythmen keine Schockabgabe. Diese EKG-Rhythmen sind in den Leistungsberichten des Shock Advisory Systems und der cprINSIGHT Analysetechnologie (in diesem Anhang) angegeben.

Der LIFEPAK CR2 Defibrillator wurde so entwickelt, dass er Schrittmacherimpluse erkennen und aus dem EKG entfernen kann, sodass eine genaue Entscheidung während des Betriebs eines Herzschrittmachers getroffen werden kann.

# Shock Advisory System

Die Leistung des im LIFEPAK CR2 Defibrillator integrierten Shock Advisory System (SAS, Defibrillations-Beratungs-Systems) wurde validiert. Hierzu wurden spezielle EKG-Kurven-Segmente aus der Physio-Control-Datenbank über die Elektrodenanschlüsse eingespeist und die SAS-Entscheidung des Geräts bezüglich einer Schock- oder Nicht-Schockempfehlung aufgezeichnet.

#### Shock Advisory System

Anschließend wurden die Entscheidungen des SAS für oder gegen eine Schockempfehlung – in Bezug auf die einzelnen EKG-Kurve.n-Segmente – mit der Behandlungsentscheidung von Fachärzten verglichen. Für die Entscheidungsfindung hatten die Fachärzte die einzelnen EKG-Segmente in Rhythmusgruppen eingeteilt und eine Empfehlung zur Schockabgabe bzw. Nicht-Schockabgabe getroffen.

Die EKG-Hauptdatenbank, die zur Überprüfung der SAS-Leistung des LIFEPAK CR2 Defibrillators verwendet wird, trägt die Bezeichnung *Physio-Control Test-Set.* Aus der EKG-Datenbank mit der Bezeichnung *SAS Test-Set* stammen die Beispiele für defibrillierbare schnelle ventrikuläre Tachykardien von pulslosen Patienten, die zu Überprüfungszwecken verwendet wurden. Die folgenden Informationen zu den Test-Sets sowie der zusammengefasste Leistungsbericht werden in Übereinstimmung mit den AHA-Empfehlungen<sup>1</sup> und den Anforderungen der IEC-Norm<sup>2</sup> in Bezug auf die Erstellung eines Leistungsdatenberichts zu einem Detektor für die Herzrhythmuserkennung zur Verfügung gestellt.

## A. Erfassungs- und Anmerkungsmethode

In diesem Abschnitt sind Aufzeichnungsmethoden, die Rhythmusquelle, Rhythmusauswahlkriterien, Anmerkungsmethoden und Anmerkungskriterien für Shock Advisory System (Defibrillations-Beratungs-System) Test-Sets enthalten.

## Physio-Control Test-Set

Das Physio-Control Test-Set enthält EKG-Segmente, die aus unterschiedlichen Quellen gesammelt werden. Das Test-Set enthält sowohl EKG-Segmente von Erwachsenen als auch von Kindern, EKGs von der standardmäßigen anterior-lateralen (AL, AA) Defibrillationselektroden-Platzierung, EKGs von der anterior-posterioren (AP) Defibrillationselektroden-Platzierung und EKGs von Patienten, die einen Herzschrittmacher tragen. Jedes EKG-Segment dauert 10 Sekunden. Zu den Quellen für die EKGs zählen unter anderem:

- AHA Ventrikuläre Arrhythmien-Datenbank (Holter-Aufzeichnungen)
- MIT-BIH Arrhythmien-Datenbank (Holter)
- MIT-BIH Maligne Ventrikuläre Arrhythmien-Datenbank (Holter)
- Creighton University Ventrikuläre Tachyarrhythmien-Datenbank (Krankenhausmonitor)
- Eine Reihe von aufeinanderfolgenden, von Physio-Control gesammelten Aufzeichnungen vom automatisierten externen LIFEPAK 500 Defibrillator
- DiMarco AA-AP EKG-Datenbank (simultane AA und AP Defibrillationsableitungen, die im Elektrophysiologie-Labor aufgezeichnet wurden)
- Vanderbilt Pädiatrische EKG-Datenbank (AA und/oder AP Defibrillationsableitungen, die auf der pädiatrischen Intensivstation, im pädiatrischen Elektrophysiologie-Labor und bei Operation am offenen Herzen im pädiatrischen Operationssaal aufgezeichnet wurden)
- Eine Reihe von Aufzeichnungen von 12-Ableitungs-EKGs von aufeinanderfolgenden Patienten mit Brustschmerz, die in einer präklinischen Umgebung mit dem LIFEPAK 11 Monitor/Defibrillator aufgezeichnet wurden.

## SAS Test-Set

Das SAS Test-Set enthält 65 EKG-Stichproben von defibrillierbaren schnellen ventrikulären Tachykardien bei pulslosen Patienten, die während der präklinischen Verwendung der LIFEPAK 5 Defibrillatoren durch den Rettungsdienst aufgezeichnet wurden. Von ausgewählten EKG-Segmenten wurden Stichproben gesammelt und der EKG-Rhythmus von Fachärzten klassifiziert. Jedes EKG-Segment dauert 5 Sekunden.

## B. EKG-Rhythmusarten

Die EKG-Rhythmen wurden von Fachärzten in die folgenden Kategorien eingestuft.

### Defibrillierbar

- Grobes Kammerflimmern (VF) (≥ 0,20 mV Spitzenwert-Amplitude)
- Pulslose ventrikuläre Tachykardie, pulslos (VT) (HR ≥ 120 Schläge pro Minute, QRS-Dauer ≥ 160 ms, keine sichtbaren P-Wellen, Rettungsdienst meldet pulslosen Patienten)

#### Nicht defibrillierbar

- Normaler Sinusrhythmus (NSR) (Sinusrhythmus, Herzfrequenz 60–100 Schläge pro Minute)
- Asystolie (< 0,08 mV Spitzenwert-Amplitude)
- Andere organisierte Rhythmen umfassen atriales Flimmern/Flattern, atrioventrikulären Block, idioventrikulären Rhythmus, Sinusbradykardie, supraventrikuläre Tachykardie und vorzeitige ventrikuläre Kontraktionen

## **Grenzfall**

- Feines Kammerflimmern (VF) (< 0,20 und ≥ 0,08 mV Spitzenwert-Amplitude)
- Sonstige VT (ventrikuläre Tachykardie, die die Kriterien für VT in der Kategorie des defibrillierbaren Rhythmus nicht erfüllt)

Zudem zählen auch grobe VF mit Herzschrittmacherimpulsen und nicht defibrillierbaren Herzrhythmen mit Herzschrittmacherimpulsen dazu.

## C. Zusammenfassung des Leistungsberichts zum Shock Advisory System (Defibrillations-Beratungs-System)

Die Ergebnisse der Tests mit den SAS und Physio-Control Test-Sets im LIFEPAK CR2 Defibrillator sind nachstehend im Kontext mit den Anforderungen der Norm IEC 60601-2-4 und den Empfehlungen der American Heart Association aufgeführt.

#### Shock Advisory System

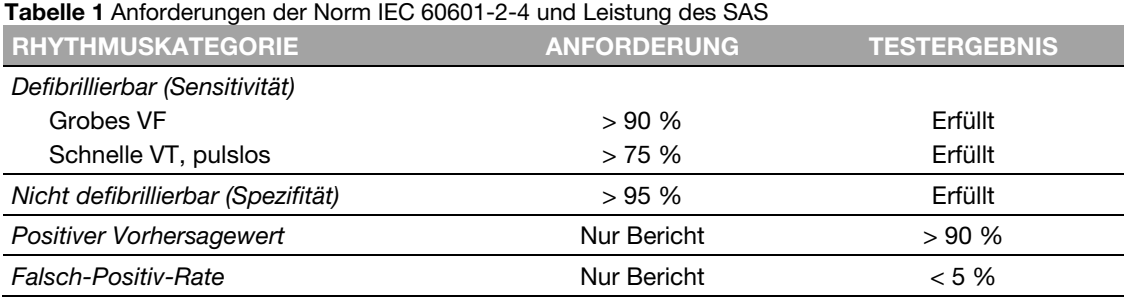

#### Tabelle 2 AHA Empfehlungen und SAS-Leistung

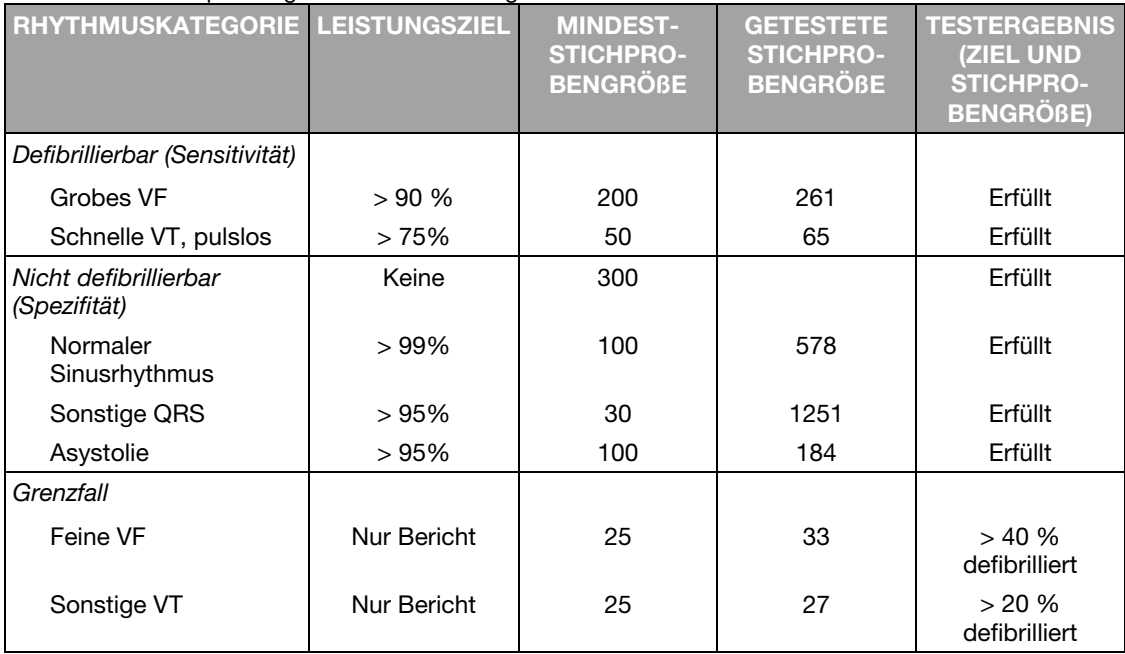

Das Shock Advisory System (Defibrillations-Beratungs-System) wurde auch unter Verwendung von EKGs getestet, die von hospitalisierten pädiatrischen Patienten im Alter von < 1 Tag bis 17 Jahren abgeleitet wurden. Die nachstehenden Tabellen geben einen Überblick über die Ergebnisse dieser Tests.

Tabelle 3 Anforderungen der Norm IEC 60601-2-4 und Leistung des SAS für pädiatrische Patienten

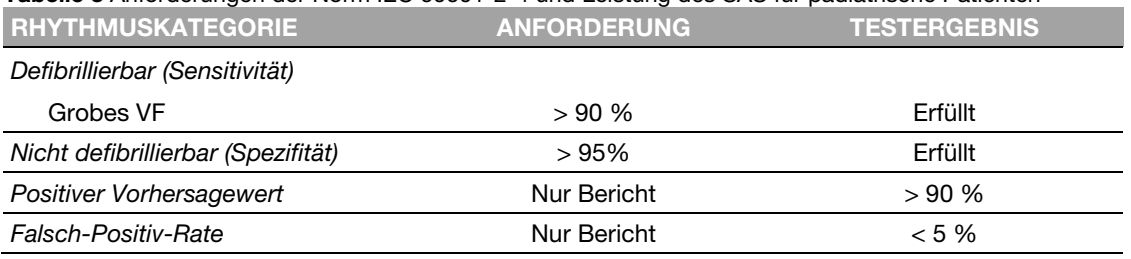

112 Gebrauchsanweisung für den LIFEPAK CR2 Defibrillator

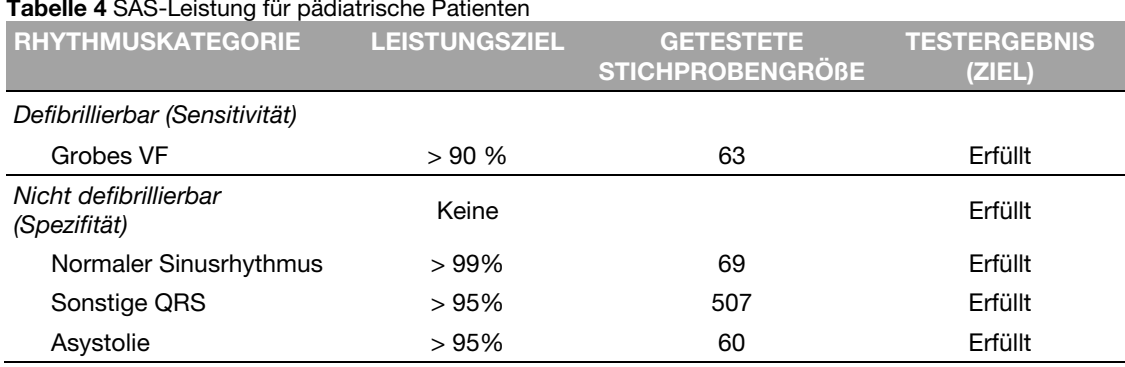

## Tabelle 4 SAS-Leistung für pädiatrische Patienten

Das Shock Advisory System (Defibrillations-Beratungs-System) wurde auch unter Verwendung von stimulierten Rhythmen getestet, die bei Signaltreue von Patienten mit implantierten Herzschrittmachern aufgezeichnet wurden. Die signalgetreuen Herzschrittmacher-Spikes wurden dann Stichproben von Kammerflimmern hinzugefügt, um zu testen, ob es beim Vorliegen eines Kammerflimmerns bei implantiertem, aktivem Herzschrittmacher zu der Entscheidung für die Abgabe eines Schocks kommt. Die nachstehende Tabelle gibt einen Überblick über die Ergebnisse dieser Tests.

Tabelle 5 Leistung des Shock Advisory System (Defibrillations-Beratungs-System) bei aktiven **Herzschrittmachern** 

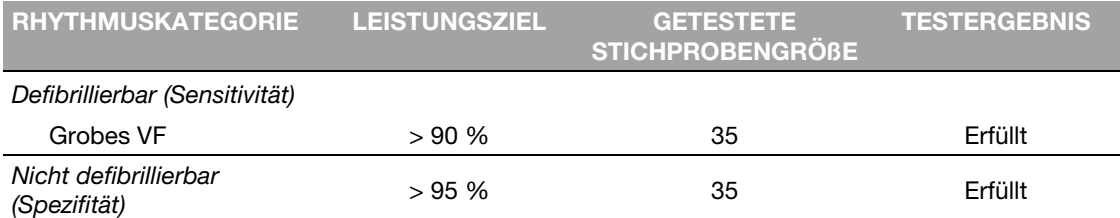

### Bewegungserkennung

Das Shock Advisory System stellt unabhängig von der EKG-Analyse Patientenbewegungen fest. BEWEGUNGSERKENNUNG kann auf EIN oder AUS eingestellt werden. Weitere Informationen finden Sie unter Setupoptionen (auf Seite 103).

Bewegungen können durch eine Vielzahl von Aktivitäten entstehen, beispielsweise durch eine HLW, den Helfer, den Patienten selbst und das Fahrzeug. Wenn Schwankungen des transthorakalen Impedanzsignals einen Höchstwert überschreiten, geht das Shock Advisory System davon aus, dass Patientenbewegungen der einen oder anderen Art vorliegen. Wird Bewegung erkannt, wird die EKG-Analyse unterbrochen. Der Anwender wird durch eine Sprachanweisung angewiesen. Sollte die Bewegung nach zehn Sekunden immer noch vorliegen, wird der Bewegungsalarm gelöscht und die Analyse bis zum Abschluss fortgesetzt. Dies beschränkt die Verzögerung der Schockabgabe in Situationen, in denen Bewegungen sich nicht vermeiden lassen. Der Helfer sollte jedoch nach Möglichkeit versuchen, die Ursache der Bewegungen zu beheben, um die Wahrscheinlichkeit für das Auftreten von Artefakten im EKG zu minimieren.

#### Leistung der cprINSIGHT Analysetechnologie

Es gibt zwei Gründe, warum die EKG-Analyse beim Auftreten eines Bewegungsalarms unterbrochen wird und warum der Helfer nach Möglichkeit versuchen sollte, die Ursache der Bewegungen zu beseitigen:

- Bewegungen können Artefakte im EKG-Signal hervorrufen. Derartige Artefakte können dazu führen, dass das Shock Advisory System zu einer falschen Entscheidung kommt.
- Die Bewegungen können durch die Maßnahmen des Helfers verursacht werden. Um die Gefahr einer unbeabsichtigten Schockabgabe an den Helfer zu verringern, fordert der Defibrillator den Helfer durch den Bewegungsalarm auf, vom Patienten zurückzutreten. Dies führt zum Einstellen der Bewegungen und zur Fortsetzung der EKG-Analyse.

## Leistung der cprINSIGHT Analysetechnologie

Die cprINSIGHT Analysetechnologie im LIFEPAK CR2 Defibrillator wurde durch Einspeisung spezifischer EKG-Kurvensegmente über den Elektrodenanschluss und Aufzeichnung der Entscheidung für oder gegen eine Schockabgabe geprüft. Anschließend wurde die Entscheidung des Algorithmus der cprINSIGHT Analysetechnologie für oder gegen eine Schockabgabe – in Bezug auf die einzelnen EKG-Kurvensegmente – mit der Entscheidung dreier Fachärzte verglichen. Für die Entscheidungsfindung hatten die Fachärzte die einzelnen EKG-Segmente in Rhythmusgruppen eingeteilt und so eine Empfehlung zur Schockabgabe bzw. Nicht-Schockabgabe getroffen.

Die folgenden Informationen zu den Test-Sets sowie der zusammengefasste Leistungsbericht werden in Übereinstimmung mit den AHA-Empfehlungen<sup>1</sup> und den Anforderungen der IEC-Norm<sup>2</sup> in Bezug auf die Erstellung eines Leistungsdatenberichts zu einem Detektor für die Herzrhythmuserkennung zur Verfügung gestellt.

## A. Erfassungs- und Anmerkungsmethode

In diesem Abschnitt sind Aufzeichnungsmethoden, die Rhythmusquelle, Rhythmusauswahlkriterien, Anmerkungsmethoden und Anmerkungskriterien für cprINSIGHT Analysetechnologie-Test-Sets enthalten.

### cprINSIGHT Test-Sets

Das für die Überprüfung des Algorithmus verwendete cprINSIGHT Test-Set besteht aus 2775 EKG- und Impedanzsegmenten, die von zehn Rettungsdiensten mit Standorten in Nordamerika und Europa gesammelt wurden. Ein separates cprINSIGHT Pädiatrisches Test-Set mit 699 Segmenten von bekannten pädiatrischen Patienten, gesammelt von zwei Rettungsdiensten, wurden ebenfalls evaluiert. Es wurden Patienten einbezogen, die mit einem LIFEPAK 1000 automatisierten externen Defibrillator oder einem LIFEPAK 12 Defibrillator/Monitor/nicht invasivem Herzschrittmacher behandelt wurden und an denen eine HLW während dieses Falls durchgeführt wurde. Es wurden Fälle einbezogen, bei denen die HLW manuell oder mit dem LUCAS® Herzdruckmassage-System durchgeführt wurde. Die Daten wurden digital von den LIFEPAK Geräten, die für die Behandlung der Patienten verwendet wurden, übertragen und Physio-Control bereitgestellt. Medizinische Experten ermittelten den Rhythmus des Patienten durch Interpretation von Pausen bei der HLW, wenn übermäßig Artefakte vorhanden waren, die die Interpretation während der HLW-Phase nicht zuließen. Die für die Prüfung des Algorithmus verwendeten Segmente waren mindestens 30 Sekunden lang.

114 Gebrauchsanweisung für den LIFEPAK CR2 Defibrillator

## B. EKG-Rhythmusarten

Die EKG-Rhythmen wurden von medizinischen Experten in die folgenden Kategorien eingestuft.

### Defibrillierbar

- Grobes Kammerflimmern (VF) (≥ 0,20 mV Spitzenwert-Amplitude)
- Schnelle ventrikuläre Tachykardie (VT) (HR ≥ 150 Schläge pro Minute, QRS-Dauer ≥ 160 ms, keine sichtbare P-Wellen, keine klaren Anzeichen auf Perfusion)

#### Nicht defibrillierbar

- Normaler Sinusrhythmus (NSR) (Sinusrhythmus, Herzfrequenz 60–100 Schläge pro Minute)
- Asystolie (< 0,08 mV Spitzenwert-Amplitude)
- Andere organisierte Rhythmen umfassen atriales Flimmern/Flattern, atrioventrikulären Block, idioventrikulären Rhythmus, Sinusbradykardie, supraventrikuläre Tachykardie und vorzeitige ventrikuläre Kontraktionen

#### **Grenzfall**

- Feines Kammerflimmern (VF) (< 0,20 und ≥ 0,08 mV Spitzenwert-Amplitude)
- Sonstige VT (ventrikuläre Tachykardie, die die Kriterien für VT in der Kategorie des defibrillierbaren Rhythmus nicht erfüllt)

## C. Zusammenfassung des Leistungsberichts zur cprINSIGHT Analysetechnologie

Die Ergebnisse der Tests mit den cprINSIGHT Analysetechnologie-Test-Sets im LIFEPAK CR2 Defibrillator sind nachstehend im Kontext mit den Anforderungen der Norm IEC 60601-2-4 und den Empfehlungen der American Heart Association aufgeführt. Die Empfehlungen der Berichterstattungs-Anforderungen der American Heart Association und der Norm IEC 60601-2-4 basieren auf "artefaktfreien" EKG-Daten. Diese Ergebnisse dienen nur zu Informationszwecken.

Tabelle 6 Anforderungen der Norm IEC 60601-2-4 und Leistung der cprINSIGHT Analysetechnologie für den cprINSIGHT Datensatz

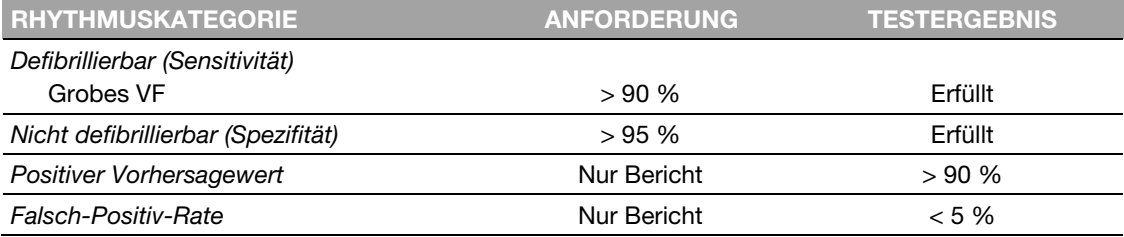

## Leistung der cprINSIGHT Analysetechnologie

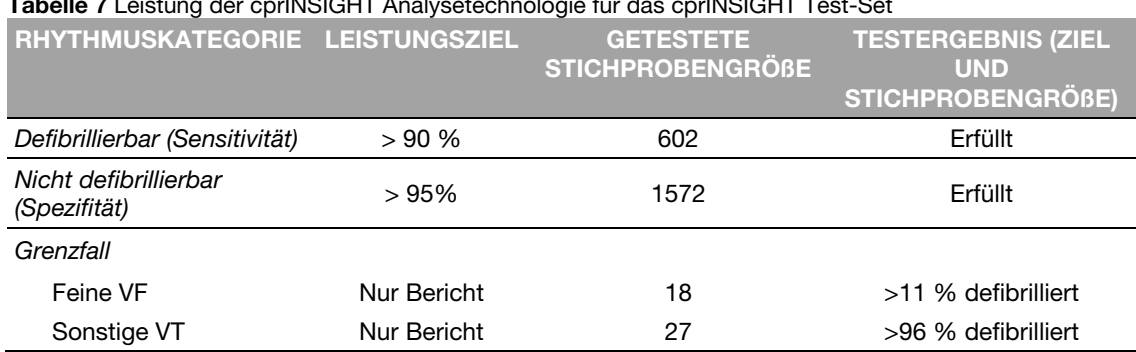

## Tabelle 7 Leistung der cprINSIGHT Analysetechnologie für das cprINSIGHT Test-Set

Die Ergebnisse der Prüfung für die cprINSIGHT Analysetechnologie mit dem cprINSIGHT Pädiatrischen Test-Set sind nachstehend zusammengefasst.

Tabelle 8 Anforderungen der Norm IEC 60601-2-4 und Leistung der cprINSIGHT Analysetechnologie, cprINSIGHT Pädiatrisches Test-Set

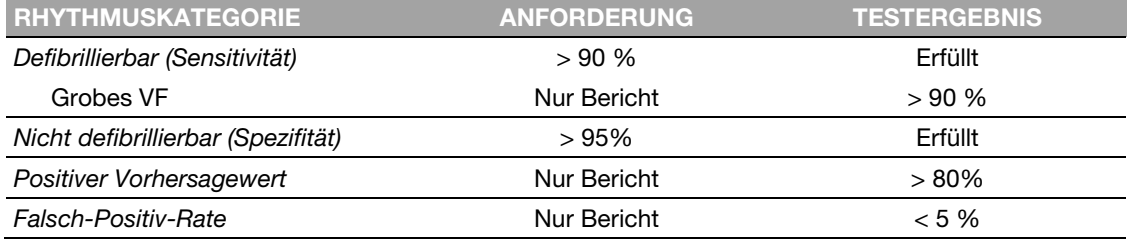

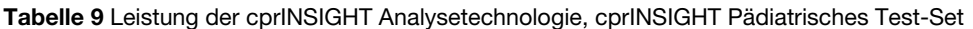

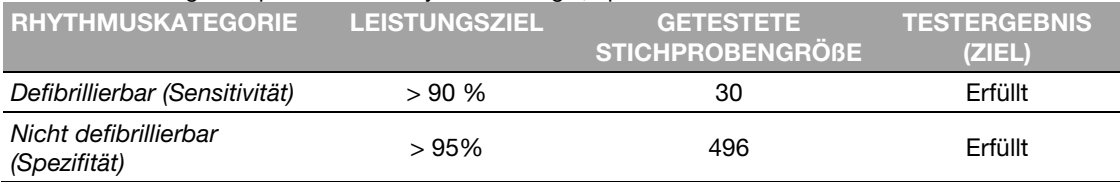

## Definitionen und Referenzen

Ein richtig-positives Ergebnis (A) ist eine korrekte Klassifizierung eines defibrillierbaren Rhythmus. Ein richtig-negatives Ergebnis (D) ist eine korrekte Klassifizierung aller Rhythmen, für die kein Schock indiziert ist. Ein falsch-positives Ergebnis (B) ist ein organisierter oder perfundierender Rhythmus oder eine Asystolie, die inkorrekt als defibrillierbarer Rhythmus klassifiziert wurde. Ein falsch-negatives Ergebnis (C) ist eine VF oder VT, die mit einem Herzstillstand assoziiert wird, der inkorrekt als nicht defibrillierbar klassifiziert wurde.

Die Sensitivität des Geräts für defibrillierbare Rhythmen ist A/(A+C). Der richtige Vorhersagewert wird als A/(A+B) ausgedrückt. Die Spezifität des Geräts für nicht defibrillierbare Rhythmen ist D/(B+D). Die Falsch-Positiv-Rate wird als B/(B+D) ausgedrückt.3

<sup>1</sup> Kerber RE, et al, "Automatic External Defibrillators for Public Access Defibrillation: Recommendations for Specifying and Reporting Arrhythmia Analysis Algorithm Performance, Incorporating New Waveforms, and Enhancing Safety: A Statement for Health Professionals from the American Heart Association Task Force on Automatic External Defibrillation", Subcommittee on

AED Safety and Efficacy. *Circulation*, 1997: Vol. 95: 1677-1682.<br><sup>2</sup> Abschnitt 201.7.9.3.103, "Essential Performance data of the Rhythm Recognition Detector,"International Electrotechnical Association, *IEC 60601-2-4, Medical Electrical Equipment – Part 2-4: Particular Requirements for the Basic Safety and Essential Performance of Cardiac Defibrillators: 2010*

<sup>3</sup> Zitiert aus Abschnitt 201.107, "Requirements for Rhythm Recognition Detector," International Electrotechnical Association, *IEC 60601-2-4, Medical Electrical Equipment – Part 2-4: Particular Requirements for the Basic Safety and Essential Performance of Cardiac Defibrillators: 2010.*

Heruntergeladen von **[manualslib.de](http://manualslib.de/)** Handbücher-Suchmachiene

Anhang E

# Leitlinien zur elektromagnetischen Verträglichkeit

Dieser Anhang enthält die Richtlinie und Herstellererklärung zur elektromagnetischen Kompatibilität.

Heruntergeladen von **[manualslib.de](http://manualslib.de/)** Handbücher-Suchmachiene

## Elektromagnetische Emissionen

Tabelle 10 Richtlinie und Herstellererklärung – elektromagnetische Emissionen

Der LIFEPAK CR2 Defibrillator ist für den Gebrauch in der unten beschriebenen elektromagnetischen Umgebung bestimmt. Der Käufer bzw. der Anwender des LIFEPAK CR2 Defibrillators muss sicherstellen, dass das Gerät in einer den Spezifikationen entsprechenden Umgebung zum Einsatz kommt.

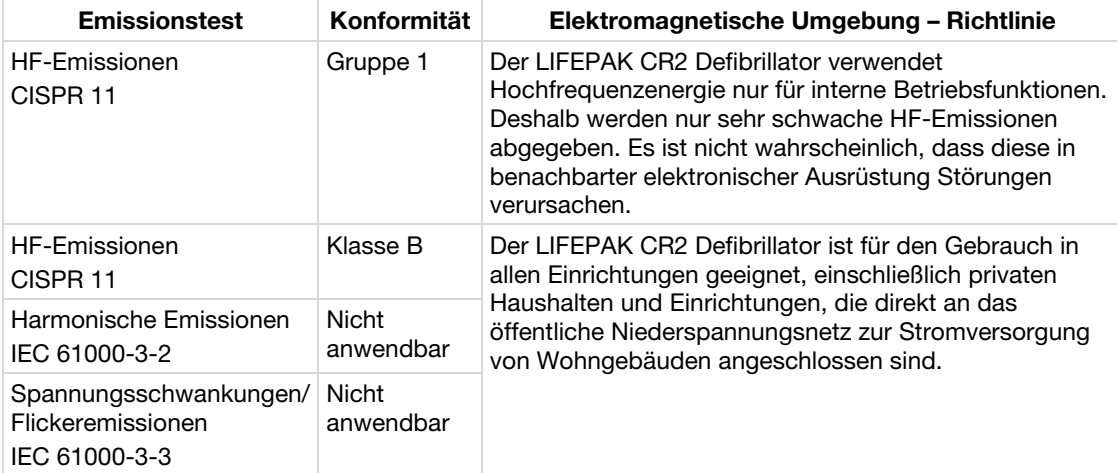

## Erklärung des Canadian Standard ICES-003

Dieser digitale Apparat der Klasse B ist mit Canadian ICES-003 konform.

Dieses Gerät ist mit den lizenzfreien RSS Standard(s) von Industry Canada konform. Der Betrieb unterliegt den folgenden zwei Bedingungen: (1) dieses Gerät darf keine schädlichen Interferenzen verursachen und (2) dieses Gerät muss jeglichen empfangenen Interferenzen standhalten, einschließlich Interferenzen, die einen unerwünschten Betrieb des Geräts verursachen.

**VORSICHTSHINWEIS** 

Änderungen oder Modifikationen, die von Physio-Control nicht genehmigt wurden, können die Befugnis des Anwenders zum Betrieb der Ausrüstung annullieren.

## Elektromagnetische Störfestigkeit

## Wesentliche Leistungsmerkmale

Die wesentlichen Leistungsmerkmale des LIFEPAK CR2 Defibrillators (Energieabgabe, Shock Advisory System, Sprachanweisungen, HLW-Metronom, Taste KINDER-MODUS und Taste SPRACHE) sind sowohl klinisch akzeptabel als auch mit den grundlegenden Sicherheitsbestimmungen konform, wenn er in einer in den nachstehenden Tabellen beschriebenen elektromagnetischen Umgebung betrieben wird.

Tabelle 11 Richtlinie und Herstellererklärung – elektromagnetische Störfestigkeit

Der LIFEPAK CR2 Defibrillator ist für den Gebrauch in der unten beschriebenen elektromagnetischen Umgebung bestimmt. Der Käufer bzw. der Anwender des LIFEPAK CR2 Defibrillators muss sicherstellen, dass das Gerät in einer den Spezifikationen entsprechenden Umgebung zum Einsatz kommt.

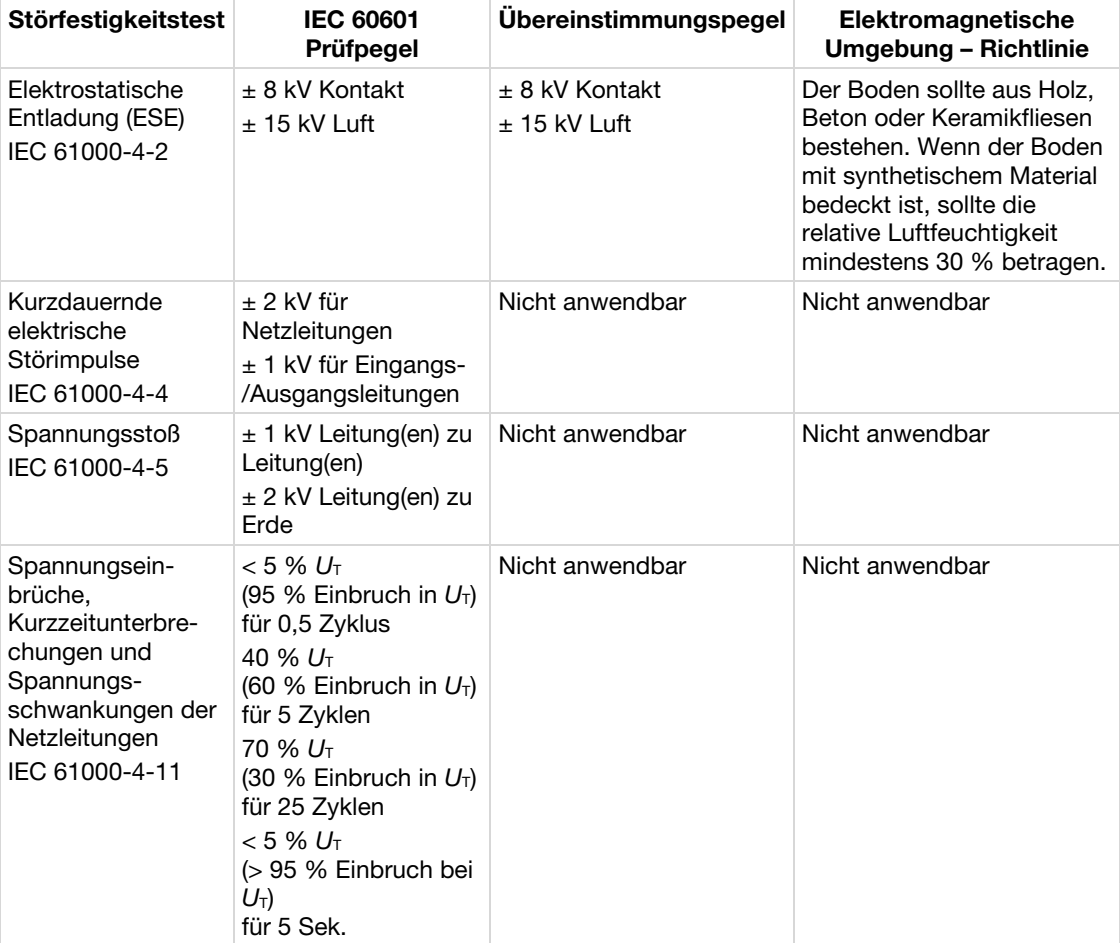

Der LIFEPAK CR2 Defibrillator ist für den Gebrauch in der unten beschriebenen elektromagnetischen Umgebung bestimmt. Der Käufer bzw. der Anwender des LIFEPAK CR2 Defibrillators muss sicherstellen, dass das Gerät in einer den Spezifikationen entsprechenden Umgebung zum Einsatz kommt.

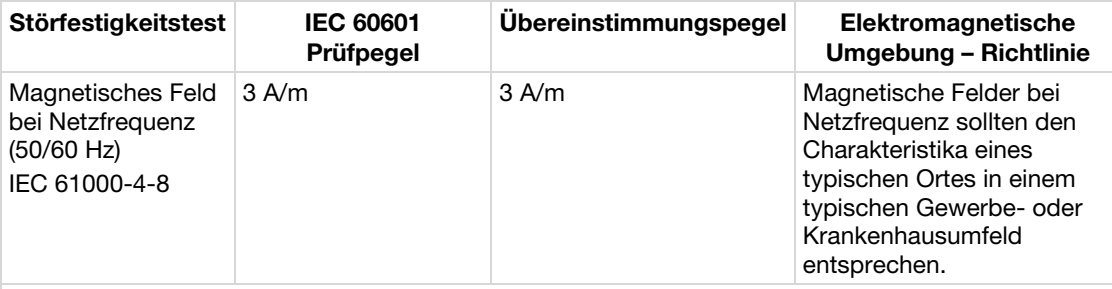

Hinweis: U<sub>T</sub> ist die Netzwechselspannung vor Anwendung des Prüfpegels.

Tabelle 12 Richtlinie und Herstellererklärung – elektromagnetische Störfestigkeit

Der LIFEPAK CR2 Defibrillator ist für den Gebrauch in der unten beschriebenen elektromagnetischen Umgebung bestimmt. Der Käufer bzw. der Anwender des LIFEPAK CR2 Defibrillators muss sicherstellen, dass das Gerät in einer den Spezifikationen entsprechenden Umgebung zum Einsatz kommt.

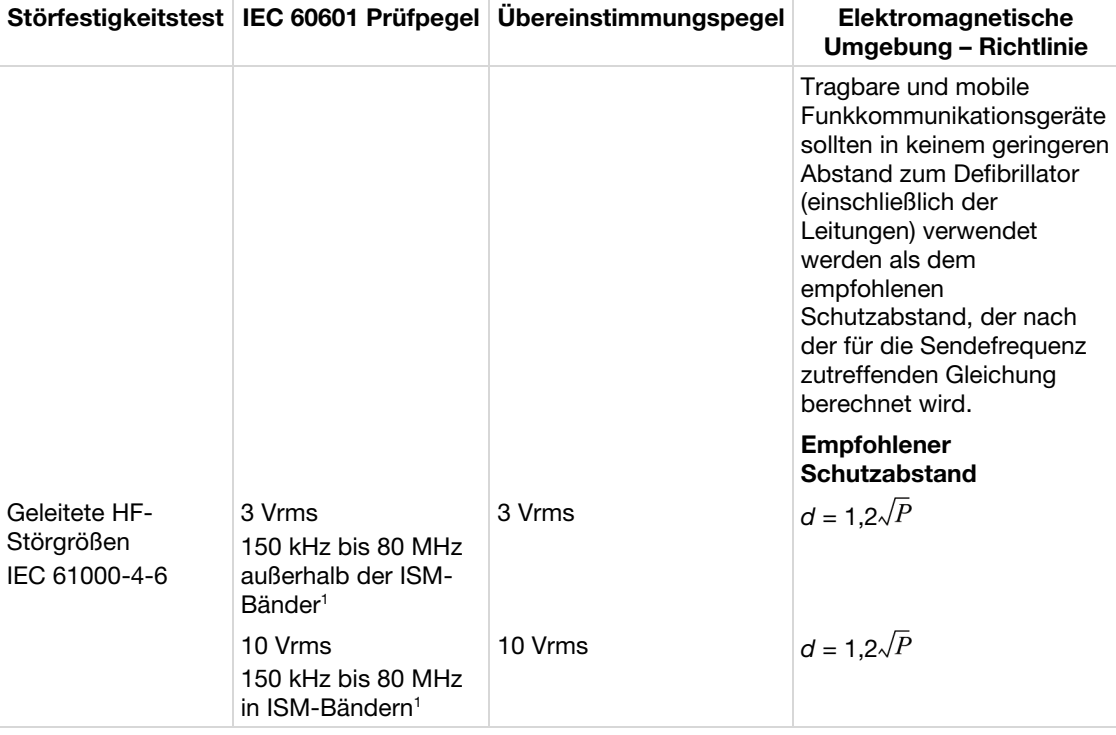

#### Elektromagnetische Störfestigkeit

Der LIFEPAK CR2 Defibrillator ist für den Gebrauch in der unten beschriebenen elektromagnetischen Umgebung bestimmt. Der Käufer bzw. der Anwender des LIFEPAK CR2 Defibrillators muss sicherstellen, dass das Gerät in einer den Spezifikationen entsprechenden Umgebung zum Einsatz kommt.

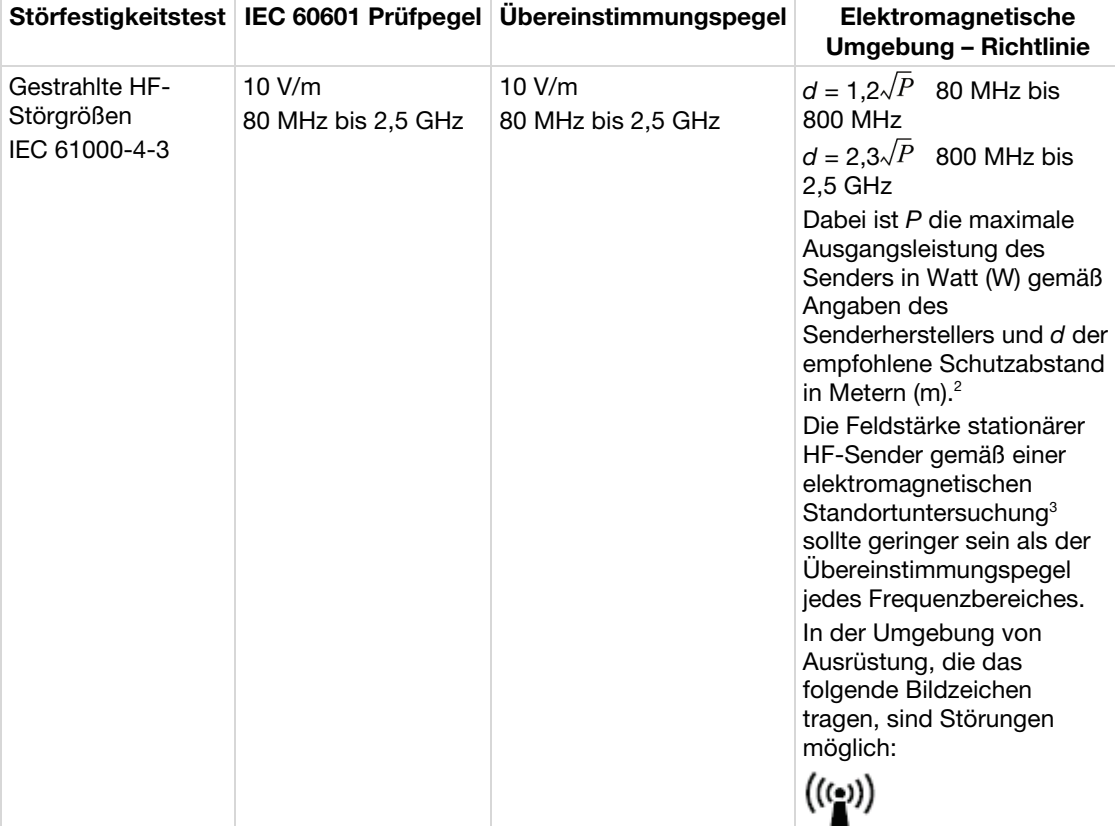

Hinweis: Bei 80 MHz und 800 MHz gilt der höhere Frequenzbereich.

Hinweis: Diese Richtlinien sind möglicherweise nicht in allen Fällen anwendbar. Die Ausbreitung elektromagnetischer Wellen wird durch Absorption und Reflexion von Gebäuden, Gegenständen und Menschen beeinflusst. <sup>1</sup> Die ISM-Bänder (Industrial, Scientific und Medical) im Frequenzbereich zwischen 150 kHz und 80 MHz decken folgende

Bereiche ab: 6,765 MHz bis 6,795 MHz; 13,553 MHz bis 13,567 MHz; 26,957 MHz bis 27,283 MHz; und 40,66 MHz bis 40,70 MHz.

<sup>2</sup> Die Übereinstimmungspegel bei den ISM-Frequenzbändern zwischen 150 kHz und 80 MHz und im Frequenzbereich von 80 MHz bis 2,5 GHz sollen die Wahrscheinlichkeit verringern, dass mobile und tragbare Funkgeräte Störungen verursachen, wenn sie unbeabsichtigt in Bereiche gebracht werden, in denen sich Patienten aufhalten. Aus diesem Grund wird bei der Berechnung des empfohlenen Schutzabstands für Sender in diesen Frequenzbereichen der Zusatzfaktor 10/3 einbezogen.

<sup>3</sup> Die Feldstärken stationärer Sender, wie z. B. Basisstationen für Funktelefone (Mobiltelefone/schnurlose Telefone), mobile Landfunkgeräte, Amateurfunkstationen, AM- und FM-Rundfunk- und Fernsehsender, können theoretisch nicht genau vorherbestimmt werden. Um die elektromagnetische Umgebung hinsichtlich der stationären HF-Sender bewerten zu können, sollte eine Standortuntersuchung erwogen werden. Wenn die gemessene Feldstärke an dem Standort, an dem der Defibrillator genutzt wird, die obigen HF-Übereinstimmungspegel überschreitet, sollte der Defibrillator beobachtet werden, um die ordnungsgemäße Funktion zu überprüfen. Wenn abweichende Leistungsmerkmale beobachtet werden, können zusätzliche Maßnahmen erforderlich sein (z. B. den Defibrillator neu ausrichten oder an einem anderem Standort aufstellen).

124 Gebrauchsanweisung für den LIFEPAK CR2 Defibrillator

## **Schutzabstände**

Tabelle 13 Empfohlene Schutzabstände zwischen tragbaren und mobilen Funkkommunikationsgeräten und dem LIFEPAK CR2 Defibrillator

Der LIFEPAK CR2 Defibrillator ist für den Gebrauch in einer elektromagnetischen Umgebung mit kontrollierten HF-Störgrößen vorgesehen. Der Käufer bzw. der Anwender des LIFEPAK CR2 Defibrillators kann dazu beitragen, elektromagnetische Störungen zu vermeiden, indem er den Mindestabstand zwischen tragbaren und mobilen Funkkommunikationsgeräten (Sendern) und dem Defibrillator einhält – abhängig von der maximalen Ausgangsleistung des Kommunikationsgeräts, wie nachfolgend angegeben.

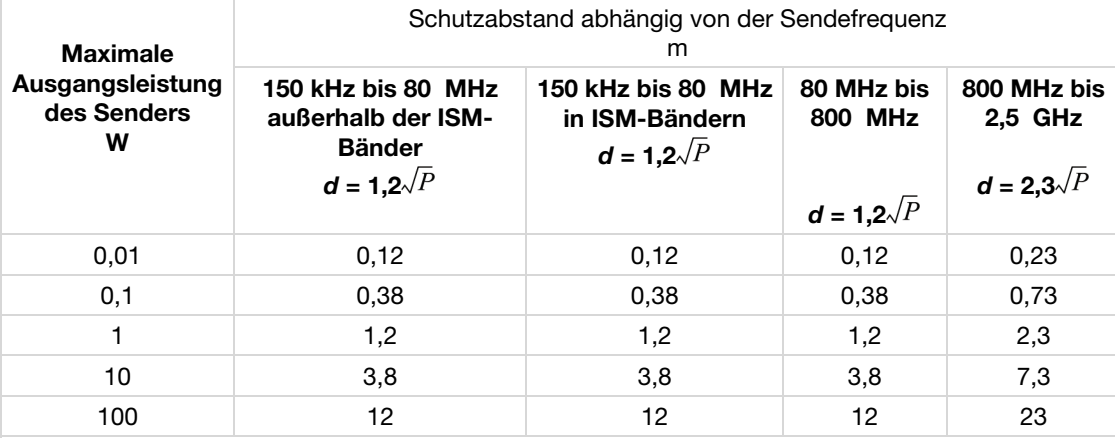

Für Sender, deren maximale Ausgangsleistung in obiger Tabelle nicht angegeben ist, kann der empfohlene Schutzabstand *d* in Metern (m) unter Verwendung der für die Sendefrequenz zutreffenden Gleichung ermittelt werden, wobei *P* die maximale Ausgangsleistung des Senders in Watt (W) gemäß Angabe des Senderherstellers ist.

Hinweis: Bei 80 MHz und 800 MHz gilt der Schutzabstand für den höheren Frequenzbereich.

Hinweis: Die ISM-Bänder (Industrial, Scientific und Medical) im Frequenzbereich zwischen 150 kHz und 80 MHz decken folgende Bereiche ab: 6,765 MHz bis 6,795 MHz; 13,553 MHz bis 13,567 MHz; 26,957 MHz bis 27,283 MHz; und 40,66 MHz bis 40,70 MHz.

Hinweis: Bei der Berechnung des empfohlenen Schutzabstands für Sender in den ISM-Frequenzbändern zwischen 150 kHz und 80 MHz und im Frequenzbereich von 80 MHz bis 2,5 GHz wird der Zusatzfaktor 10/3 einbezogen. So wird die Wahrscheinlichkeit verringert, dass mobile und tragbare Funkgeräte Störungen verursachen, wenn sie unbeabsichtigt in Bereiche gebracht werden, in denen sich Patienten aufhalten.

Hinweis: Diese Richtlinien sind möglicherweise nicht in allen Fällen anwendbar. Die Ausbreitung elektromagnetischer Wellen wird durch Absorption und Reflexion von Gebäuden, Gegenständen und Menschen beeinflusst.

## Spezifikationen zur drahtlosen Kommunikation

#### Tabelle 14 Spezifikationen zur drahtlosen Kommunikation

Der LIFEPAK CR2 Defibrillator erfüllt folgende Spezifikationen für drahtlose Übertragung und drahtlosen Empfang, in Übereinstimmung mit IEC 60601-1-2.

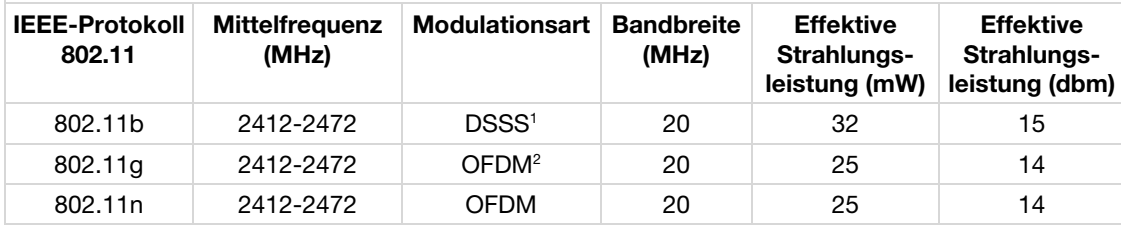

<sup>1</sup> Direct-Sequence Spread Spectrum

<sup>2</sup> Orthogonales Frequenzmultiplexverfahren, OFDM

## Spezifikationen zum Mobilfunk

#### Tabelle 15 Spezifikationen zum Mobilfunk

Der LIFEPAK CR2 Defibrillator erfüllt folgende Spezifikationen für die Übertragung und den Empfang über Mobilfunk, in Übereinstimmung mit IEC 60601-1-2.

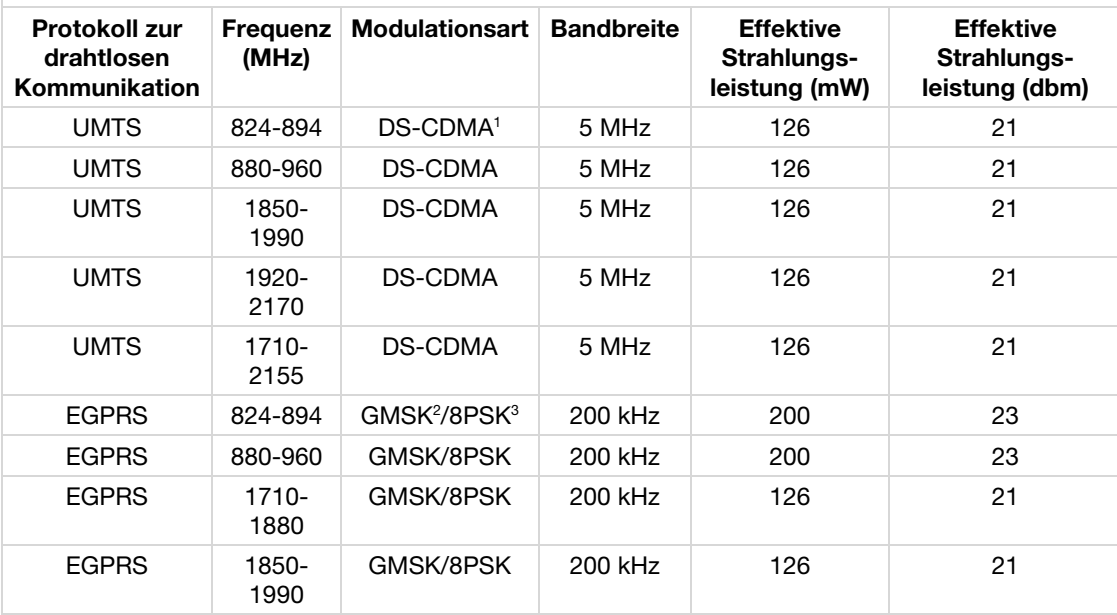

<sup>1</sup> Direct-Sequence Spread Spectrum Codemultiplexverfahren

<sup>2</sup> Gaussian Minimum Shift Keying

<sup>3</sup> Eight Phase Shift Keying

## **Stichwortverzeichnis**

#### A

A. Erfassungs- und Anmerkungsmethode • 110, 114 AED-Ereignisübertragungen • 16 AED-Positionsgeber • 16 AHA Empfehlungen und SAS-Leistung • 112 Aktualisieren von Setupoptionen oder Software mithilfe einer Drahtlosverbindung • 54, 70 Aktualisieren von Setupoptionen oder Software mithilfe einer USB-Verbindung • 56, 73 Aktualisieren von Setupoptionen und Software • 54, 70 Allgemeine Gefahren- und Warnhinweise • 19 Anforderungen der Norm IEC 60601-2-4 und Leistung der cprINSIGHT Analysetechnologie für den cprINSIGHT Datensatz • 115 Anforderungen der Norm IEC 60601-2-4 und Leistung des SAS • 112 Angaben zu Latex • 21 Anmelden an Ihr Konto • 46, 62 Auspacken und Inspektion des LIFEPAK CR2 Defibrillators • 27 Äußere Bedienelemente, Hinweissymbole und

Beschriftungen • 30 Austausch der Elektroden • 81 Automatische Interpretation des EKGs • 109

Autorisierte Wartung, in Anspruch nehmen • 86

## B

B. EKG-Rhythmusarten • 111, 115 Batterie, Wartung • 85 Bedienelemente und Funktionen im Geräteinneren • 31 Bedienelemente, Hinweissymbole und Beschriftungen • 30 Begriffe • 19 Benachrichtigungen zu • 15 Bereitschaft, überprüfen • 79 Bereitschaftsanzeige • 14 Bereitschaftsbenachrichtigungen • 15 Bestätigung des AED-Status online • 53, 69

## $\bigcap$

C. Zusammenfassung des Leistungsberichts zum Shock Advisory System (Defibrillations-Beratungs-System) • 111

C. Zusammenfassung des Leistungsberichts zur cprINSIGHT Analysetechnologie • 115 ClearVoice™ Technologie • 14 cprCOACH™ Feedback-Technologie • 14 cprINSIGHT Test-Sets • 114 cprINSIGHT™ Analysetechnologie • 14

### $\Box$

Defibrillationsverfahren • 36 Definitionen und Referenzen • 117

### E

Einführung • 9 Einrichtung einer WLAN-Verbindung • 47, 63 Elektroden, ersetzen • 81 Elektromagnetische Emissionen • 121 Elektromagnetische Störfestigkeit • 122 Empfohlene Schutzabstände zwischen tragbaren und mobilen Funkkommunikationsgeräten und dem LIFEPAK CR2 Defibrillator • 125 Entsorgung von Gerät und Zubehör • 87 Erklärung des Canadian Standard ICES-003 • 121 Erste Schritte • 25

## F

Funktionen • 45, 61 Funktionen und Merkmale • 14

## G

Garantieinformationen • 88 Grundlegende Schritte für die Verwendung des LIFEPAK CR2 Defibrillators • 36

## I

Indikationen • 11 Initialisierung einer Drahtlosverbindung • 49, 65 Instandhaltung der Batterie • 84

©2016 Physio-Control, Inc. Gebrauchsanweisung für den LIFEPAK CR2 Defibrillator 127

K

Kinder, Verwendung bei • 39 Kinder-Modus • 15 Konfigurierbare Setupoptionen • 15 Kontraindikationen • 11

#### $\mathbb{L}$

Lagerung des Defibrillators • 85 Lebensdauer • 87 Leistung der cprINSIGHT Analysetechnologie • 114 Leitlinien zur elektromagnetischen Verträglichkeit • 119 LIFELINK AED-Programm-Management-Lösung Überblick • 45 LIFELINKcentral AED-Programm-Manager • 43 LIFENET System • 59 Überblick • 45

### M

Maßnahmen nach der Verwendung des Defibrillators • 40 Mobilfunk, Verbindung mit • 47

#### N

Nachverfolgung des Geräts • 4

## P

Pflege des Defibrillators • 77 Physio-Control Test-Set • 110

### $\Omega$

QUIK-STEP™ Defibrillationselektroden • 14

## R

Recycling von Einwegelektroden • 87 Reinigung des Defibrillators • 86 Richtlinie und Herstellererklärung – elektromagnetische Emissionen • 121 Richtlinie und Herstellererklärung – elektromagnetische Störfestigkeit • 122, 123

S

SAS Test-Set • 111 Säuglinge, Verwendung bei • 39 Schulungsressourcen • 40 Schutzabstände • 125 Setup options • 103 Setupoptionen für den Defibrillator • 101 Setupoptionen, Updates anwenden • 54 Shock Advisory System • 109 Shock Advisory System und cprINSIGHT Analysetechnologie • 107 Sicherheitsinformationen • 17 Sicherstellen der Einsatzbereitschaft • 79 Software, Updates anwenden • 54 Software-Updates • 15 Spezielle Anweisungen für die Verwendung bei Kleinkindern • 39 Spezifikationen • 89, 91 Batterie • 94 Datenübertragung • 93 Defibrillation • 91 Elektroden • 94 Gerät • 94 Umgebung • 93 **SPEZIFIKATIONEN** ALLGEMEIN • 91 Spezifikationen zum Mobilfunk • 126 Spezifikationen zur drahtlosen Kommunikation • 126 Sprachanweisungen • 95, 97 Standort, Defibrillator • 29 Standortwahl für den LIFEPAK CR2 Defibrillator • 29 Symbole • 22

## T

Terminologie • 12 Textkonventionen • 4 Troubleshooting tips • 41, 58, 75

## $\cup$

Über den LIFEPAK CR2 Defibrillator • 13 Überblick • 45, 61, 109 Überprüfen der Bereitschaft von Geräten mit drahtlosem Zugriff • 79 Überprüfen der Bereitschaft von Geräten ohne drahtlosen Zugriff • 80 USB, Verbindung mit • 52

128 Gebrauchsanweisung für den LIFEPAK CR2 Defibrillator

### $\sqrt{}$

Verbindung mit dem Mobilfunknetz • 51, 67 Verbindung über USB • 52, 68 Verbindung über WLAN • 50, 66 Verpackung • 87 Verwendung des Defibrillators • 33 Vorbereitung • 87 Vorgehensweise bei Defibrillation • 36 Vorgehensweise bei plötzlichem Herzstillstand • 36

## W

Warn- und Vorsichtshinweise • 35 Warnhinweise, allgemein • 19 Wartungsbedarf • 86 Weitere Vorgehensweise nach dem Eintreffen des Rettungsdienstes • 39 Wesentliche Leistungsmerkmale • 122 Wichtige Informationen • 4 Wiederverwertung • 87 Wissenswertes zu automatisierten externen Defibrillatoren • 11 WLAN, Verbindung mit • 47

## Z

Zubehörteile, Verbrauchs- und Schulungsmaterialien • 88 Zusätzliche Funktionen für vernetzte Geräte • 15 Zusätzliche Schulungsressourcen • 40 Zweisprachiges Modell • 15

Heruntergeladen von **[manualslib.de](http://manualslib.de/)** Handbücher-Suchmachiene

Heruntergeladen von **[manualslib.de](http://manualslib.de/)** Handbücher-Suchmachiene

Weitere Informationen können Sie bei Ihrem Physio-Control-Vertreter oder unter www.physio-control.com einholen.

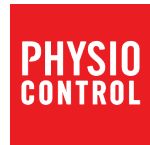

Physio-Control, Inc. 11811 Willows Road NE P.O. Box 97006 Redmond, WA 98073-9706 USA Tel.: 425.867.4000 Fax: 425.867.4121 www.physio-control.com

> Physio-Control, Inc., 11811 Willows Road NE, Redmond, WA 98052 USA  $\blacktriangle$

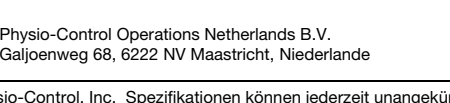

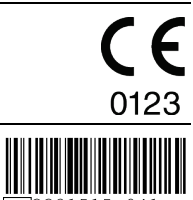

©2016 Physio-Control, Inc. Spezifikationen können jederzeit unangekündigt geändert werden.

Veröffentlichungsdatum: 07/2016